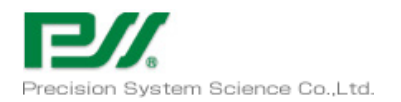

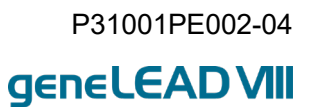

# **geneLEAD VIII User Manual**

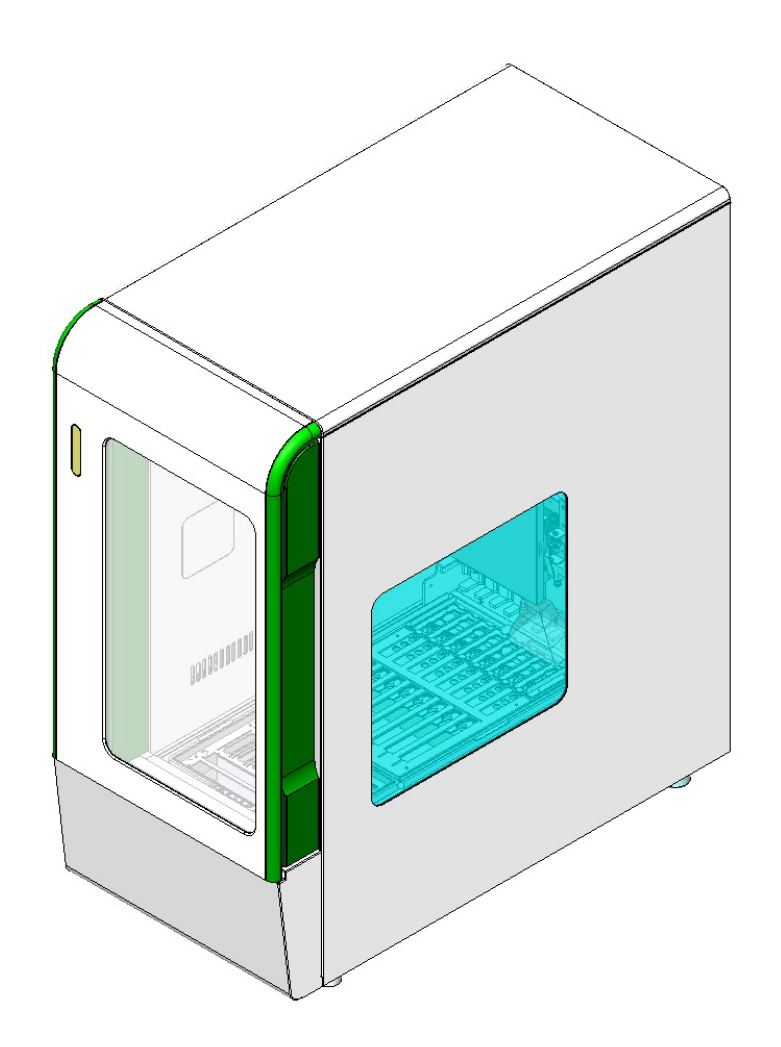

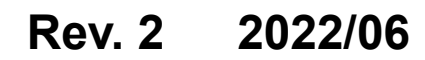

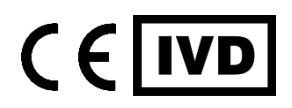

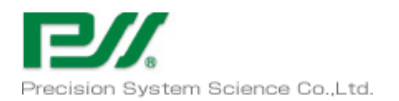

# **Contents**

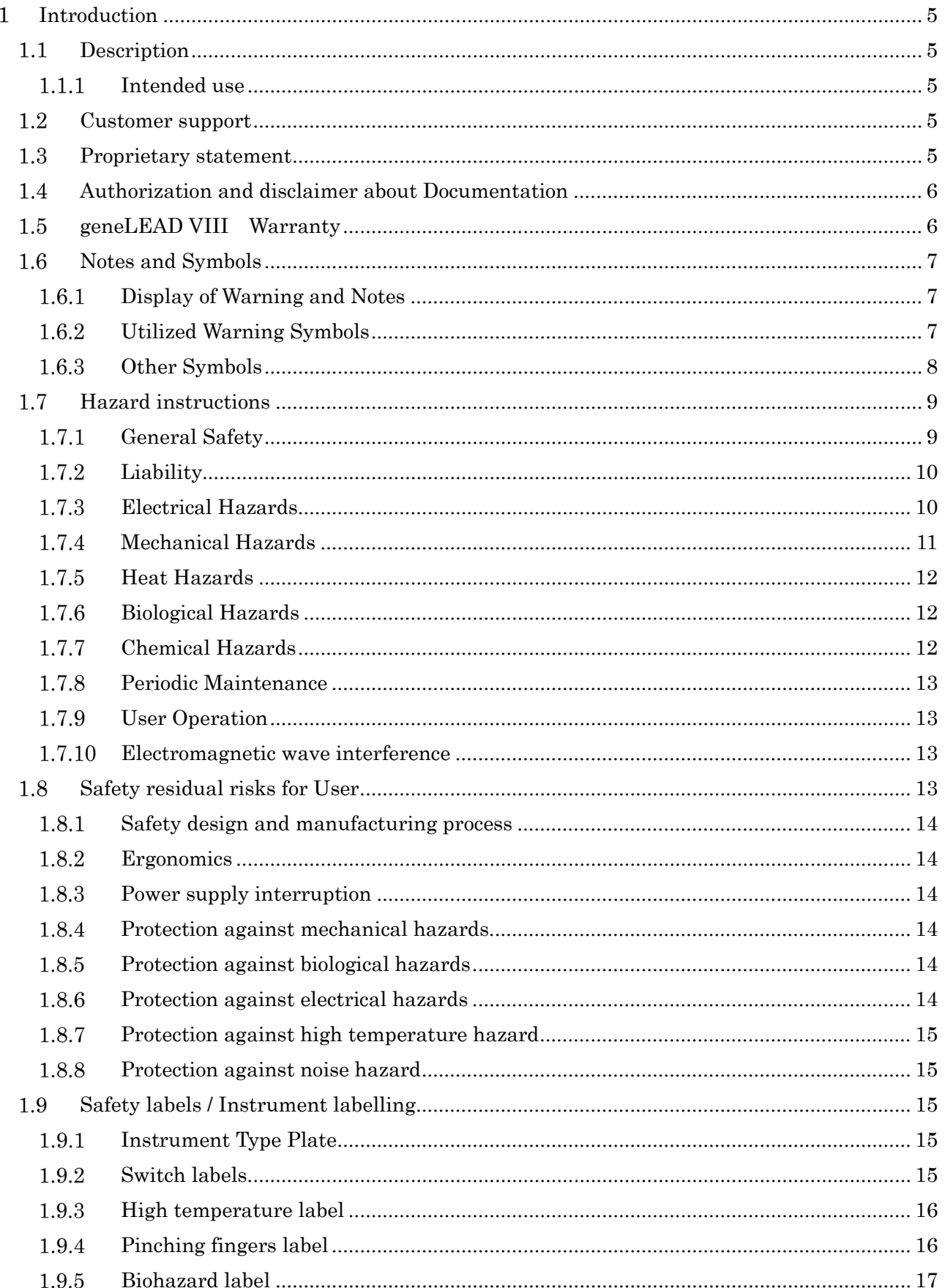

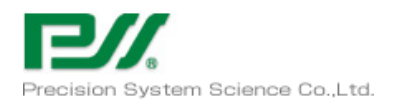

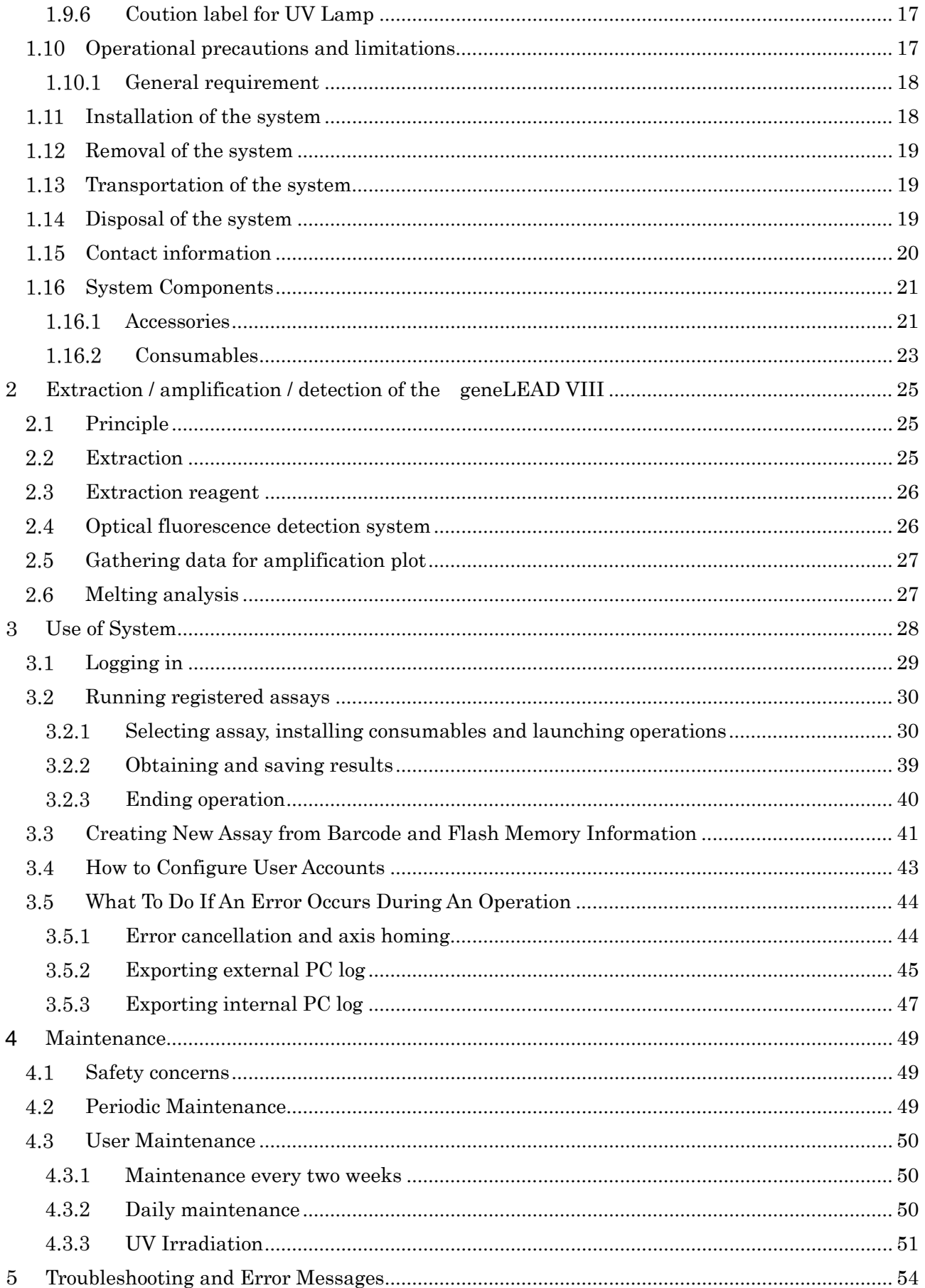

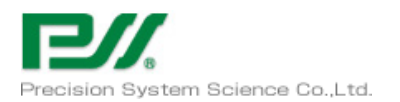

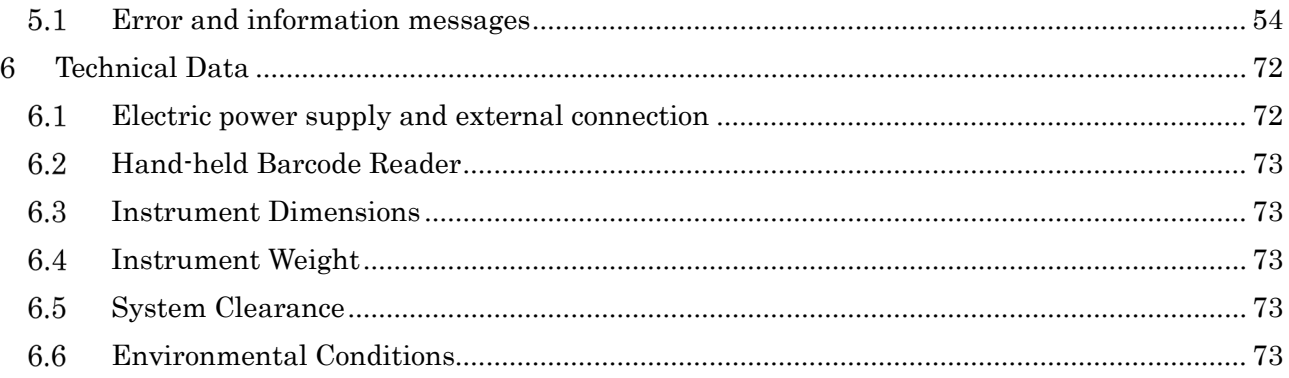

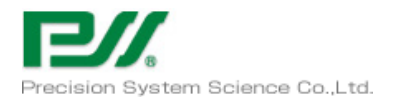

# Introduction

#### <span id="page-4-1"></span><span id="page-4-0"></span>**Description**  $1.1$

The geneLEAD VIII is automated instrument of extraction, temperature cycle, fluorescence detection and data gathering. The instrument is controlled by geneLEAD VIII software, internal PC and external PC. The software is designed only for geneLEAD VIII, to process pre defined assay. The user guidance allows simple operation of routine job.

#### <span id="page-4-2"></span>1.1.1 Intended use

geneLEAD VIII is a fully automated instrument that extracts and purifies nucleic acids, amplifies and detects target sequences by real-time polymerase chain reaction (RT-PCR), and interprets the results. geneLEAD VIII is suitable with multiple sample types for qualitative and quantitative in vitro diagnostics applications.

This instrument can be used in combination with proprietary extraction and amplification reagents as well as custom amplification reagents, and dedicated accessories indicated in the instruction for use of geneLEAD VIII.

#### <span id="page-4-3"></span> $1.2$ Customer support

If there are any questions about geneLEAD VIII, please contact with your local customer support representative to answer your questions.

Please notice to the manufacturer and the competent authority of the Member State in which the user and/or the patient is established, in case where any serious incident has occurred in relation to the device.

#### <span id="page-4-4"></span>1.3 Proprietary statement

The geneLEAD VIII system software programs and system documentation are protected copyright laws, all right are reserved. The software and manual are developed dedicated for use of geneLEAD VIII for in vitro diagnostics applications as defined operation instructions. The information, documents and related graphics published herein are property of Precision System Science Co.,Ltd. (PSS)

Each person shoulder full responsibility and risks arising from use of the documentation. The documentation may include technical inaccuracies or typographical errors. PSS Group reserves the right to make additions, definitions or modifications to the documentation at any time without any prior notification.

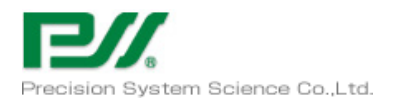

#### <span id="page-5-0"></span>Authorization and disclaimer about Documentation 1.4

Information in this document are based on experience and knowledge gathered by PSS Group. This document refers to access at highest level. Working with lower level access may not enough. The user manual and geneLEAD VIII instrument are to be used by authorized person only.

Operate the instrument, please follow the indications and indications and procedures described in this instructions for geneLEAD VIII system.

Please follow all warnings, cautions and notes indicated in geneLEAD VIII operation manual. If not, it cause human injuries or instrument damage.

All examples, illustrations, graphics and so on in this document are only forinformation and explanation purpose, not for use of clinical or other evaluation. Data in screen or sample printouts are not actual test result.

This document cannot be substitutive of PSS Group training. System usage by the person who did not enough trained by PSS Group may cause instrument damage, sample losses or injury. This is not applied for operation under following cases.

- a) The person who is certified as enough knowledge and experience by PSS Group or representative
- b) Under direct supervision of PSS Group technical staff or service representative

If any user make any questions, suggestions or any other items written or electronic feedback to PSS Group shall be considered as non-confidential except user name. PSS Group can edit, use the information for maintenance, research, further improvement and so on without notice to customer.

PSS Group may update the document in hardcopy or softcopy, please always refer to latest version for the most recent information.

#### <span id="page-5-1"></span>geneLEAD VIII Warranty 1.5

PSS Group warrant instruments sold by representative in short time of 18 months after original shipment date or 12 months after installation.

This warranty does not cover following defects or malfunctions.

- a) No report for PSS Group or representative
- b) Chemical decomposition or corrosion
- c) The result of action do not follow instructions
- d) The results of maintenance, repair or modifications without PSS Group or representative authorization
- e) Normal wear

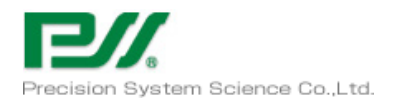

#### <span id="page-6-0"></span>Notes and Symbols 1.6

# <span id="page-6-1"></span>1.6.1 Display of Warning and Notes

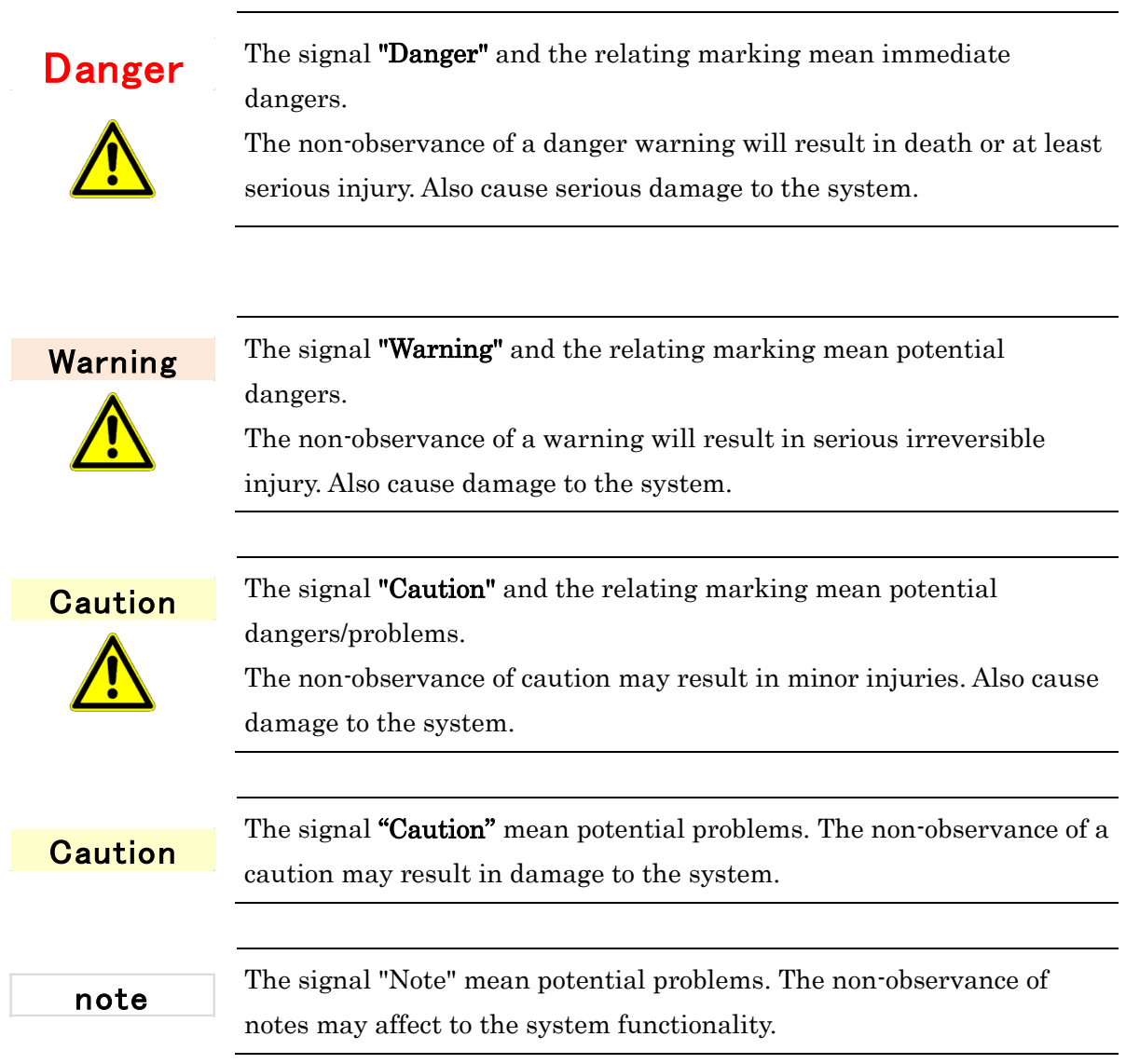

# <span id="page-6-2"></span>1.6.2 Utilized Warning Symbols

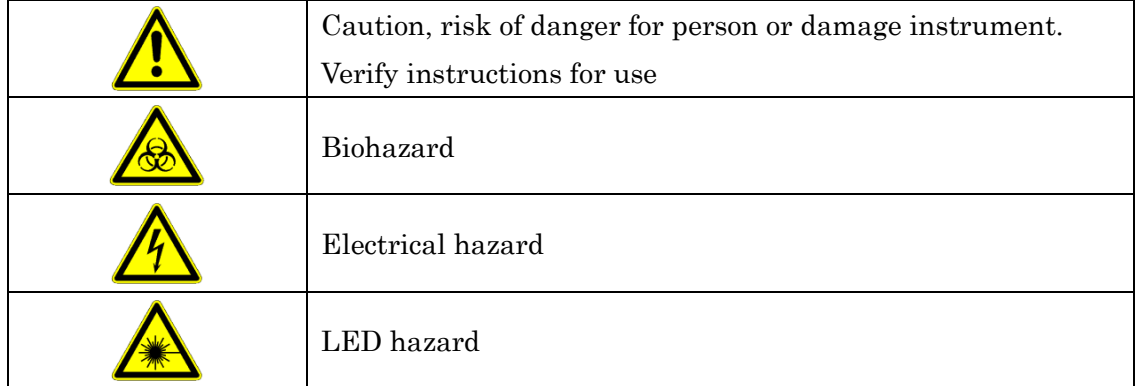

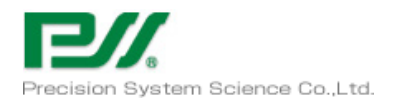

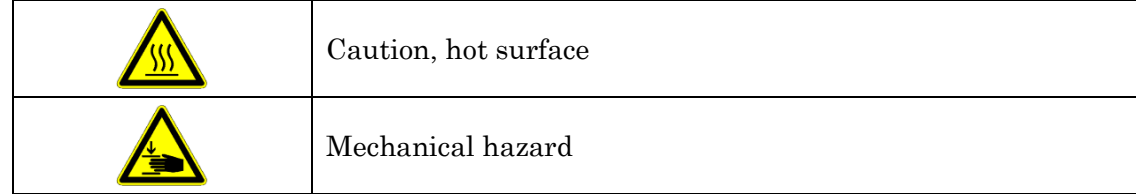

# <span id="page-7-0"></span> $1.6.3$  Other Symbols

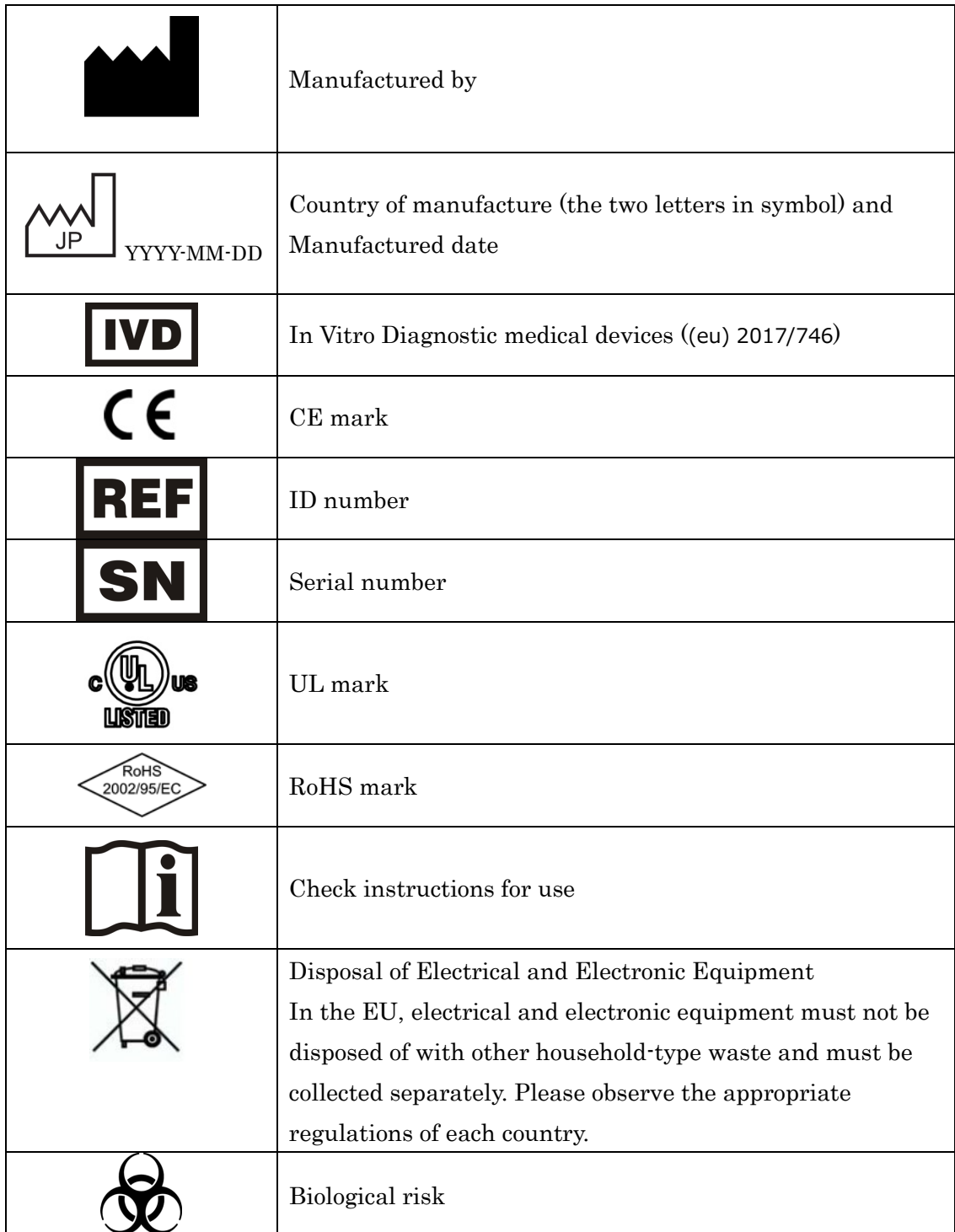

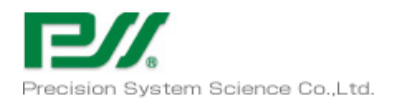

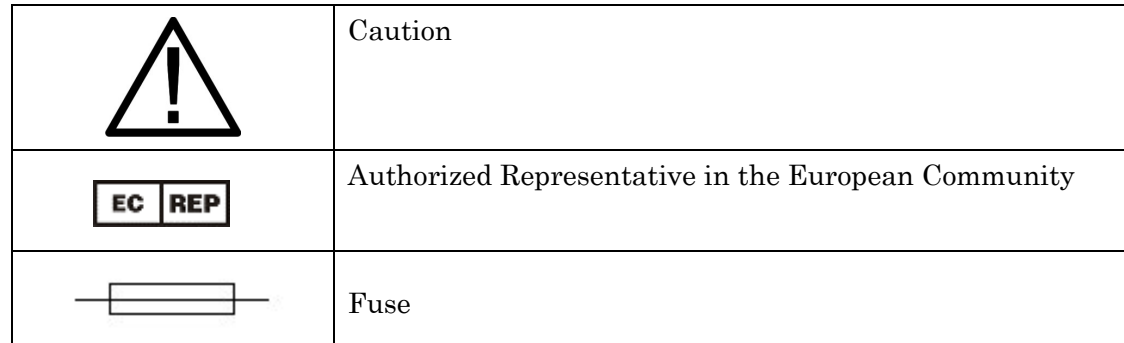

#### <span id="page-8-0"></span>Hazard instructions  $1.7$

### <span id="page-8-1"></span>1.7.1 General Safety

The following safety instructions must be followed anytime during system operation.

Safety instructions are intended to keep safety through system operation, please read and completely understand following explanation before start using geneLEAD VIII system.

- a) Properly ventilated room is needed to handle reagent or chemicals to prevent from health problem for operator.
- b) Do not proceed following actions to keep reliability of geneLEAD VIII system.
	- i) Do not remove fixed cover of the instrument.
	- ii) Do not change components
	- iii) Do not remove safety devices
- c) Installation and service the system only performed by authorized person approved by PSS Group or representative.
- d) The user manual must be accessible for all users.
- e) Caution indicated on operation instruction and geneLEAD VIII instrument are prepared by certain verification, but unexpected phenomena can be happen.

Please completely follow operation instruction during operation and maintenance.

- f) It is mandatory to allow approved person by PSS Group or representative to proceed defined periodical maintenance to keep the system to be reliable for all functionality.
- g) In case of emergency, switch off main power, Unplug from the outlet of power supply cable and call service.

In case of emergency, please set up space so that the power plug can be pulled out immediately, without putting things around the outlet.

h) The impossible operation of equipment and operation screen displays error and immediately equipment turn off the guidance of PSS Group or representative service staff.

## <span id="page-9-0"></span>1.7.2 Liability

geneLEAD VIII system is designed and manufactured in compliance with safety requirements for medical systems. Operator should follow local and national regulation or laboratory procedures for instrument operation.

PSS Group have proceeded possible measures for electrically and mechanically safe. Information in this document are based on experience and knowledge gathered by PSS Group. PSS Group is not responsible for any loss or damage came from misuse or negligence of instruction.

- a) geneLEAD VIII instrument is only for intended use and handling
- b) geneLEAD VIII instrument only allow to use dedicated consumables for geneLEAD VIII supplied by PSS Group or representative

### <span id="page-9-1"></span>1.7.3 Electrical Hazards

geneLEAD VIII system will be no problem for use if connected appropriate power supply defined in chapter 9.1. Please observe and follow local regulations prior to usage. Electric servicing is allowed for qualified person only. Important electrical hazard concern are as follows, but these are not all of the attentions needed.

- a) Install the instrument properly
- b) UPS needed in case of installing unstable power supply condition
- c) Use electric connection and extension with enough electric capability
- d) Connect ground properly through electric power cable
- e) Do not disconnect power supply plug during instrument / system switch on.
- f) Prevent from liquid contact with electric cable / plug.
- g) Prevent from touch switches or connectors by wet hand
- h) Wipe out liquid immediately in case of spilled
- i) Keep clean inside / around instrument
- j) Disconnect power supply of instrument before maintenance / cleaning inside and around instrument by liquid.
- k) Disconnect power supply immediately in case of instrument damage and clearly show to be "damaged and no use".
- l) Do not use damaged cable / do not put other items on cable / do not connect other instrument with same cable.
- m) In case of finding instrument damage, immediately shut down, disconnect unplug from the outlet of power supply cord and clearly show " do not use" until PSS Group or representative service staff arrival.

In case of emergency, please set up space so that the power plug can be pulled out immediately, without putting things around the outlet.

n) Replacement of the fuse shall be made by field service personnel authorized by PSS. Contact us

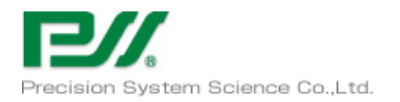

#### for fuse replacement.

Danger

# geneLEAD VIII

#### Electric / Fire Hazard

Follow concerned rules and regulations, unless it may cause serious injury / instrument damage.

Connect system in proper way, unless it may cause serious injury / instrument damage.

Damaged system may cause serious injury / instrument damage

In case of accidentally damage electric parts / connectors, switch off the instrument, remove power supply cord and contact with PSS Group or representative service staff.

Danger

Danger of electric or mechanical

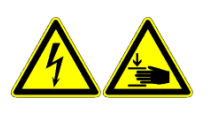

Make it sure to disconnect power supply prior to maintenance activities. Unless it may cause serious injury / instrument damage by electrically or mechanically.

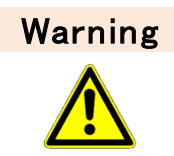

Danger of inappropriate installation position

In appropriate installation position may cause serious injury / system damage such as firing by overheating and so on.

### <span id="page-10-0"></span>1.7.4 Mechanical Hazards

geneLEAD VIII is automated diagnostics system operated by computer software, there is possibility of injury during operation by moving parts.

Important mechanical hazard concerns are as follows, but these are not all of the attentions needed.

- a) Do not by pass or remove safety device
- b) Keep all covers at original positions
- c) Keep away your body from moving area during operation
- d) Do not were close or accessories can be caught by the system
- e) In case of system malfunction or unexpected movement can cause injury, keep away, shut down and remove power supply in such case.
- f) Keep clear, never cover ventilation slot

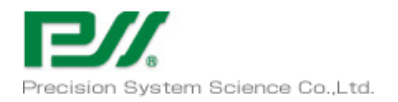

### <span id="page-11-0"></span>1.7.5 Heat Hazards

Heat Block for DNA Extraction, Hot collar and PCR block is installed in the working area to attach / remove Reagent Cartridge, PCR cartridge and tube. To minimize risk of user, the system turn decrease the temperature after completion of PCR process.

**Caution** 

Pay attention to heated area of the user access area.

### <span id="page-11-1"></span>1.7.6 Biological Hazards

There are risk of biological hazard during following activities.

- a) Sample handling
- b) Elution manual handling
- c) Waste disposal
- d) Maintenance / cleaning

Important biological hazard concerns are as follows, but these are not all of the attentions needed.

- a) All samples, reagents, materials for extraction to assay testing can be inflectional, handle compliance with lab / local / national rule or regulations.
- b) Wear appropriate protection such as disposable gloves / lab coat / eye protection to prevent rom exposure.
- c) Do not eat or drink at lab
- d) Keep always clean around instrument
- e) In case of spills of reagent or samples, wash and clean by using 70% alcohol and dispose as potentially infections.

### <span id="page-11-2"></span>1.7.7 Chemical Hazards

There is possibility of hazardous chemicals exposure through handling of reagents, calibrators or controls, proceed as follows to minimize the risk.

- a) Read carefully MSDS of each assay and follow guidance.
- b) Wear appropriate protection such as disposable gloves / lab coat / eye protection to prevent rom exposure.
- c) In case of exposure, consult with doctor and follow the guidance.

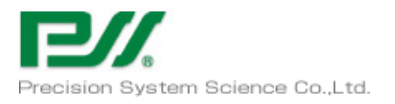

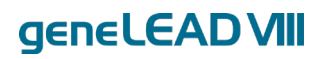

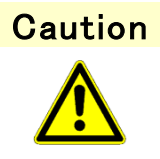

Handling please go with human expertise or guidance. The non-observance of caution may result in minor injuries. Also cause damage to the system.

#### <span id="page-12-0"></span>178 Periodic Maintenance

Periodic maintenance needs to be performed to minimize the risks as follows.

- a) detection sensitivity shifting
- b) excitation light intensity shifting
- c) cross talk coefficient shifting
- e) position data shifting

#### <span id="page-12-1"></span>1.7.9 User Operation

There are risk of operational hazard during following activities.

- a) installation and removal of consumables, Reagent Cartridges
- b) software operation
- c) input of sample information and reading results

To minimize that risk, please note the following operation

- a) Sample Rack and Reagent Cassette Rack should be installed on the instrument stage certainly.
- b) Consumables and Reagent Cartridges should be installed and removed by the rack.
- c) Consumables and Reagent Cartridges should not be re-used.
- d) In use of the software, please understand enough Operation Manual.
- e) The system clock should not be changed unintentionally.
- f) Please be careful to input the sample information and to read the result data.

#### <span id="page-12-2"></span>Electromagnetic wave interference 1.7.10

geneLEAD VIII is designed and manufactured in compliance of EMC standards. Only use instrument and cables supplied by PSS Group to keep compliance. Installation should be done only by service staff approved by PSS Group or representative.

Do not use the instrument near by electromagnetic wave source such as instrument without shield, not validated and so on.

#### <span id="page-12-3"></span>Safety residual risks for User 1.8

This section is to explain user to share residual risks after proceeding certain safety measures. User should read carefully and understand residual risks and follow guidance to use geneLEAD VIII system in safe.

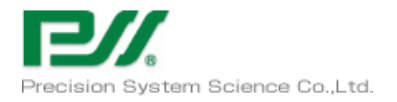

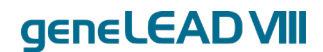

#### <span id="page-13-0"></span>1.8.1 Safety design and manufacturing process

geneLEAD VIII system is designed and manufactured applying risk management system based on actual usage to eliminate or reduce risk as possible as PSS Group can. Also there are explanation for user about kind of protective items needed.

For usage of geneLEAD VIII system, user must carefully read the instruction about appropriate usage of the instrument. Only use those tools supplied by PSS Group or representative, the usage of not approved item will cause problem for human safety of damage the system.

#### <span id="page-13-1"></span>1.8.2 Ergonomics

geneLEAD VIII is designed by considering ergonomics principles to reduce discomfort, fatigue, physical user stress under standard usage.

#### <span id="page-13-2"></span>1.8.3 Power supply interruption

geneLEAD VIII system do not automatically start after power interruption, operator need to restart the system.

#### <span id="page-13-3"></span>1.8.4 Protection against mechanical hazards

geneLEAD VIII instrument is designed and manufactured to do not have sharp edge our rough surface to minimize risk of injury during operation. Also the instrument have interlock system to stop when door opened. It is strictly prohibited to remove covers, adjust or change safety mechanism to use the instrument in safe.

#### <span id="page-13-4"></span>1.8.5 Protection against biological hazards

It is mandatory for user to follow laboratory internal rule, local and national regulations to minimize biological hazard risk, also keep following guidance.

- a) Do not touch geneLEAD VIII system, consumables or potentially contaminated items without wearing safety equipment
- b) Do not handle sample without wearing coat and gloves.

#### <span id="page-13-5"></span>1.8.6 Protection against electrical hazards

The geneLEAD VIII system is designed and produced to prevent from electrical nature hazard or electro static hazard. Inlet fuse is installed for overcurrent protection. Follow strictly local and national regulations for safety.

The geneLEAD VIII system is not designed for operation in explosive atmosphere. End user is

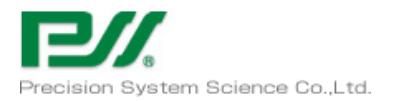

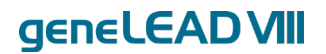

responsible to verify that the instrument do not installed into explosive atmosphere,

also keep following guidance.

- a) Do not interrupt the electrical ground contact
- b) Do not connect other electric devices in same plug (except done by PSS Group or distributor)
- c) Do not use damaged wiring
- d) If safe use is impossible, disconnect the system from main power supply. Do not use damaged instrument.
- e) Do not open the locked cover during operation.

### <span id="page-14-0"></span>1.8.7 Protection against high temperature hazard

Hot collar is installed for the system to prevent from condensation. There is hot warning seal attached beside of hot collar, handle with care.

### <span id="page-14-1"></span>1.8.8 Protection against noise hazard

The instrument is designed and produced to keep the A-weighted emission sound to be within 70dB.

#### <span id="page-14-2"></span>Safety labels / Instrument labelling 1.9

### <span id="page-14-3"></span>1.9.1 Instrument Type Plate

Instrument serial number are explained on instrument type plate. Serial number is unique for each instrument.

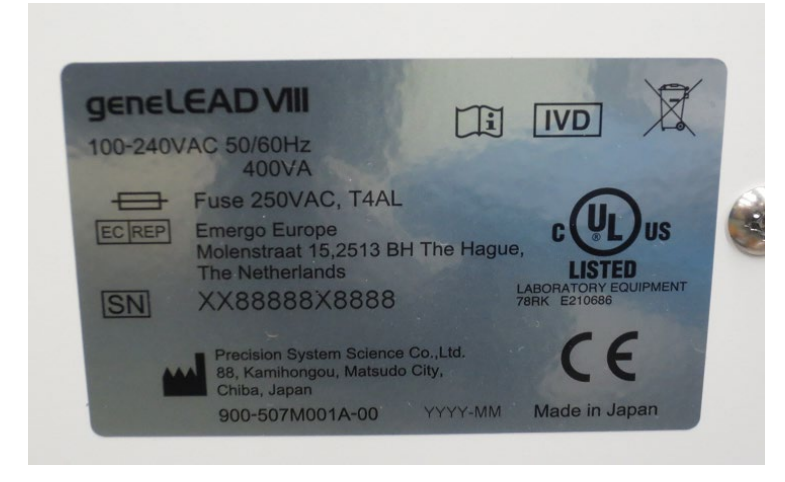

### <span id="page-14-4"></span>1.9.2 Switch labels

Power Switch is installed on the left side of the instrument. In case of emergency, user can stop instrument by using this switch.

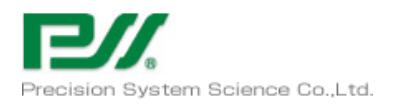

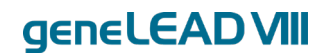

### <span id="page-15-0"></span>1.9.3 High temperature label

Hot surface warning label is attached front of hot collar and heating block. Even if the hot collar or heating block do not always turn on, but the label is attached for user attention.

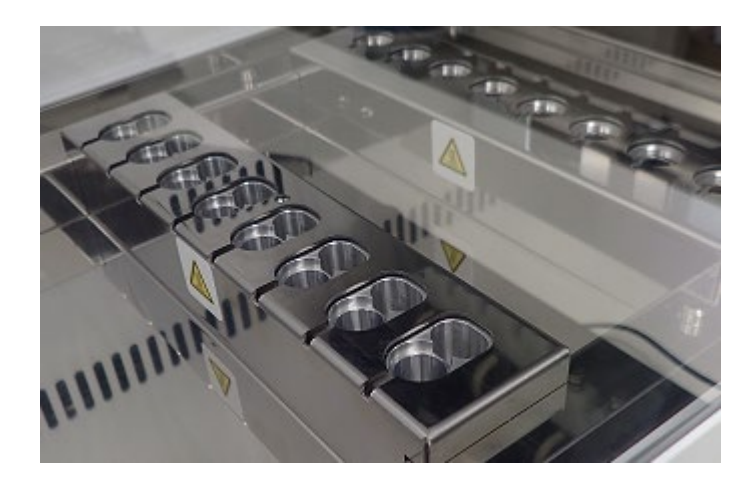

### <span id="page-15-1"></span>1.9.4 Pinching fingers label

Moving parts is inside. Even if geneLEAD VIII system have safety lock if open door, label is attached for user attention.

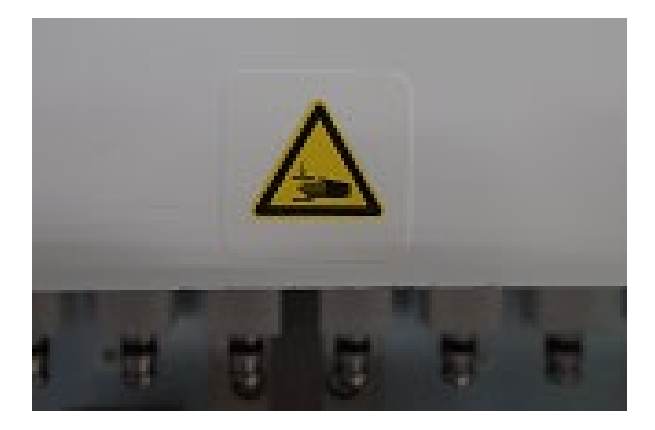

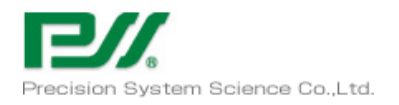

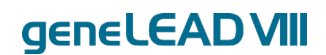

### <span id="page-16-0"></span>1.9.5 Biohazard label

Biohazard label is attached inside of instrument. There is risk or user expose to potential biohazard, Operator must wear suit and glove. Also it is mandatory to follow strictly lab, local and national regulations for safety.

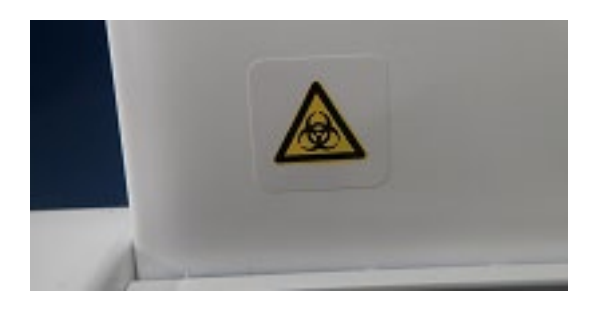

### <span id="page-16-1"></span>1.9.6 Caution label for UV Lamp

Caution label is attached right side of instrument.

CAUTION UV emitted from this product.

### IEC62471 Risk Group 2

Avoid looking directly at the UV light. Do not expose your skin to UV light.

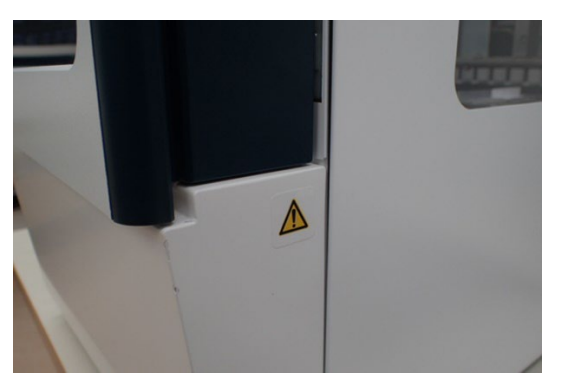

## <span id="page-16-2"></span>1.10 Operational precautions and limitations

To use the instrument in safe and get reliable result, user have to follow the guidance to operate the system in properly. Unless it may cause not reliable results or instrument damage.

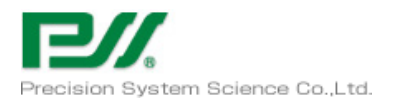

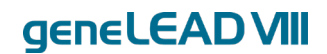

#### <span id="page-17-0"></span>1.10.1 General requirement

- a) Keep away heat generating device and direct sunlight from the instrument, operate within defined operation temperature range.
- b) Keep defined minimum space all side of the system. (more than 50mm)

This is important for

- i) Reliable temperature control
- ii) Keep functionality of electric and detection system
- iii) Keep enough lifetime of the system
- iv) Easy access or maintenance

Warning

Danger of inappropriate installation position

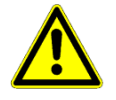

In appropriate installation position may cause overheating the system and cause serious system damage.

## <span id="page-17-1"></span>1.11 Installation of the system

The geneLEAD VIII system installation have to be done by PSS Group or distributor. The geneLEAD VIII system must be connected with grounding, only use power supply cable shipped with the instrument.

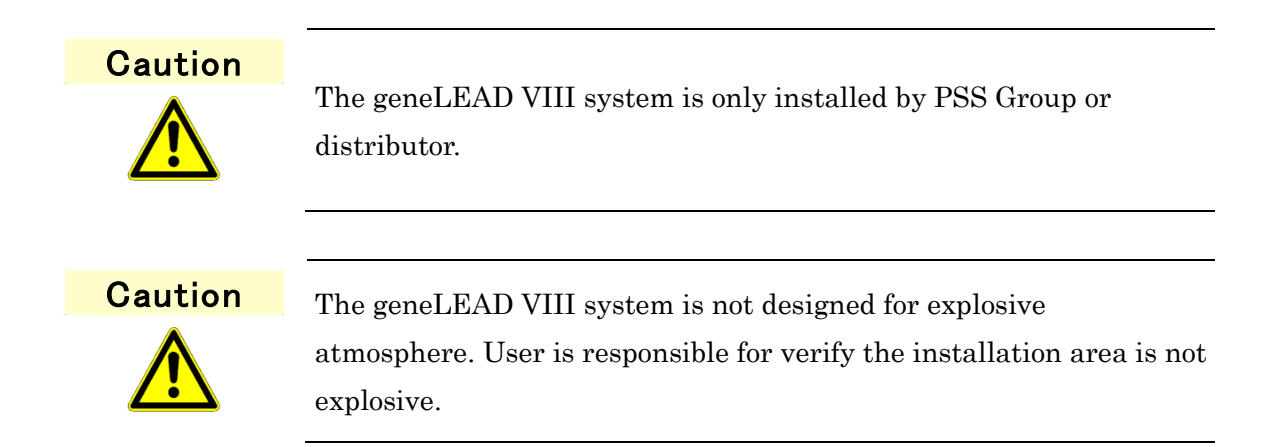

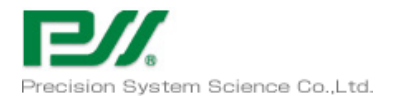

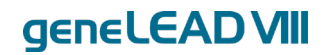

## <span id="page-18-0"></span>1.12 Removal of the system

In case of removal the geneLEAD VIII system for new place, user should call PSS Group or distributor.

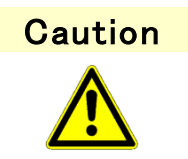

The geneLEAD VIII system is only remove by PSS Group or distributor.

## <span id="page-18-1"></span>1.13 Transportation of the system

In case of transfer the geneLEAD VIII system for new place, user should call PSS Group or distributor.

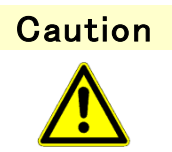

The geneLEAD VIII system is only remove by PSS Group or distributor.

## <span id="page-18-2"></span>1.14 Disposal of the system

In case of dispose the geneLEAD VIII system for new place, user should call PSS Group or distributor.

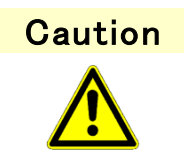

The geneLEAD VIII system is only disposed by PSS Group or distributor.

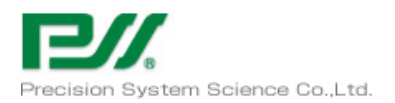

## <span id="page-19-0"></span>1.15 Contact information

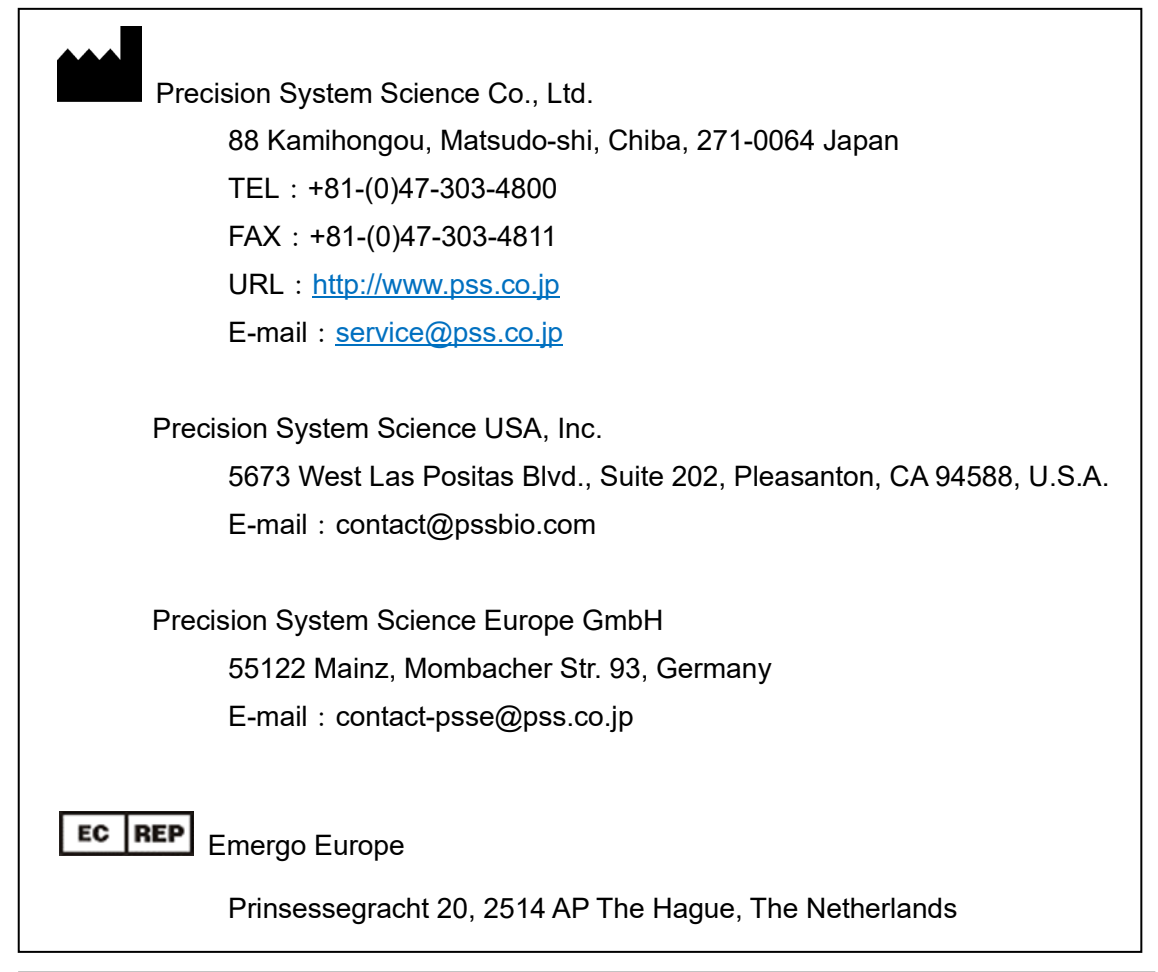

Distributor

Please attach the contact information of distributor here

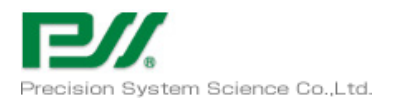

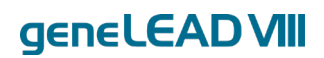

# <span id="page-20-0"></span>1.16 System Components

- <span id="page-20-1"></span> $1.16.1$ Accessories
- -. Power Cable

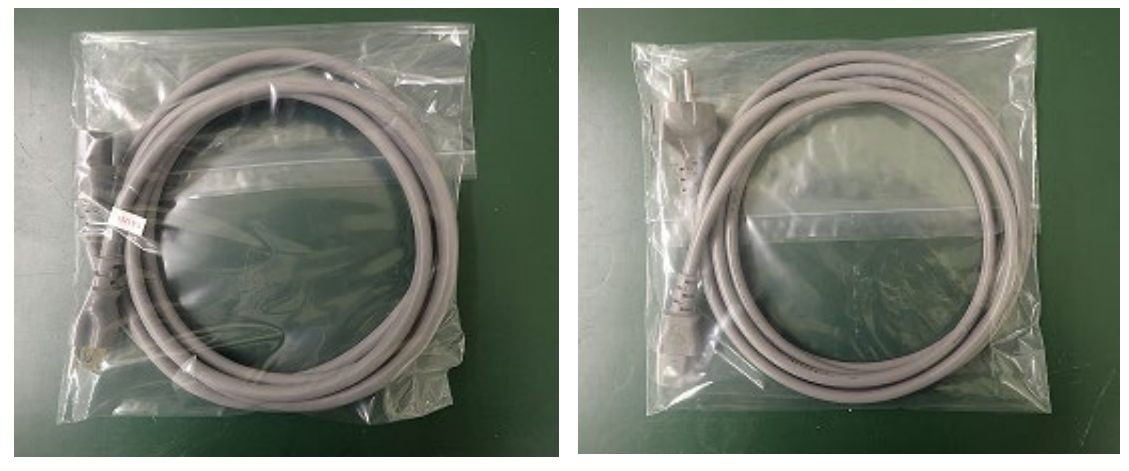

Power Cable for 125VAC Power Cable for 250VAC

-. D-Rings and Silicon Grease

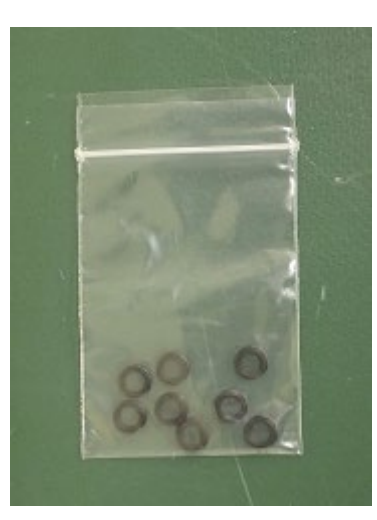

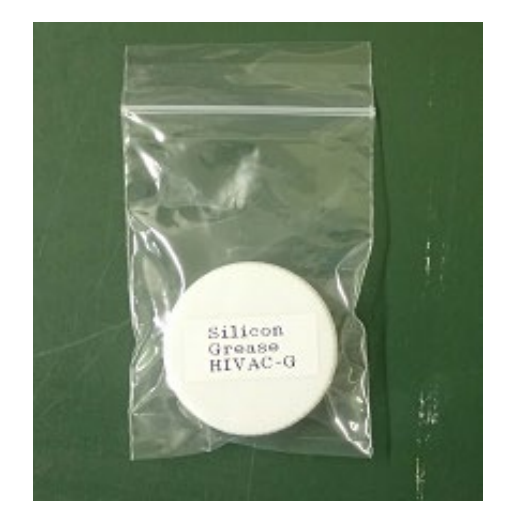

D-Rings Silicon Grease

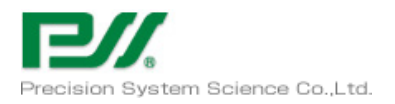

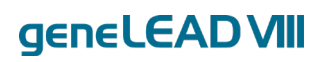

### -. Reagent Cassette Rack

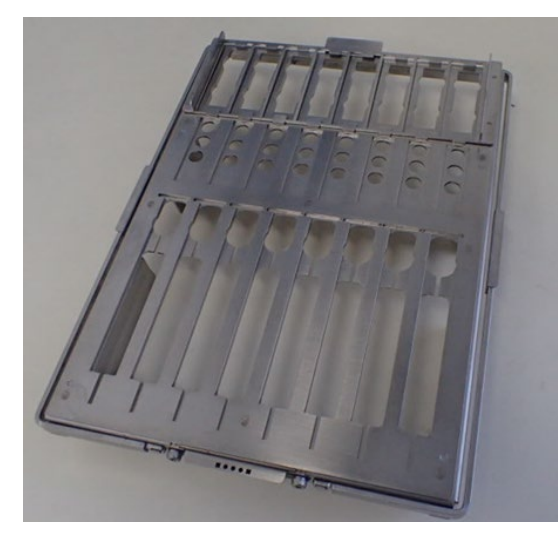

### -. Sample Rack

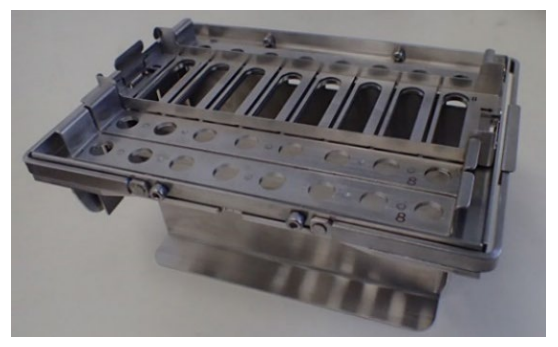

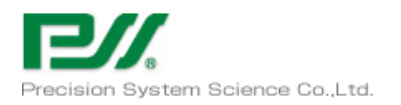

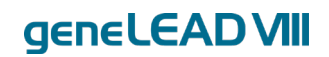

#### <span id="page-22-0"></span>1.16.2 Consumables

Please use the following consumables for geneLEAD VIII

Please check the instruction manual (IFU) of each consumable before using.

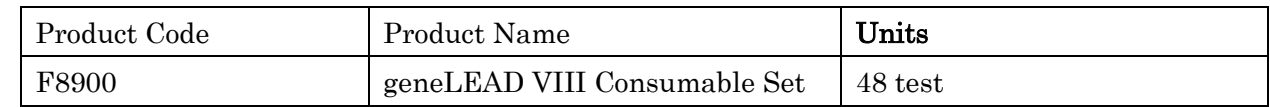

Components

- -. Tip and Tip Holder 48 set
	- 1 : DN100N tip
	- 2 : ME200 tip
	- 3 : PP75 Pierce Tip
	- 4 : PP75 Pierce Tip

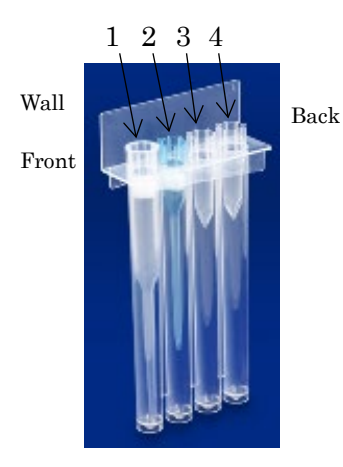

-. Sample Tube and Elution Tube: each.50 set

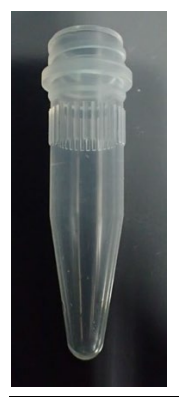

Sample Tube Elution Tube

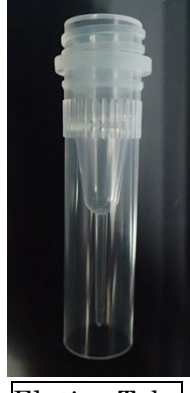

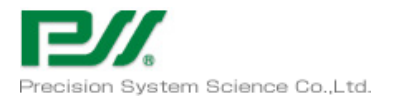

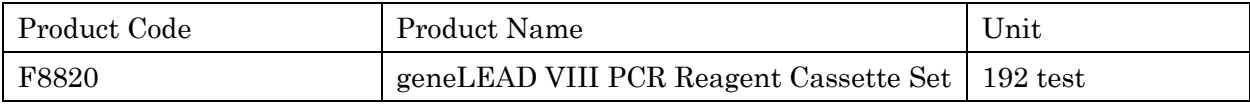

### Component

-.PCR Reagent Cassette 192 pcs

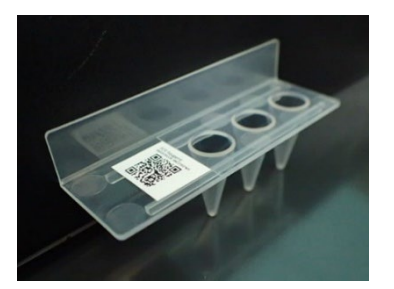

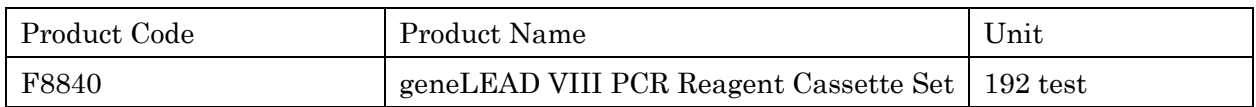

### Component

-. PCR Reaction Cassette:192 set

1:Cover 2:PCR Reaction Cassette 3:PCR Cap

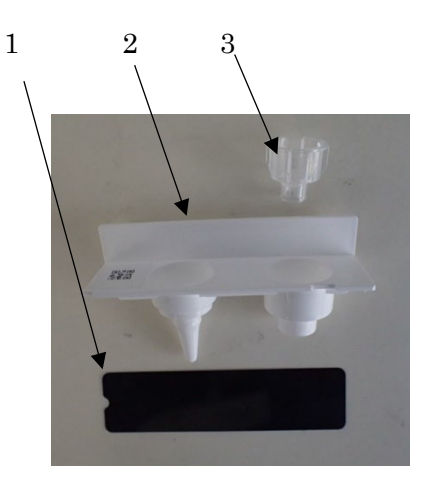

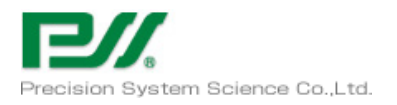

# <span id="page-24-0"></span>Extraction / amplification / detection of the geneLEAD VIII

#### <span id="page-24-1"></span>Principle 2.1

The geneLEAD VIII instrument performs nucleic acid extraction / amplification and detection. Main functions are as follows.

- 1) Extraction of nucleic acid from samples The system is available for using specially designed extraction reagent cartridge and filter tip for Magtration ® system.
- 2) Amplification of nucleic acid by real time PCR process The system is available for PCR thermal cycle with real time florescence monitoring maximum up to 6 channels.
- 3) Melting point analysis after amplification

The system is available for temperature profile of melting point analysis with real time florescence monitoring maximum up to 6 channels.

#### <span id="page-24-2"></span>2.2 Extraction

The geneLEAD VIII instrument performs nucleic acid extraction based on Magtration ® technology.

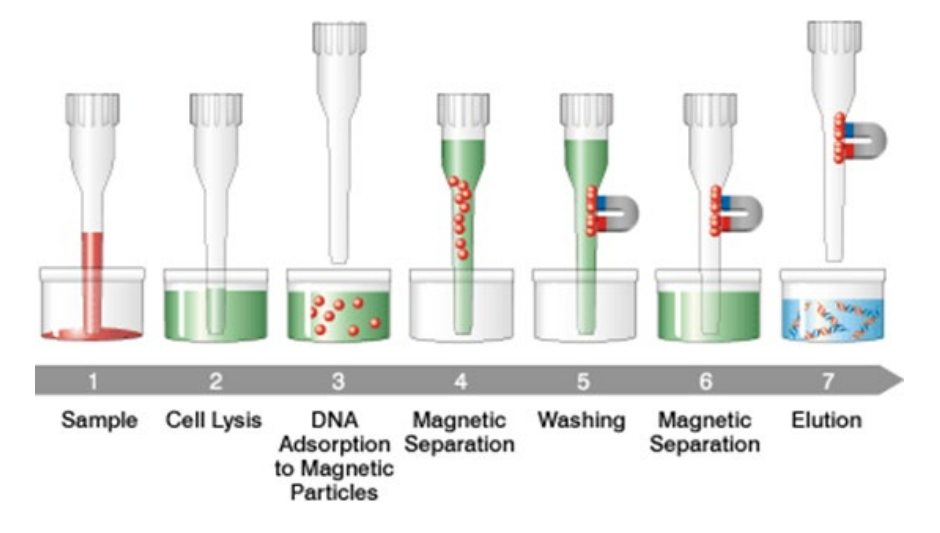

Extraction step by using Magtration ® technology

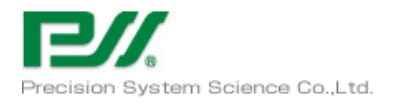

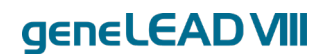

#### <span id="page-25-0"></span>2.3 Extraction reagent

The geneLEAD VIII instrument is available for using dedicated extraction reagent "MagDEA Dx".

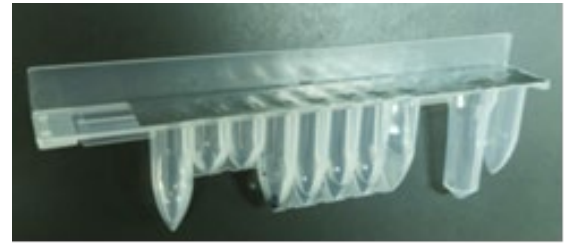

Pre packed reagent "MagDEA Dx"

#### <span id="page-25-1"></span>2.4 Optical fluorescence detection system

The geneLEAD VIII instrument contains six pairs of excitation light source and optical sensor.

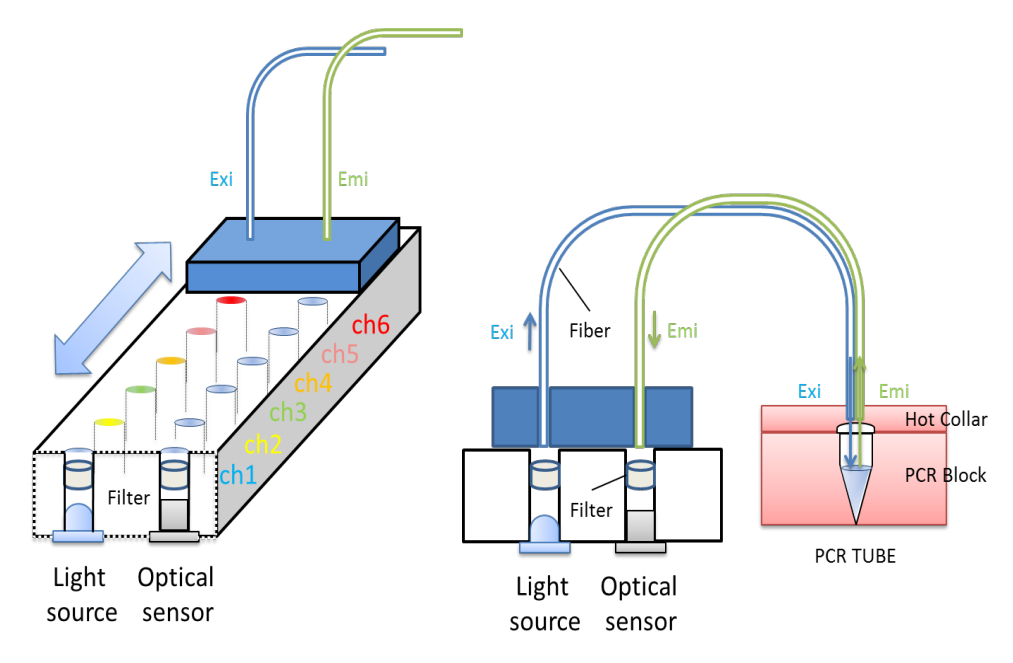

By moving fibers across those light source and optical sensor, the geneLEAD VIII system pick up fluorescence signal of each sample / each channel.

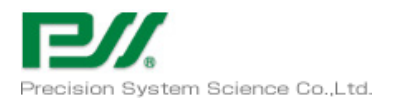

#### <span id="page-26-0"></span>Gathering data for amplification plot 2.5

geneLEAD Amplification Plot (ch 1 8000 7000 6000 Target **B** 5000 4000 Target D Target C Fluorescence 3000 **Target A** 2000 1000  $\overline{0}$ 12 14 16 18 20 22 24 26 28 30 32 34 36 38 40 42 44 46 48  $\overline{8}$  $2|4|6$  $\mathbf{0}$  $\overline{0}$  $-1000$ Cycle

The geneLEAD VIII system is available for gathering data for amplification plot as follows.

#### <span id="page-26-1"></span>Melting analysis 2.6

After amplification, by proceeding annealing step under real time fluorescence signal monitoring, the geneLEAD VIII system is available for melting analysis.

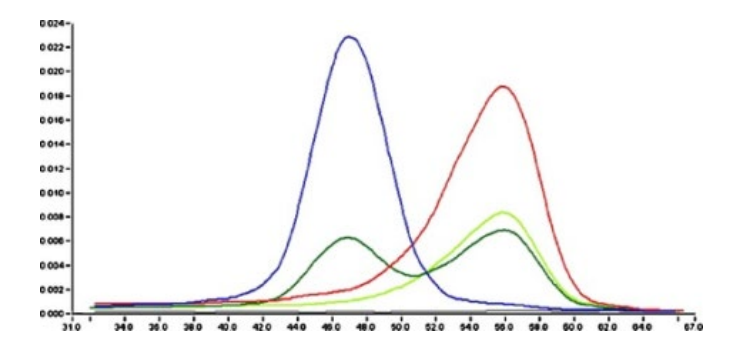

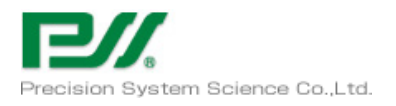

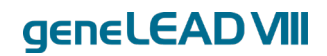

# Use of System

<span id="page-27-0"></span>The aim of this chapter is for the operator to acquire the skills to run assays while checking the content of the chapter. It also provides an explanation of the flow of running assays to checking results using this system.

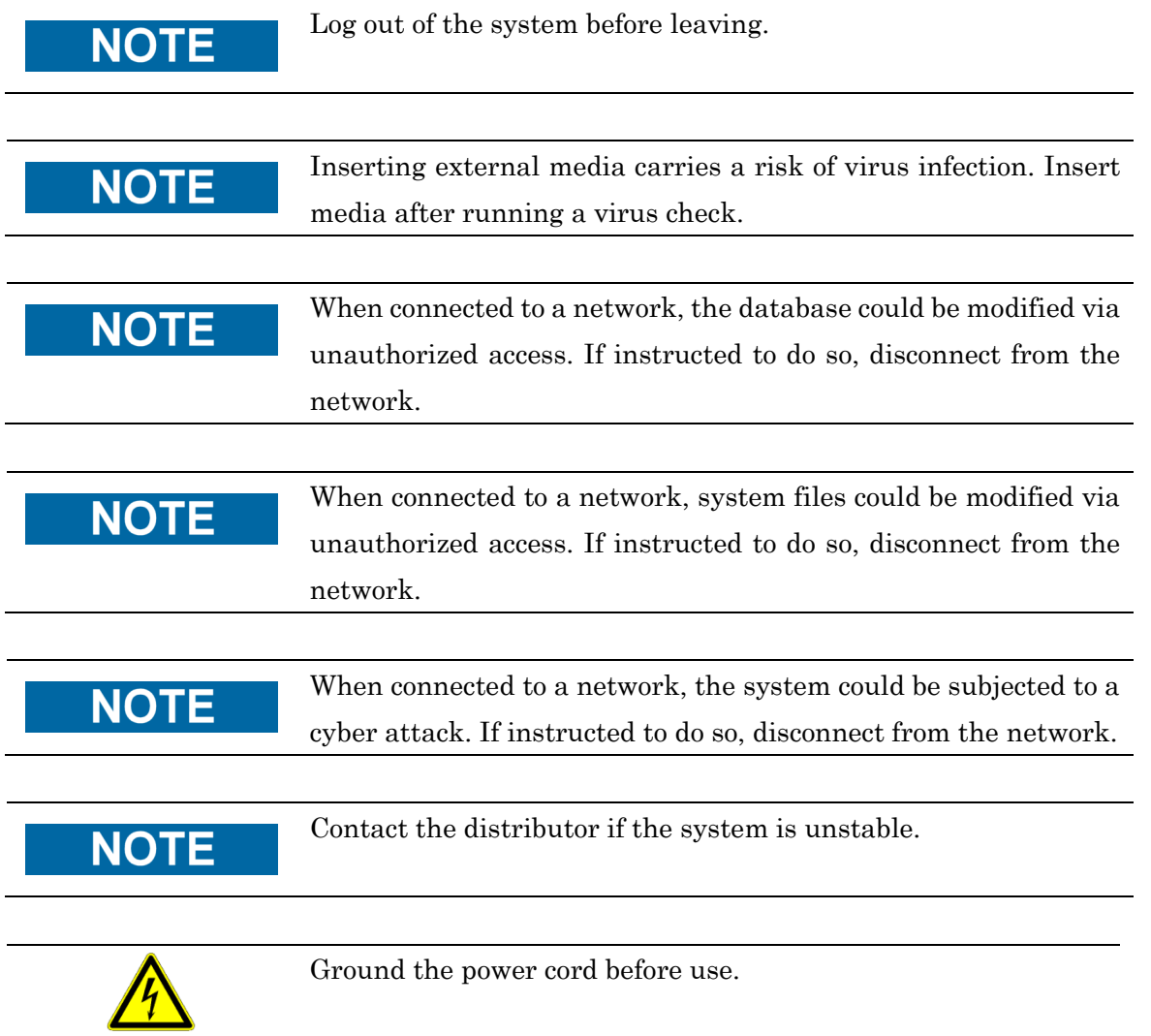

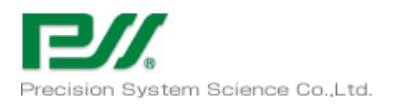

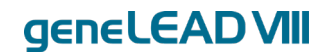

#### <span id="page-28-0"></span> $3.1$ Logging in

The login screen below will be displayed when the power on the left side of the system is turned on.

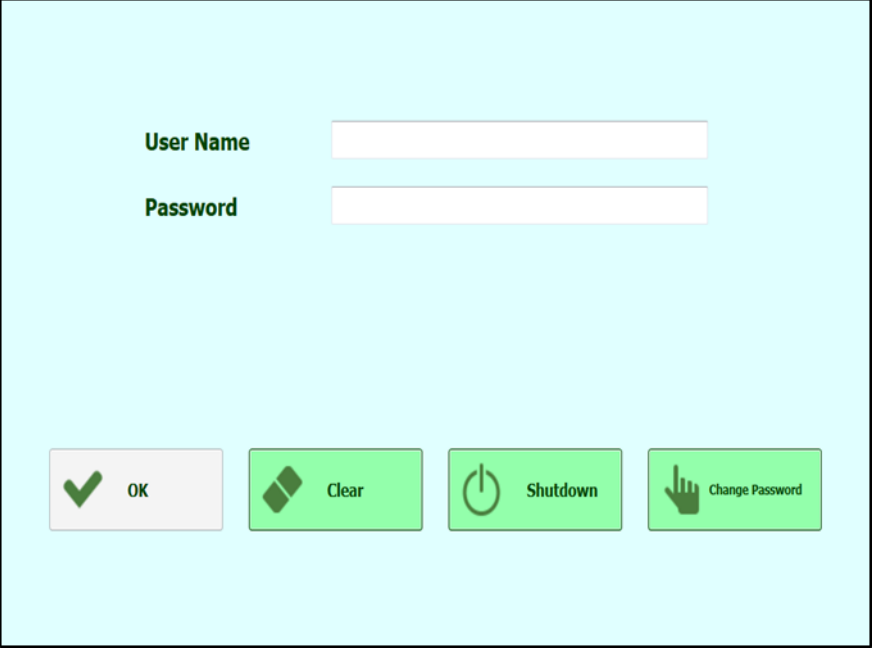

Enter your User Name and Password to launch geneLEAD VIII (electricity check and axis homing). This operation will take about five minutes.

- Values to enter on first launch

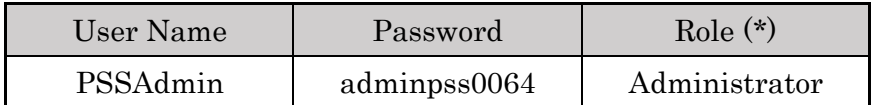

\*There are three kinds of roles set for the User Account under System Settings.

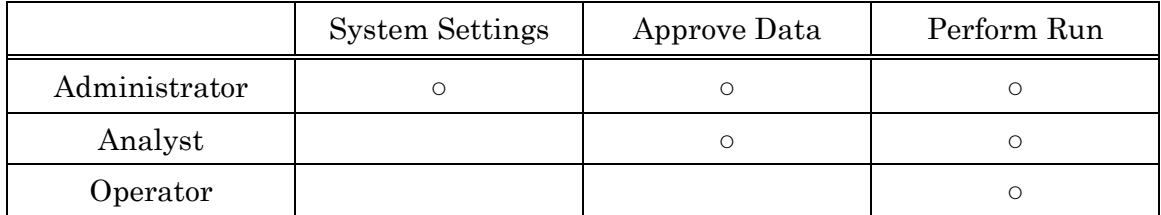

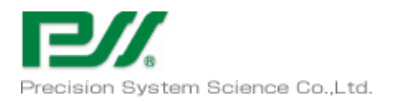

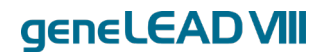

#### <span id="page-29-0"></span> $3.2\,$ Running registered assays

### <span id="page-29-1"></span>Selecting assay, installing consumables and launching operations

Click the Perform Run button to open the Assay selection screen.

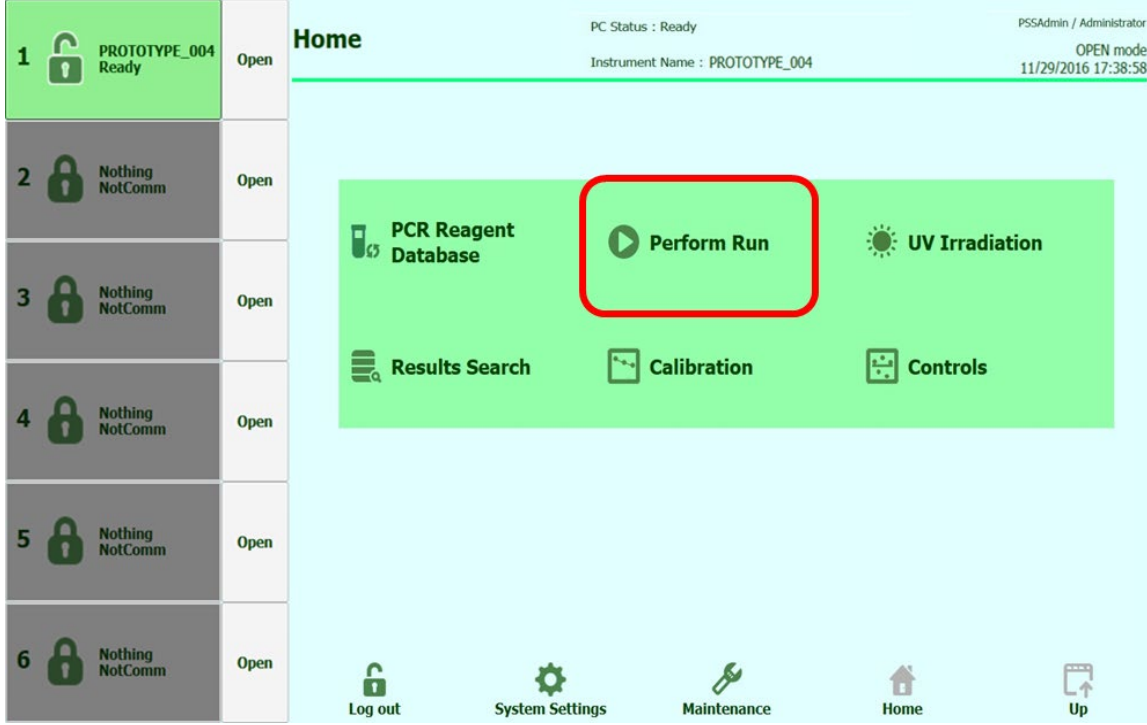

Select elution volume. (This information is linked to the registered assay file. The volume cannot be changed on this screen.)

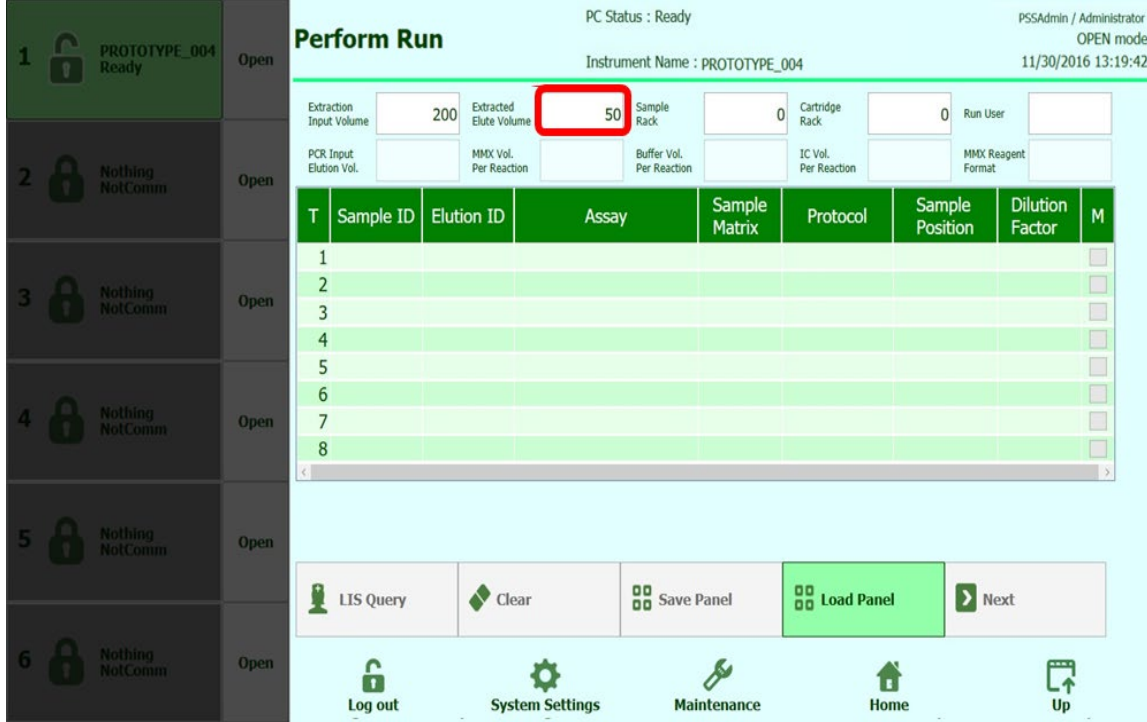

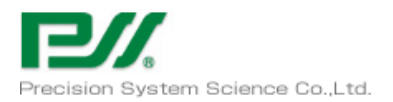

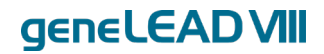

Select Sample Rack and register the rack to be used for the run. Do the same for Reagent Cassette Rack.

Rack registration is performed using the supplied hand-held barcode reader.

\*This item is only for operating multiple systems using one external PC

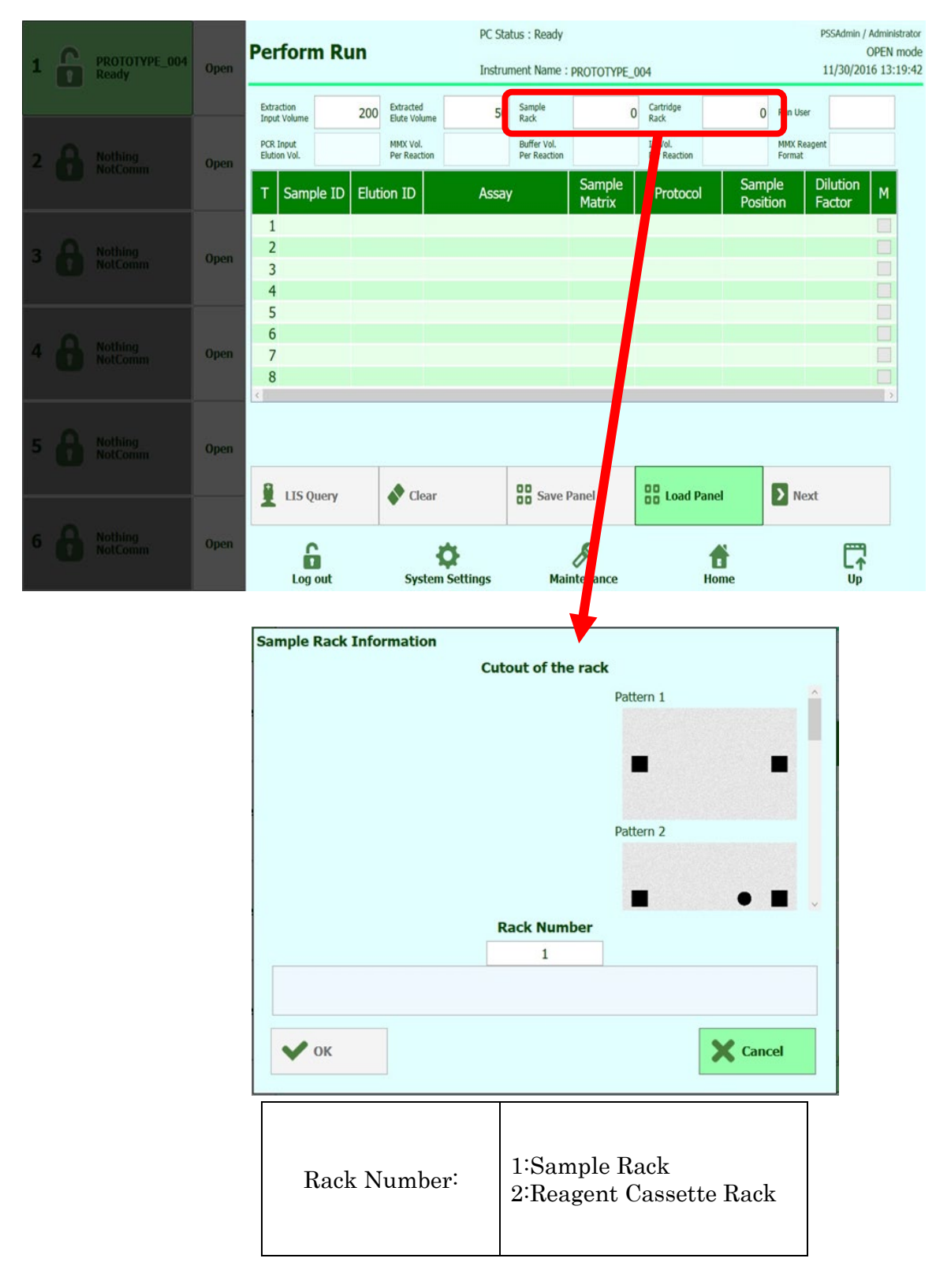

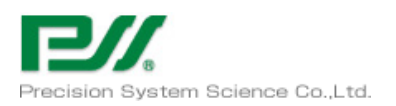

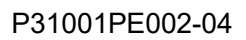

### Select the user that will perform the run.

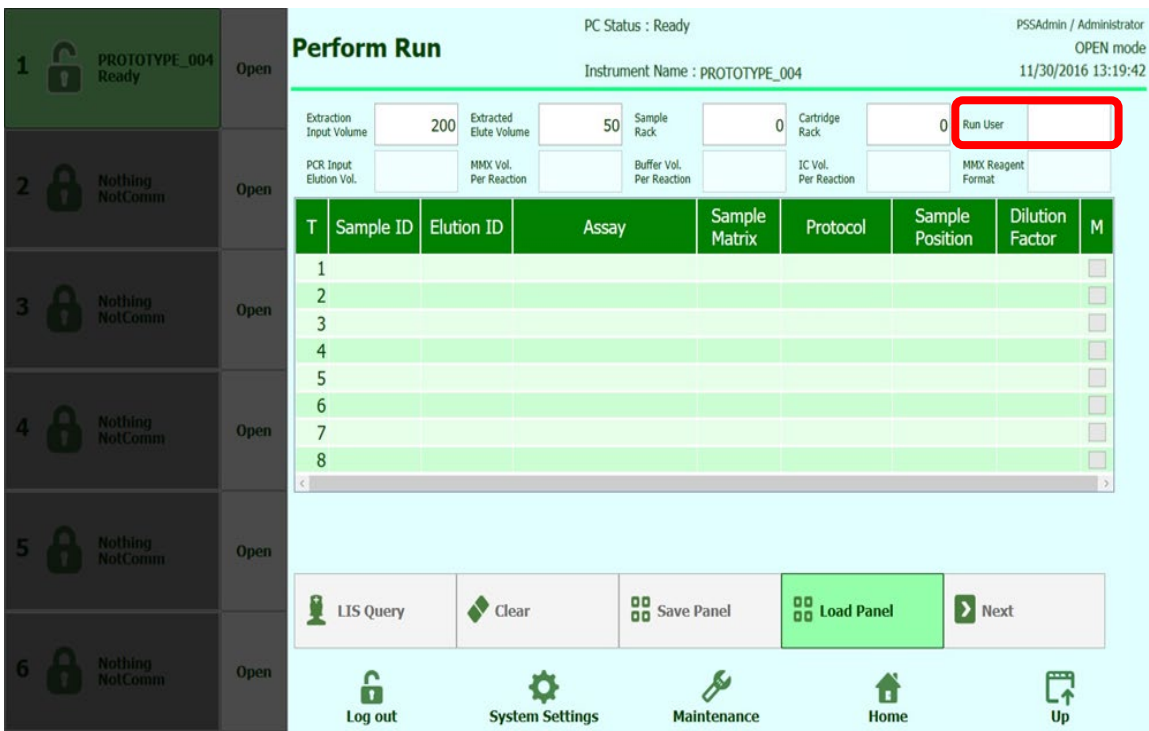

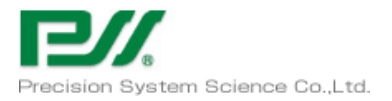

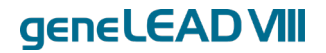

Set the assay file and operation for each track.

Select the assay.

Enter the Sample ID and Elution ID to be displayed in the results. Enter the IDs by clicking the box and using the keyboard or by using the hand-held barcode reader.

Information other than the Sample ID and Elution ID can also be registered using the Save Panel button.

To load a registered Panel, use the Load Panel button.

If the wrong assay was selected, use the Clear button to delete it.

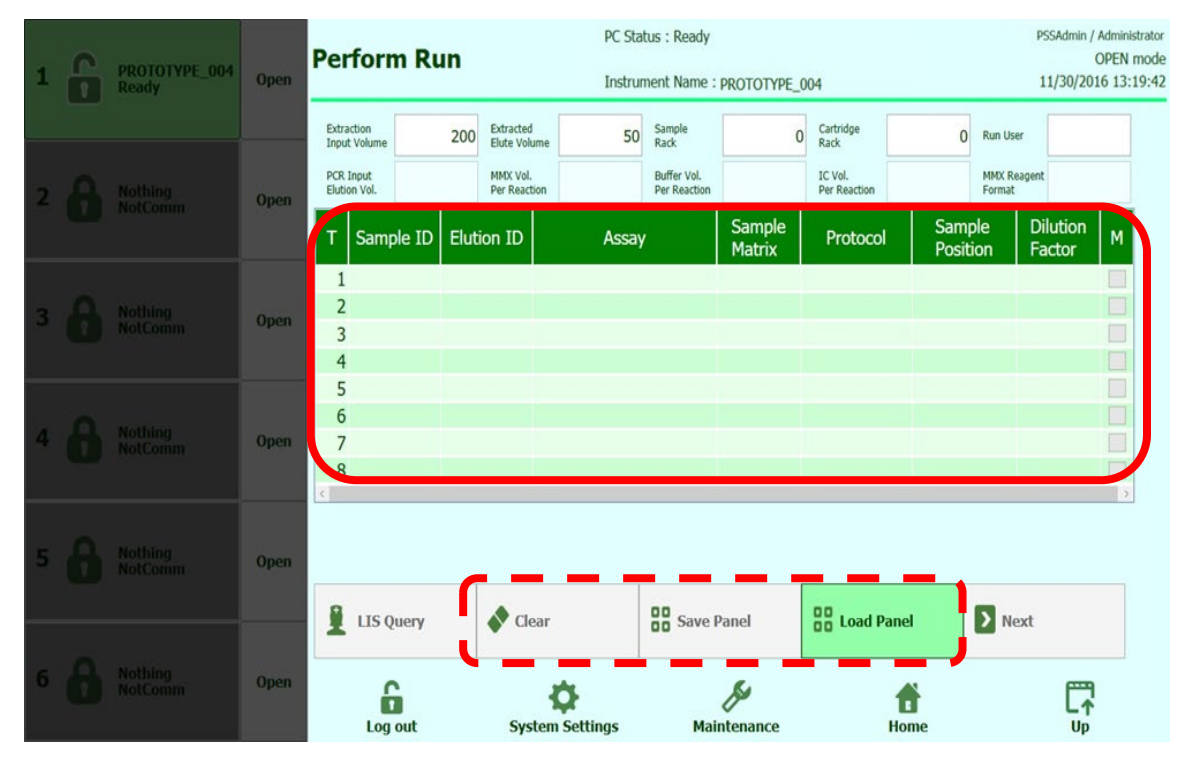

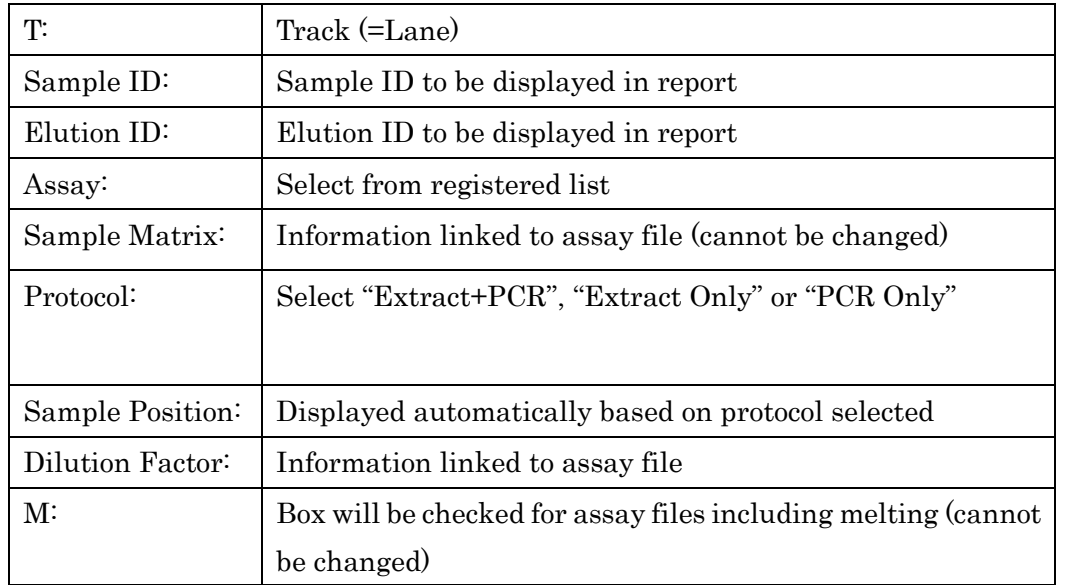

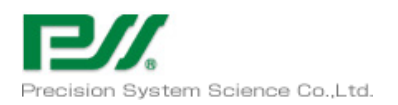

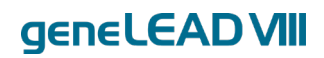

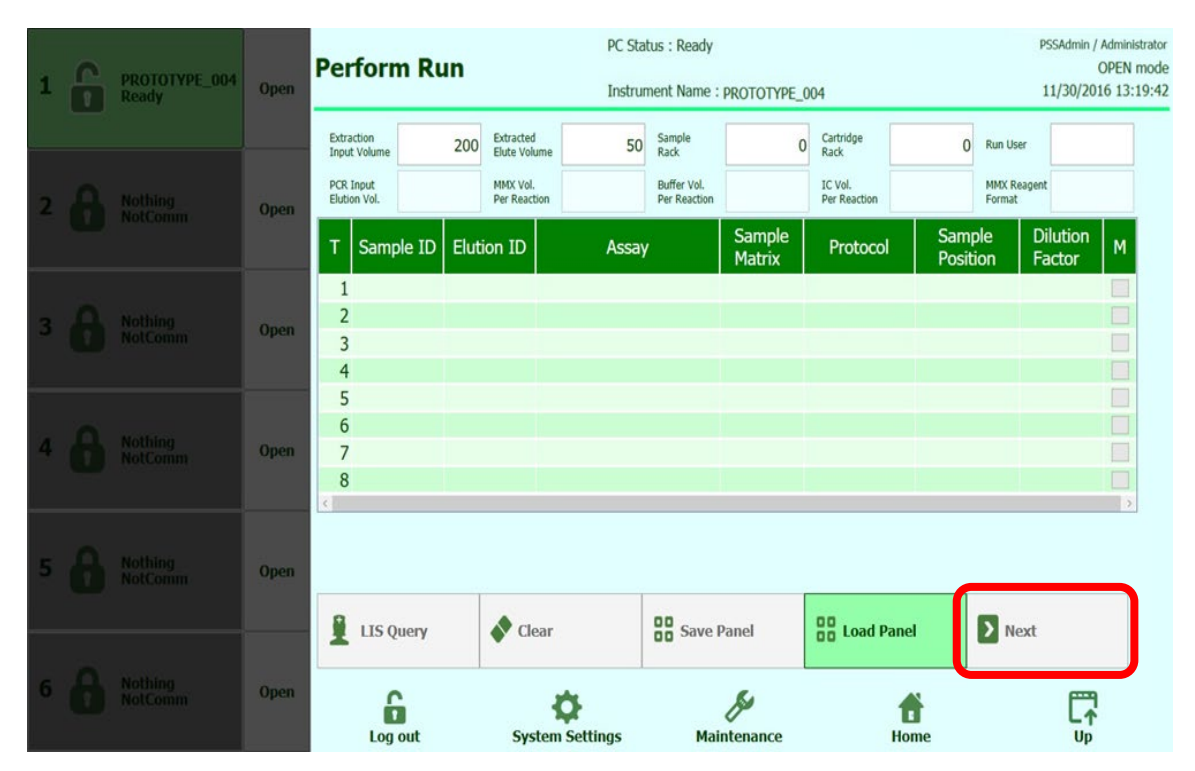

#### Click the Next button to proceed to the consumables installation screen.

Follow the GUI to install the consumables.

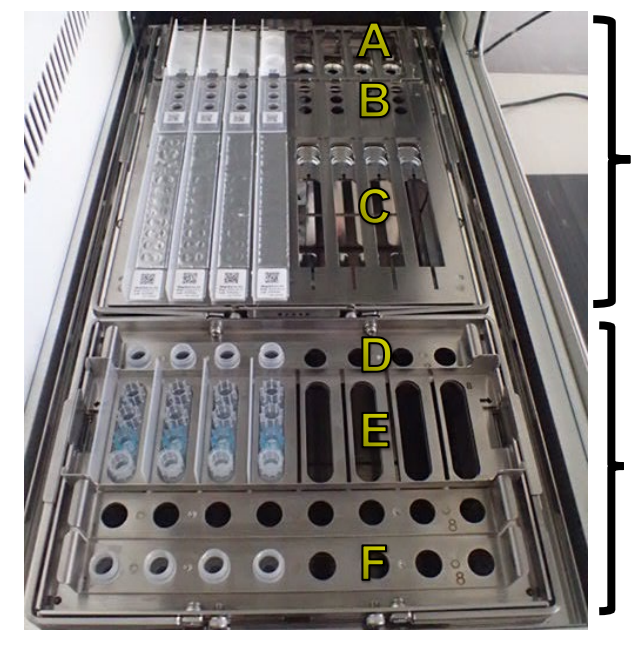

Reagent Cassette Rack

Sample Rack

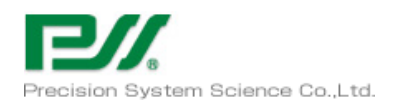

P31001PE002-04

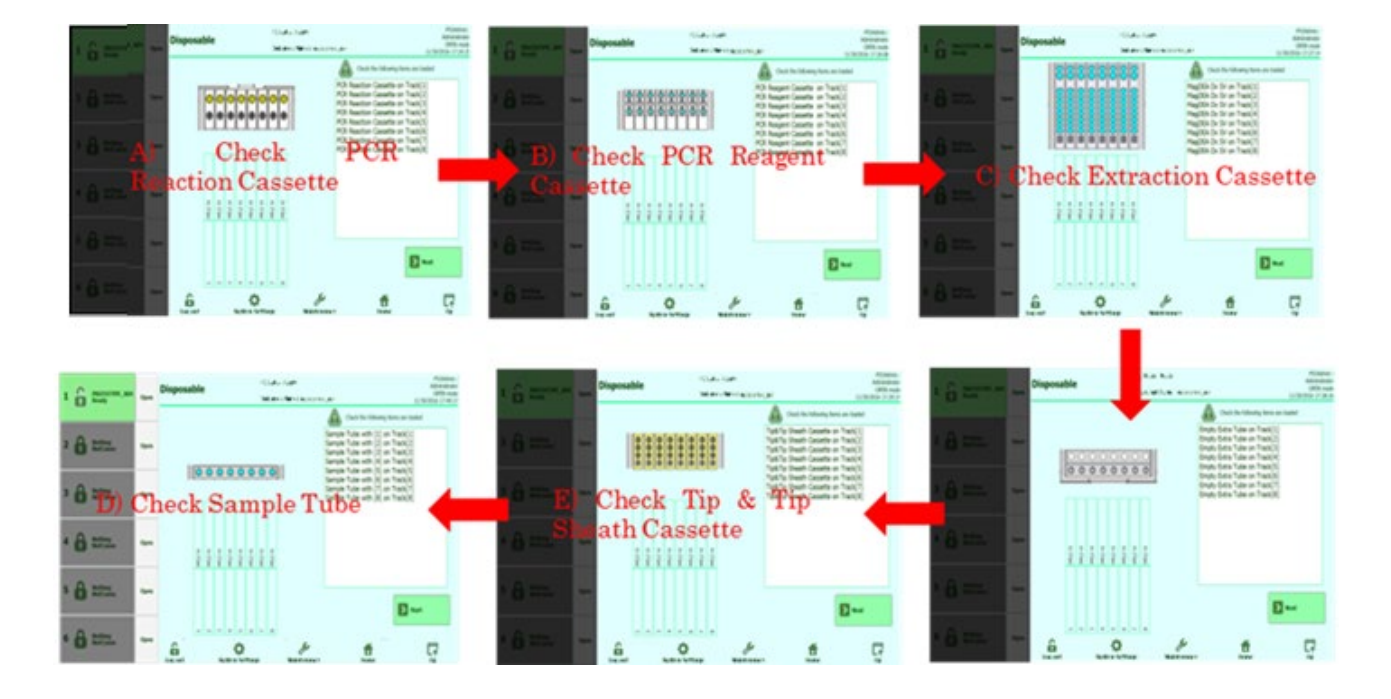

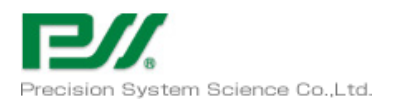

P31001PE002-04

geneLEAD VIII

How to Install PCR Reaction Cassette (A) / PCR Reagent Cassette (B) / Reagent Cartridge (C) With the Reagent Cassette Rack's PCR Cassette clamp lifted, install the PCR Reaction Cassette and remove the black cover.

Install the PCR Reagent Cassette and Reagent Cartridge and lower the PCR Cassette clamp.

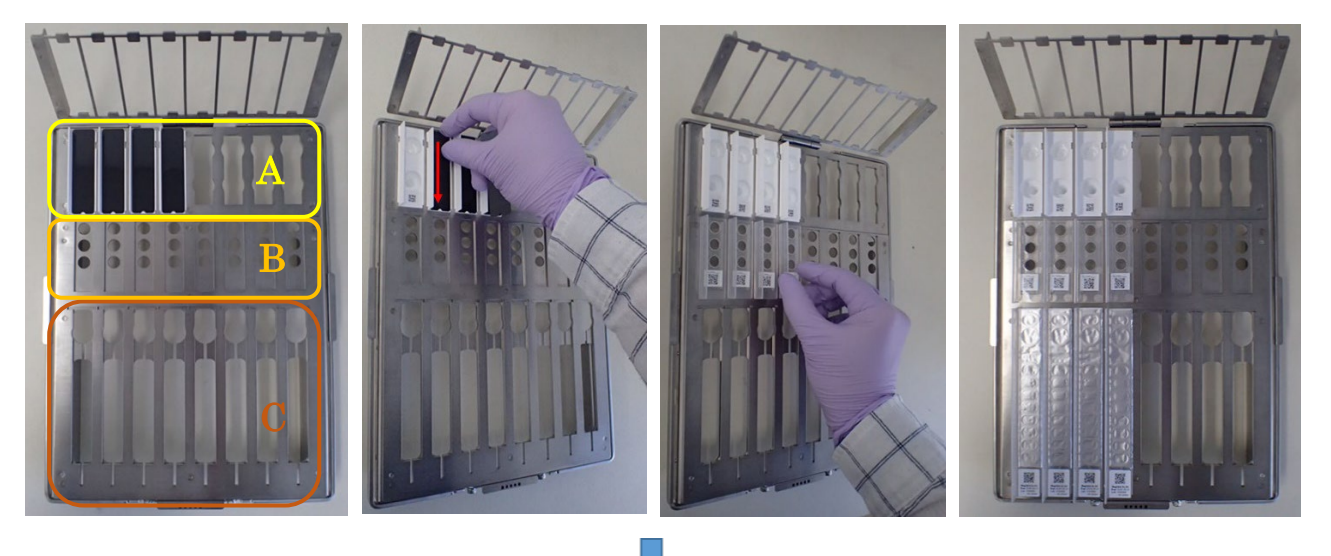

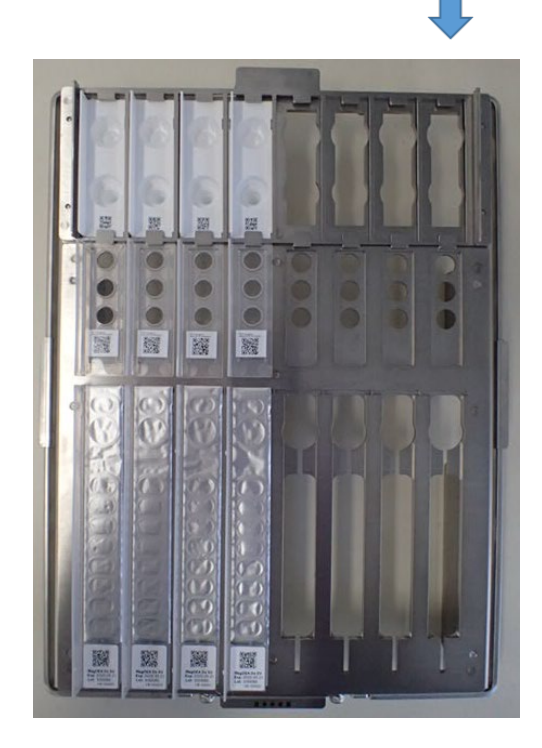

\* Dead volume of PCR Reagent Cassette  $5 \mu$ l

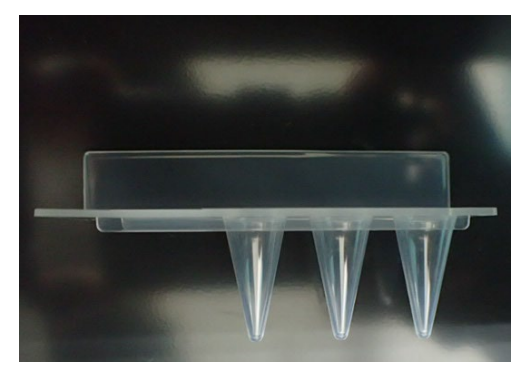
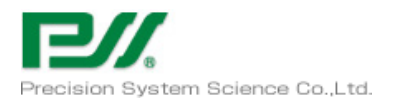

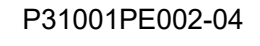

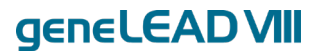

#### How to Install Tip Cassette (E) / Elution Tube (F) / Sample Tube (D)

Install the items as shown in the photographs below in the designated place on the Sample Rack.

#### E. Tip Cassette F. Elution Tube

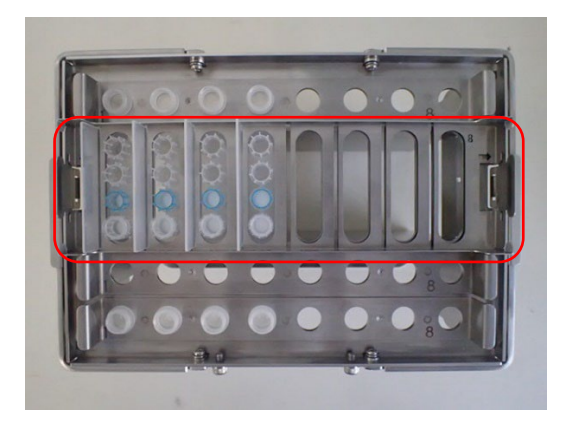

#### D. Sample Tube

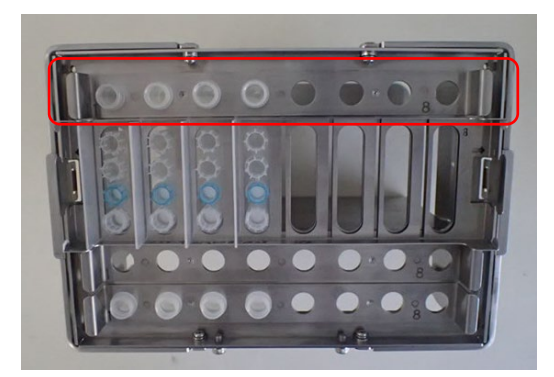

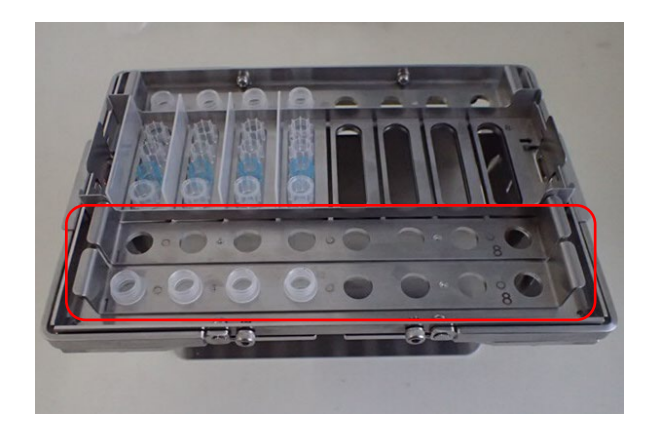

#### \*\*Minimum volume of Elution Tube 30 µl

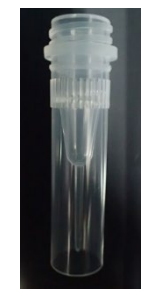

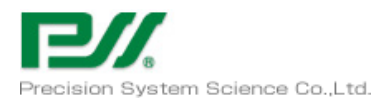

### geneLEAD VIII

### How to Install Reagent Cassette Rack and Sample Rack in System

Install the racks in the system holding the handles and then fold them down the left and right.

### Reagent Cassette Rack Sample Rack

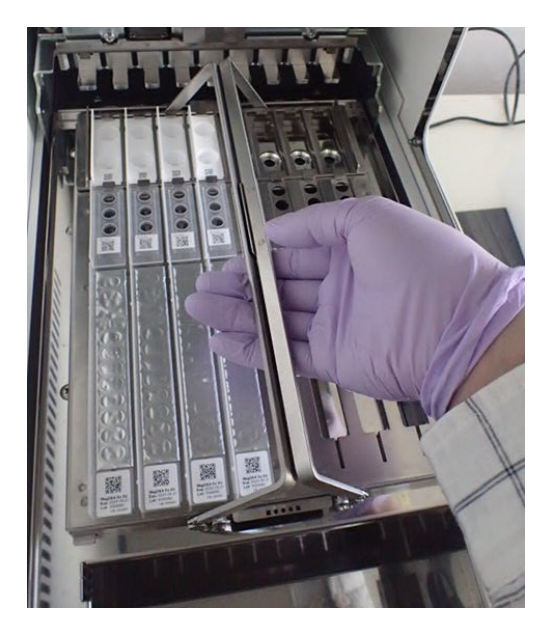

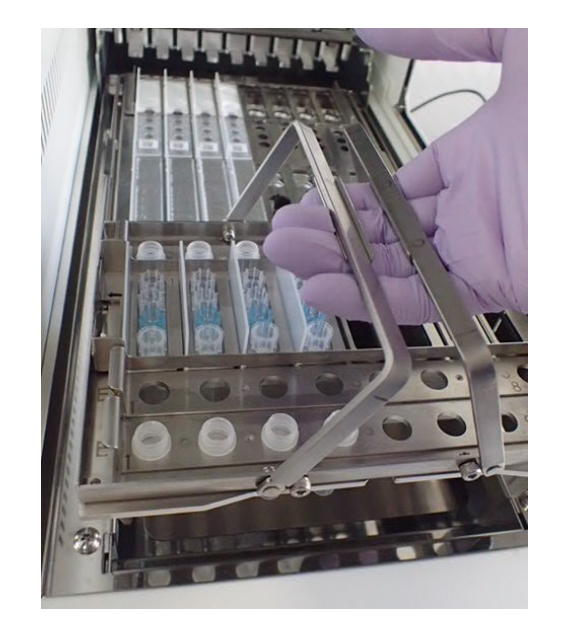

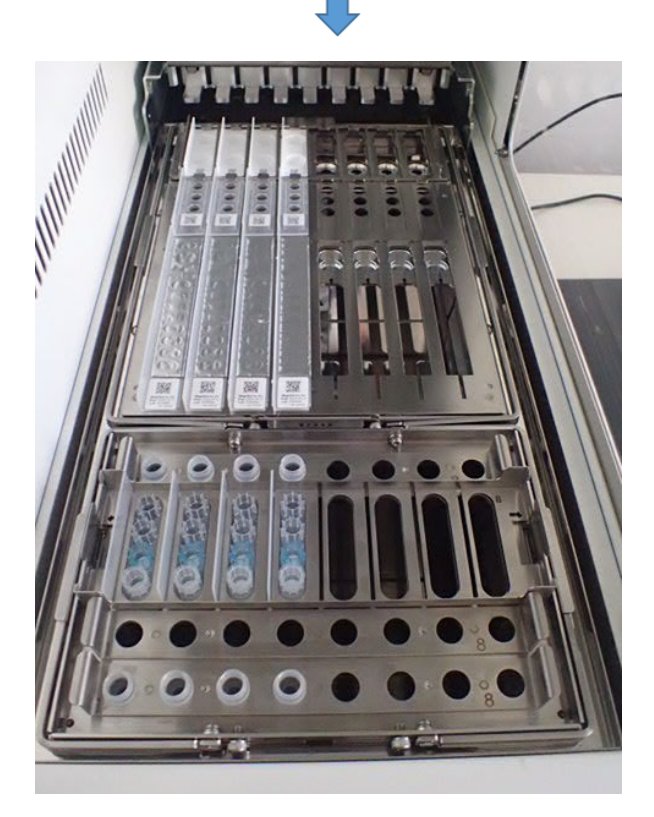

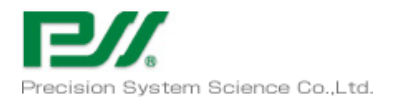

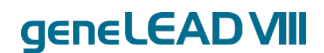

### 3.2.2 Obtaining and saving results

Check the Ct value from the Result tab and the graph using the Graph button.

If you are logged in with a role other than Operator, the Approve button will be active, and you can approve the results.

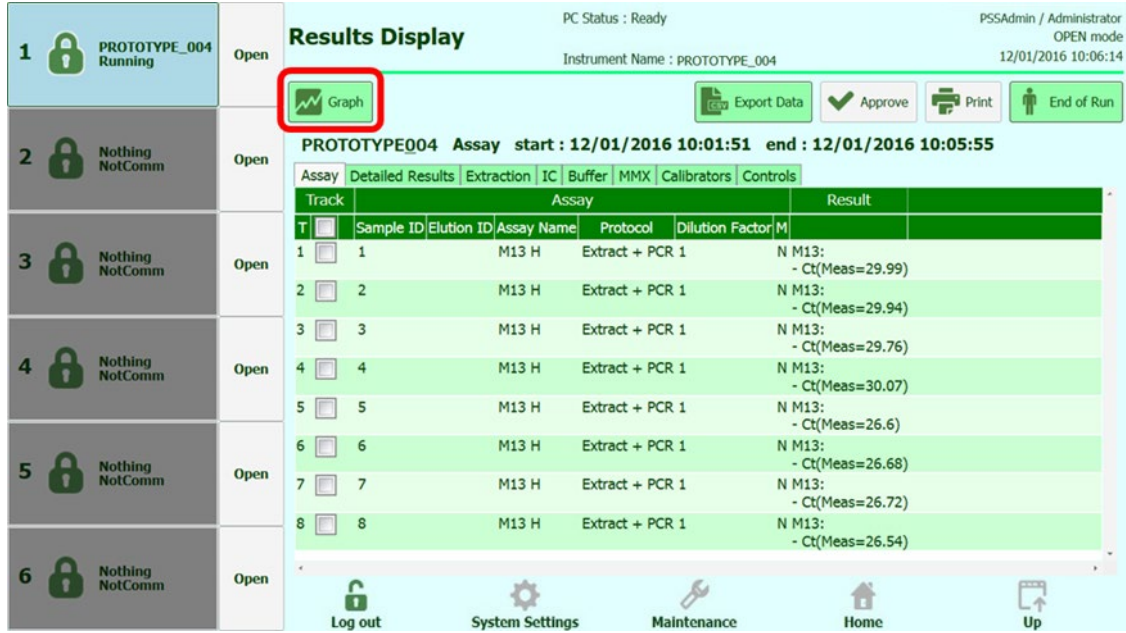

The data can be saved to a USB memory stick using the Export Data and Print buttons. Note: Past data can be approved and saved from Result Search on the Home screen as well. Export Data: Save four files  $(****_Raw, ***RawCrossTalk, ****_Run, ****_Data_1~12)$  in CSV format.

Print: Save a report with the Ct value, Tm value, amplification curve, reagent lot, etc.

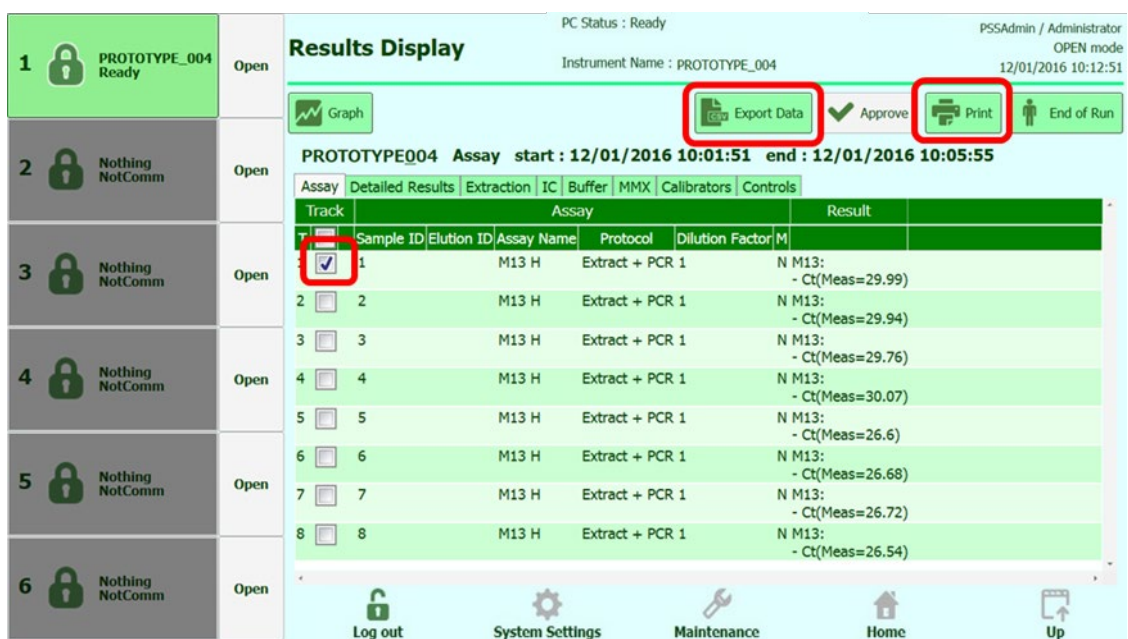

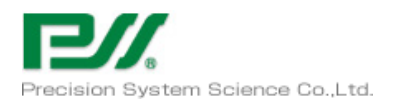

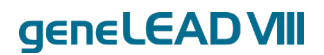

### 3.2.3 Ending operation

Click the End of Run button to end the operation.

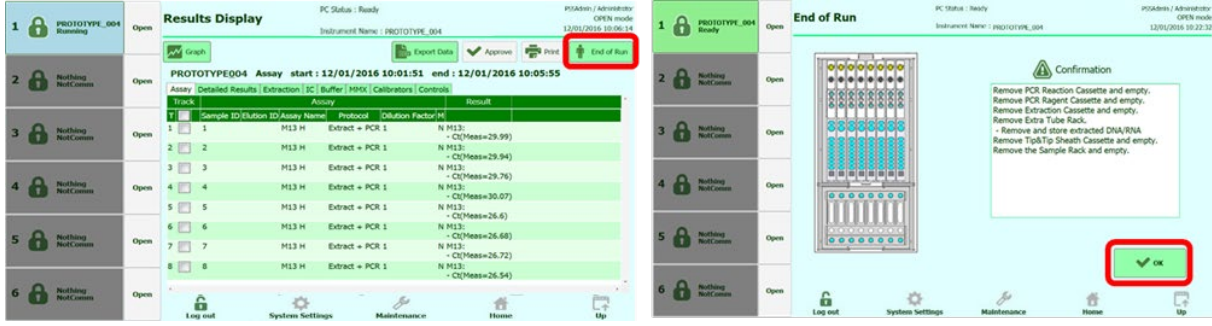

Open the door and discard the consumables.

Click the Log out button to shut down geneLEAD VIII.

Make sure the consumables have been discarded, set UV irradiation and turn off the power.

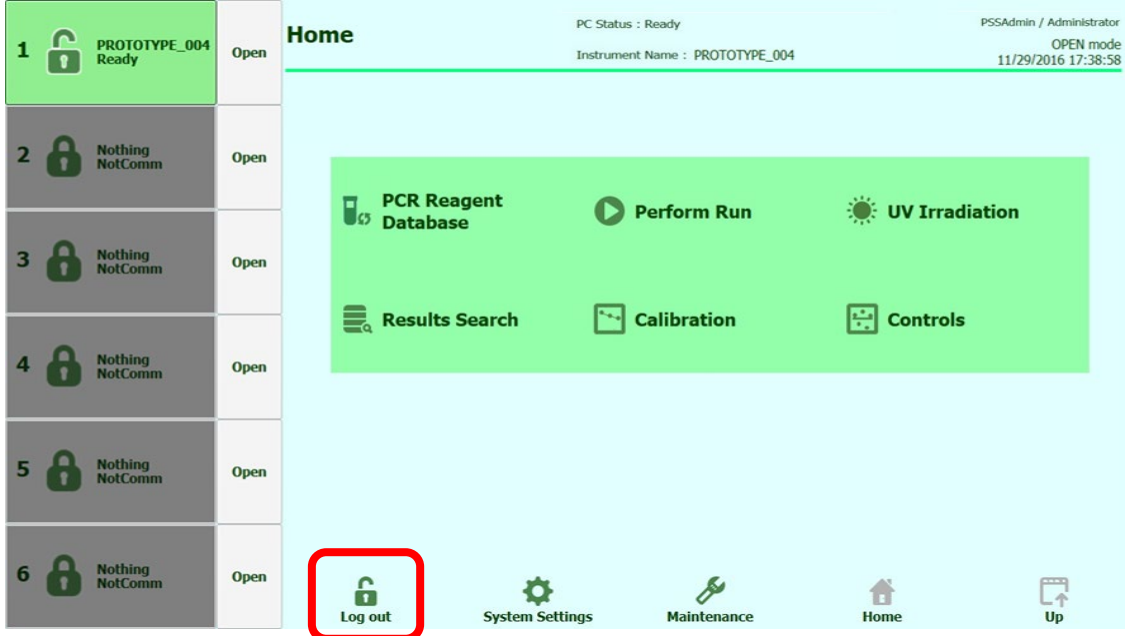

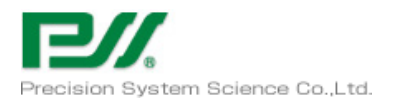

### geneLEAD VIII

#### Creating New Assay from Barcode and Flash Memory Information 3.3 \*This can only be performed by a user with Administrator role

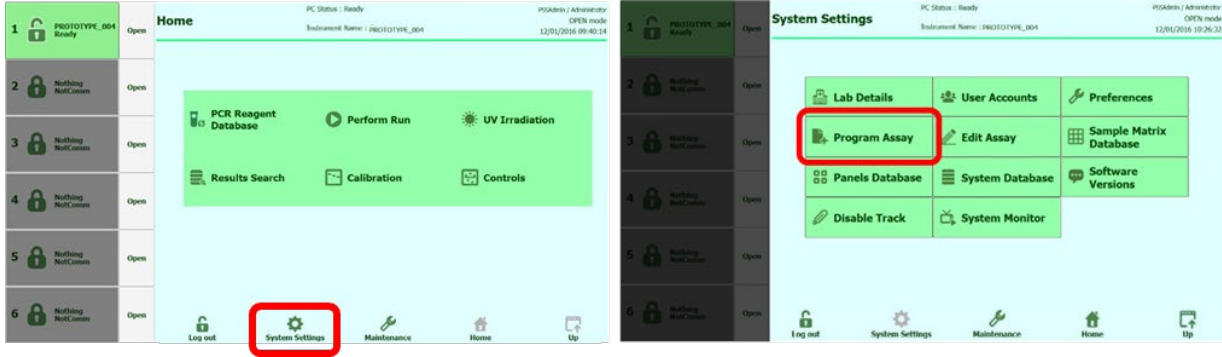

Select Program Assay under System Settings.

To register a file from flash memory (USB memory), insert the USB memory with the assay file into the USB port on the external PC and register it using the Flash Drive button.

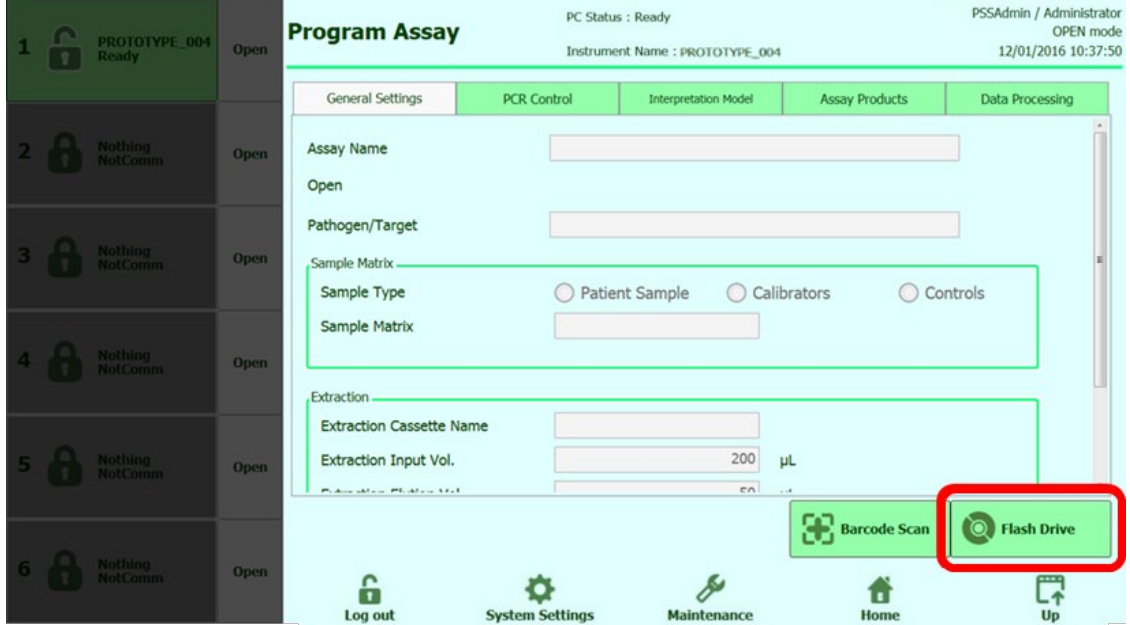

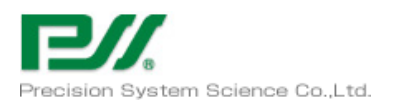

geneLEAD VIII

To register a file from barcode information, click the Barcode Scan button and register it by scanning the barcode with the hand-held barcode reader.

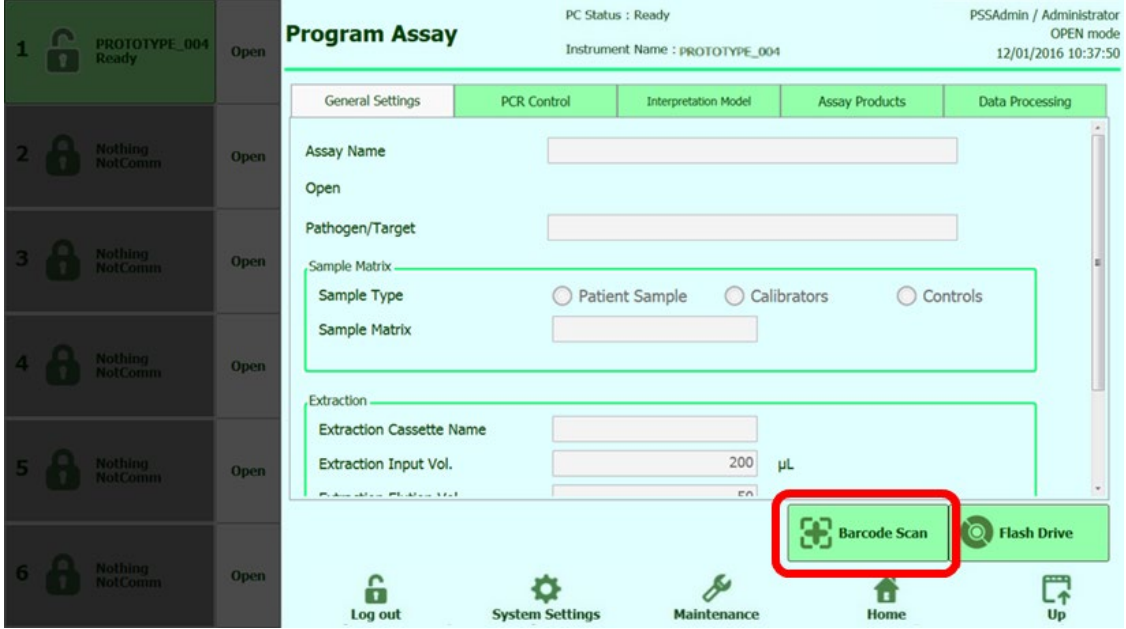

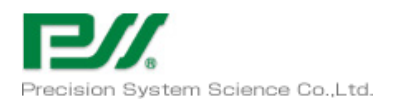

### geneLEAD VIII

#### How to Configure User Accounts 3.4

### \*This can only be performed by a user with Administrator role

Open User Accounts under System Settings.

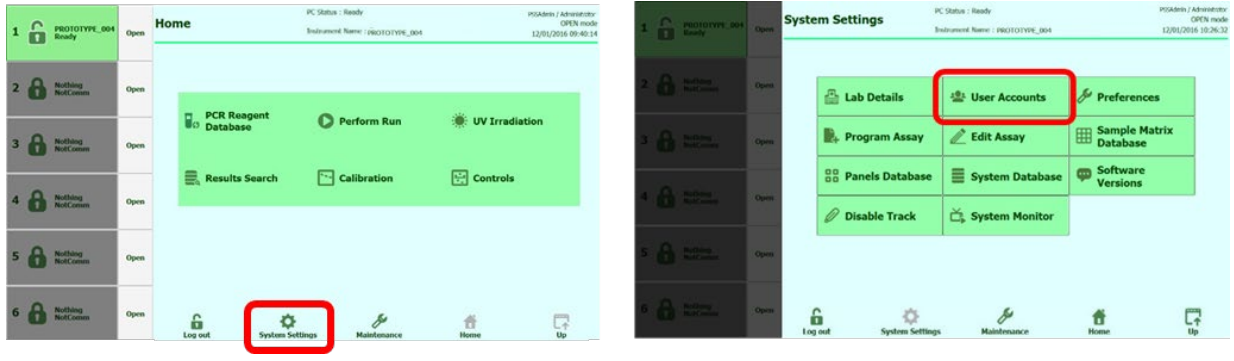

Use the Create button to create a new account.

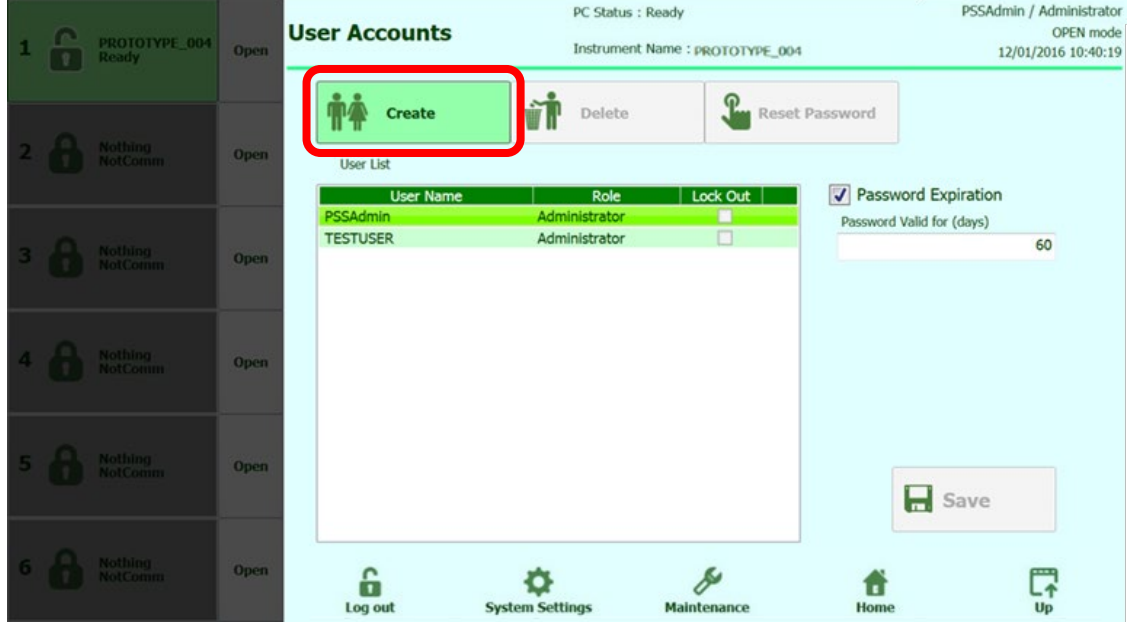

Enter the User Name, role and password. The password can be a combination of 8-32 letters and numbers.

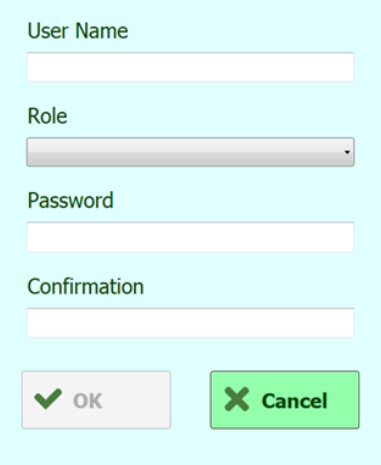

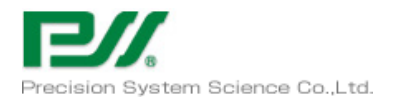

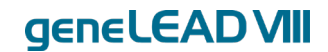

#### What To Do If An Error Occurs During An Operation  $3.5$ \*This can only be performed by a user with Administrator role

### 3.5.1 Error cancellation and axis homing

Open System Monitor under System Settings.

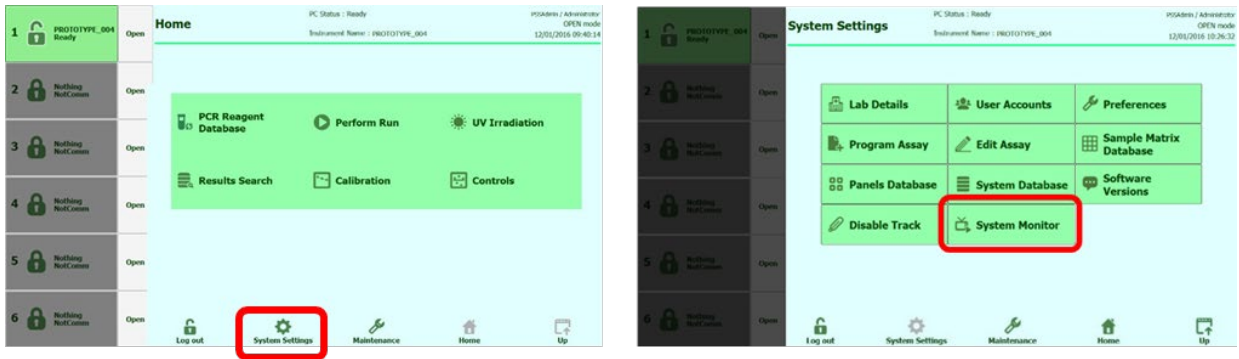

Click the Clear Error and Axis Initialize buttons in that order to home the axis.

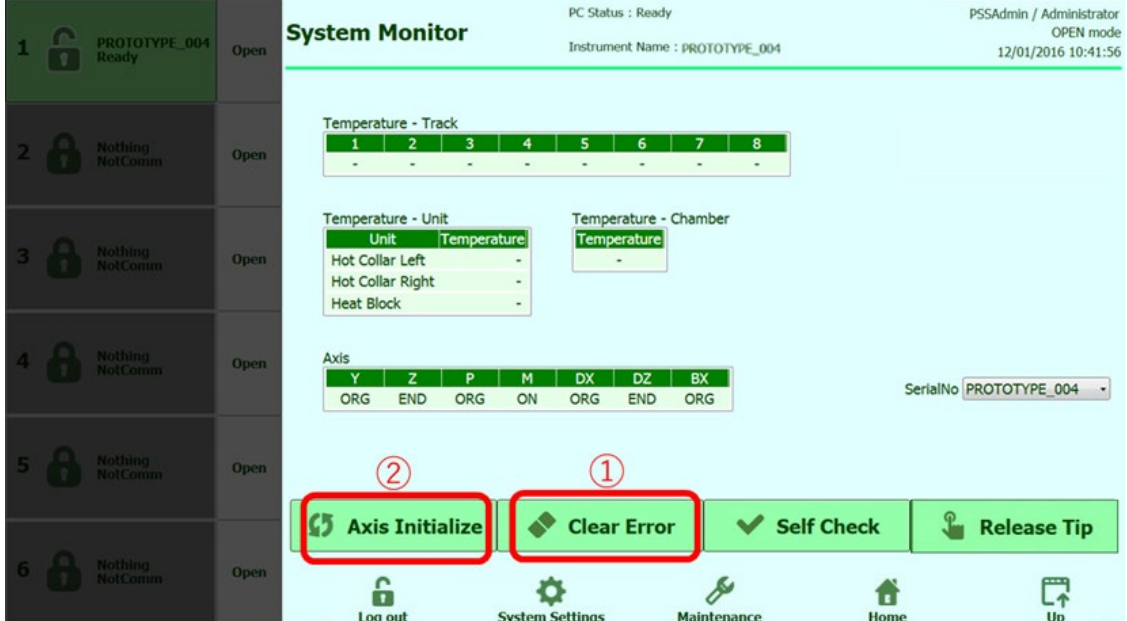

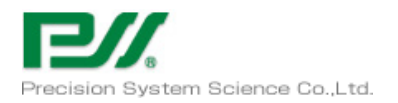

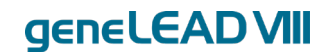

### Exporting external PC log

Insert the USB memory stick to save the log to into the USB port on the external PC.

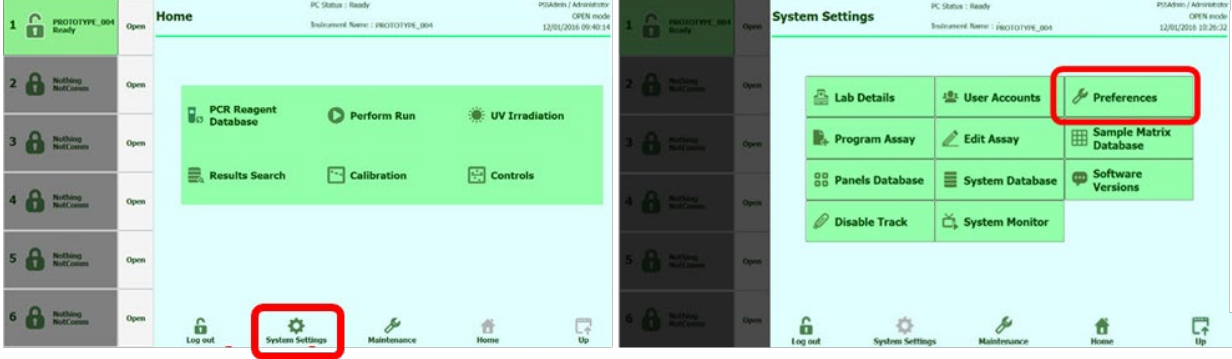

Open Preferences under System Settings.

#### Select Logger.

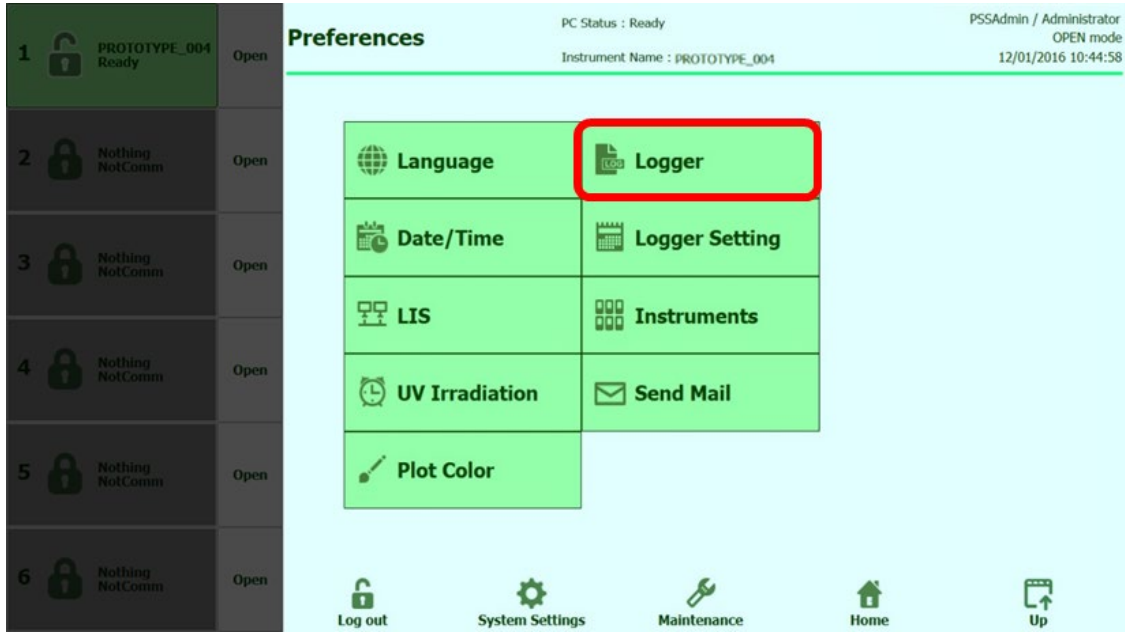

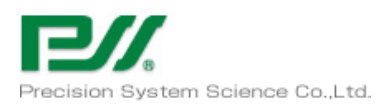

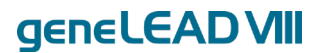

### Select "Logs in a predefined range" from the Export Log button and set the date.

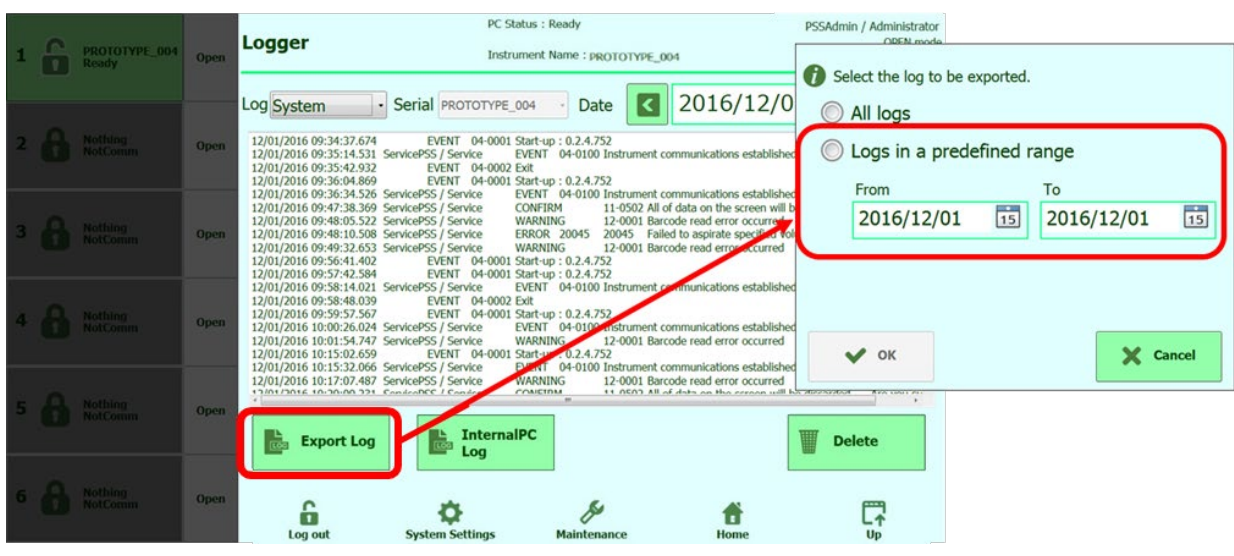

Select the USB memory as the save location for the log from the OK button and save the log.

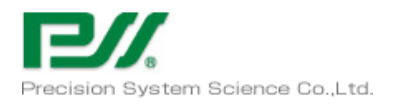

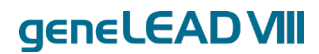

### Exporting internal PC log

Insert the USB memory stick to save the log to into the USB port on the external PC.

#### Open Preferences under System Settings.

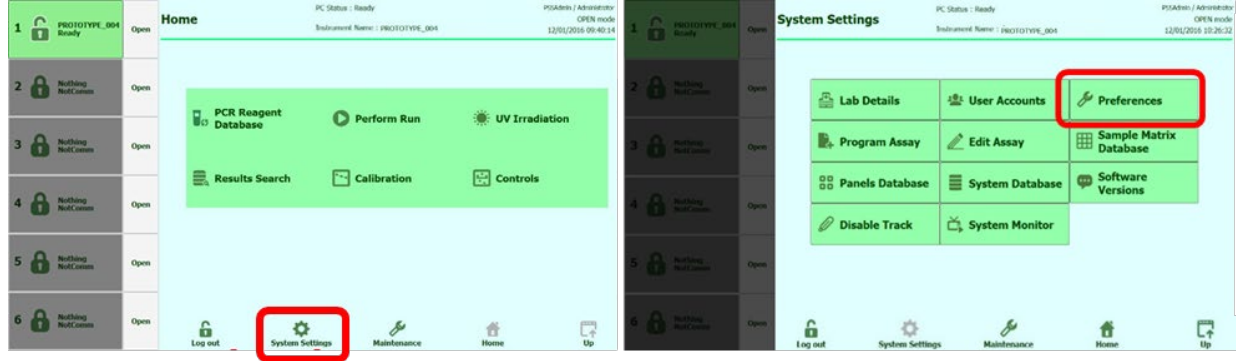

Select Logger.

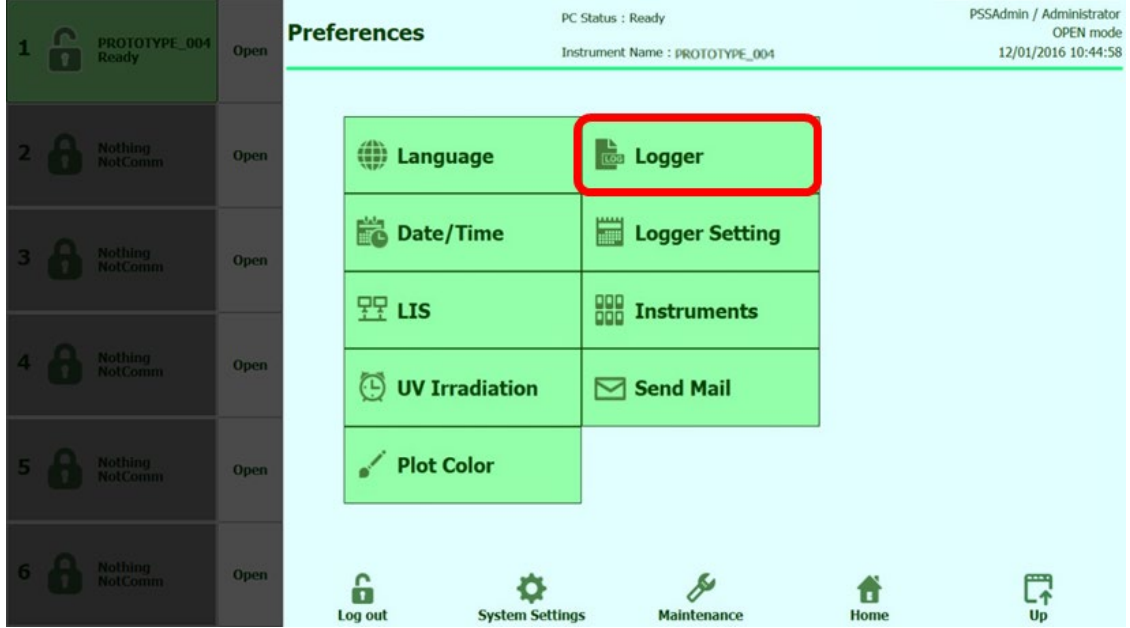

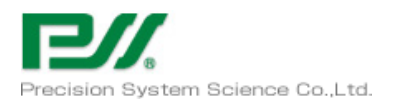

geneLEAD VIII

Click the Internal PC Log button, and set the data (ADC Data and Log) to acquire from the selected system and the date.

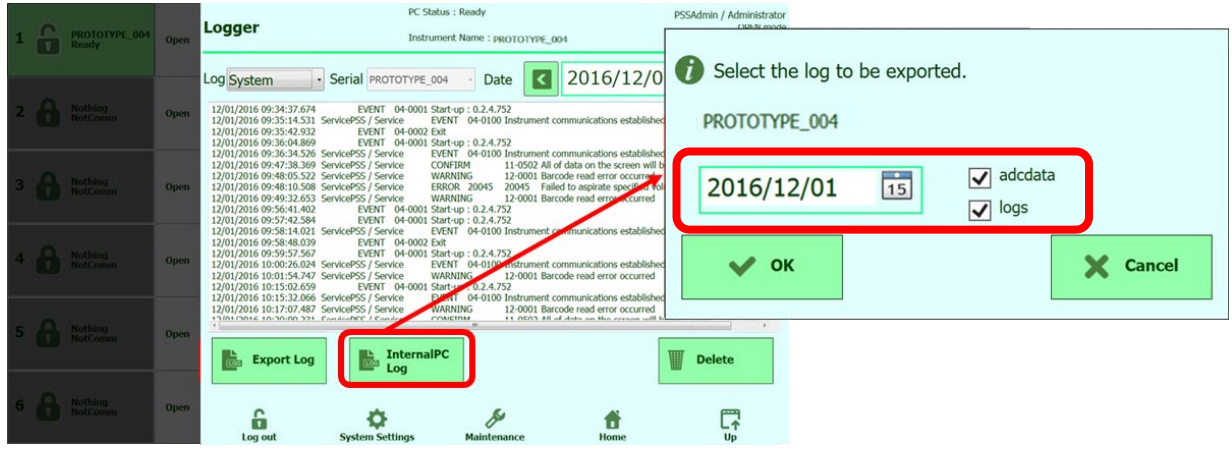

Select the USB memory as the save location for the log from the OK button and save the log.

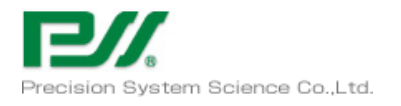

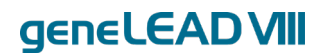

## Maintenance

#### Safety concerns 4.1

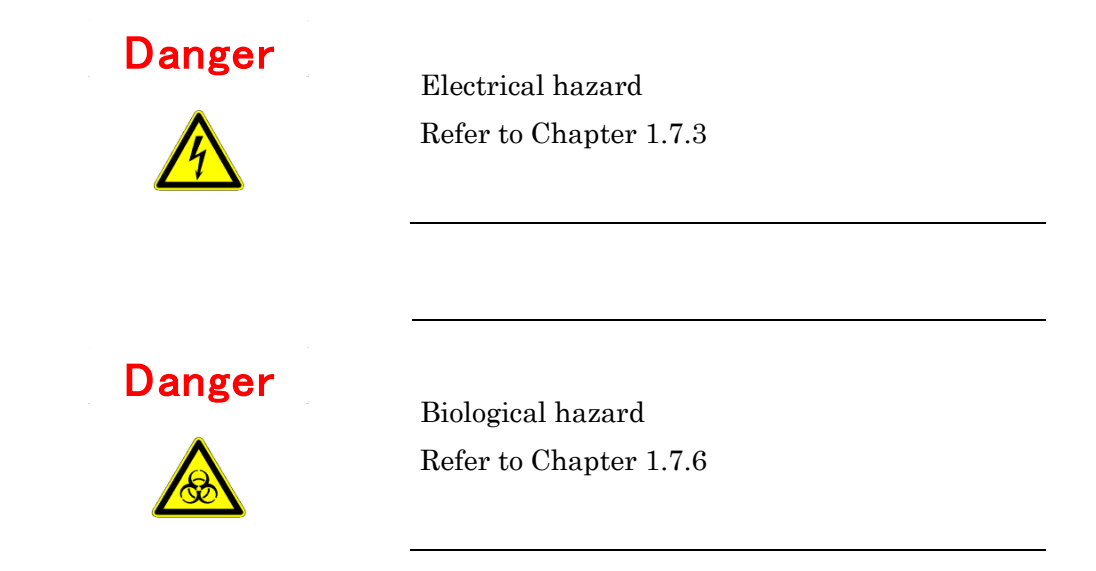

#### $4.2$ Periodic Maintenance

Periodic maintenance by PSS or the dealer is required to maintain proper performance of the geneLEAD VIII system. PSS or the dealer will perform proper maintenance and implement preventive measures. Except in cases where PSS or the dealer cannot warranty the system, this is essential.

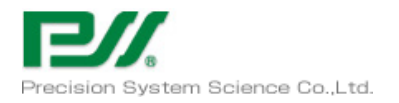

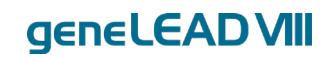

#### 4.3 User Maintenance

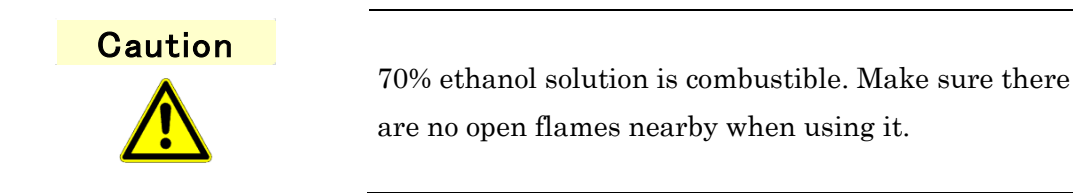

#### 4.3.1 Maintenance every two weeks

#### D ring lubrication  $4.3.1.1$

The geneLEAD system requires D ring lubrication every two weeks.

[Procedure]

Wipe down the D ring with a lab towel soaked in a 70% ethanol solution.

Apply grease after that using a cotton swab.

Too much grease applied cause bad connection of nozzle and tip. Wipe off the excess of grease.

#### $4.3.1.2$ Cleaning inside of well

With the geneLEAD VIII system, it is necessary to clean the inside of the heat block weekly. Clean off any dust or grease stuck to the inside.

[Procedure]

Clean inside the heat block with a cotton swab soaked in a 70% ethanol solution. Do not use acetone or other heavy-duty detergents.

#### 4.3.2 Daily maintenance

Clean the inside of the geneLEAD VIII system daily.

#### $4.3.2.1$ Stage surface

Clean the stage surface of the geneLEAD VIII system daily.

[Procedure]

Clean the inside of the well with a dust towel soaked in a 70% ethanol solution.

Do not use acetone or other heavy-duty detergents.

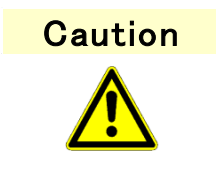

Do this according to the instructions of an expert or the directions.

Only use the designated chemicals. If you are unsure which chemicals to use, ask PSS or the dealer.

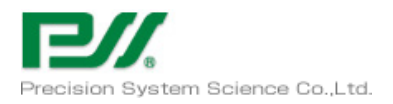

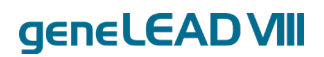

Failure to observe the precautions could lead to minor injury. It could also damage the system.

### 4.3.3 UV Irradiation

geneLEAD must be irradiated with a UV lamp after use to minimize the risk of contamination. [Procedure]

Remove all consumables and reagents after using the system.

Select UV Irradiation on the Home screen.

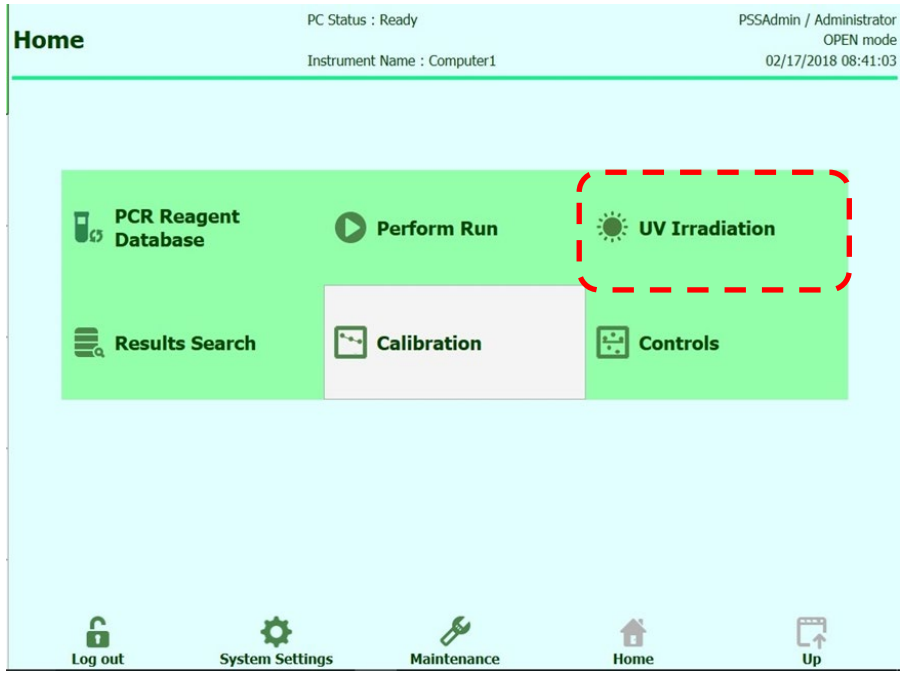

The selected system will be subjected to UV irradiation.

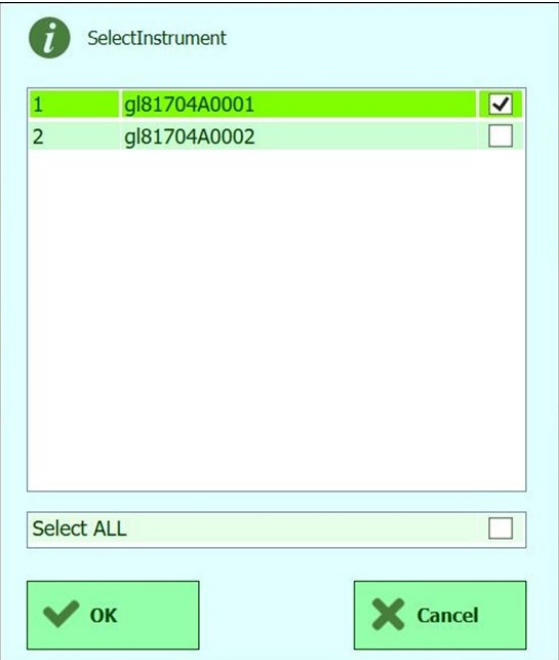

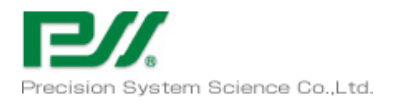

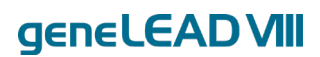

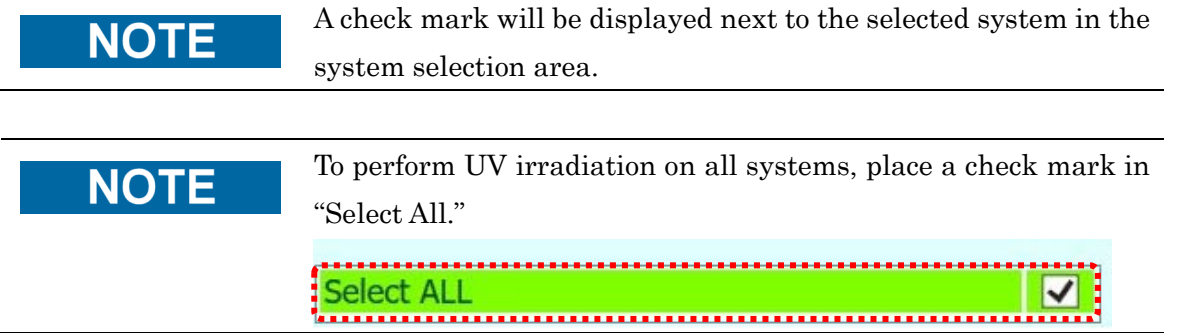

A pop-up message will be displayed when the OK button is clicked.

Close the front door and click the OK button to begin UV irradiation.

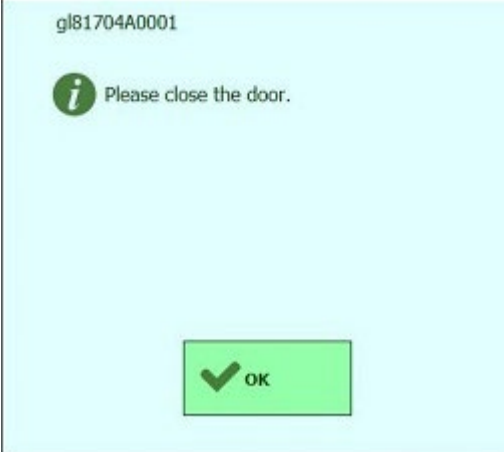

The screen below will be displayed while UV irradiation is in progress.

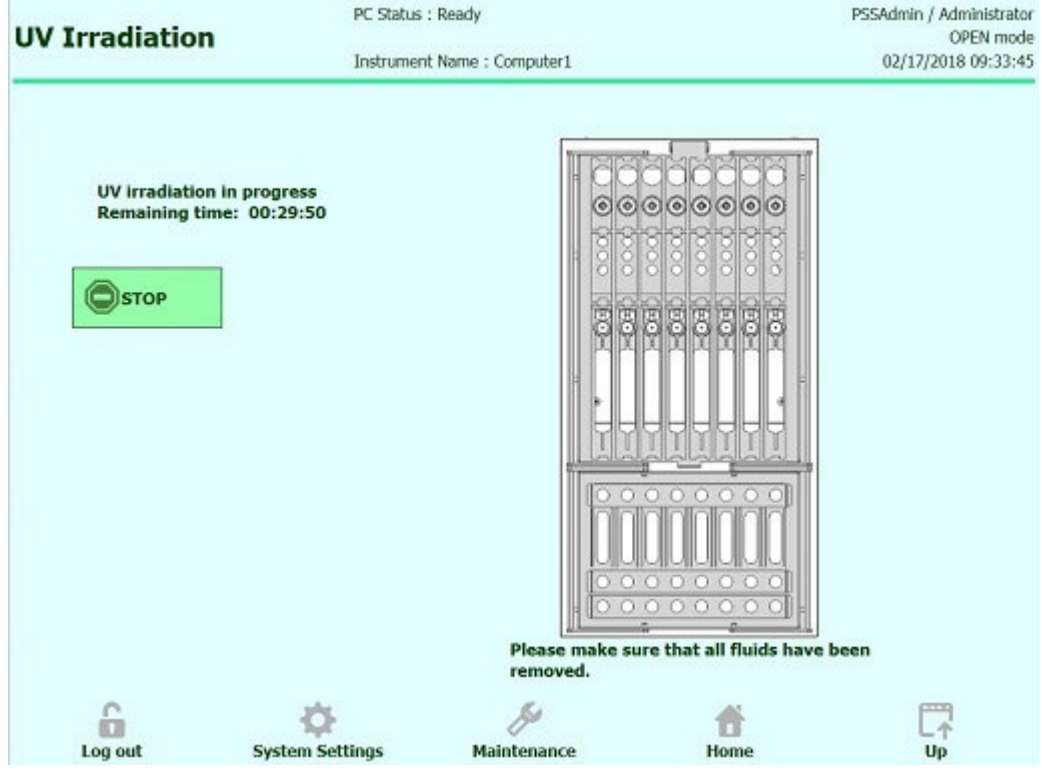

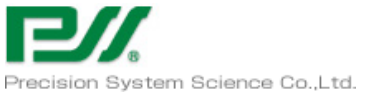

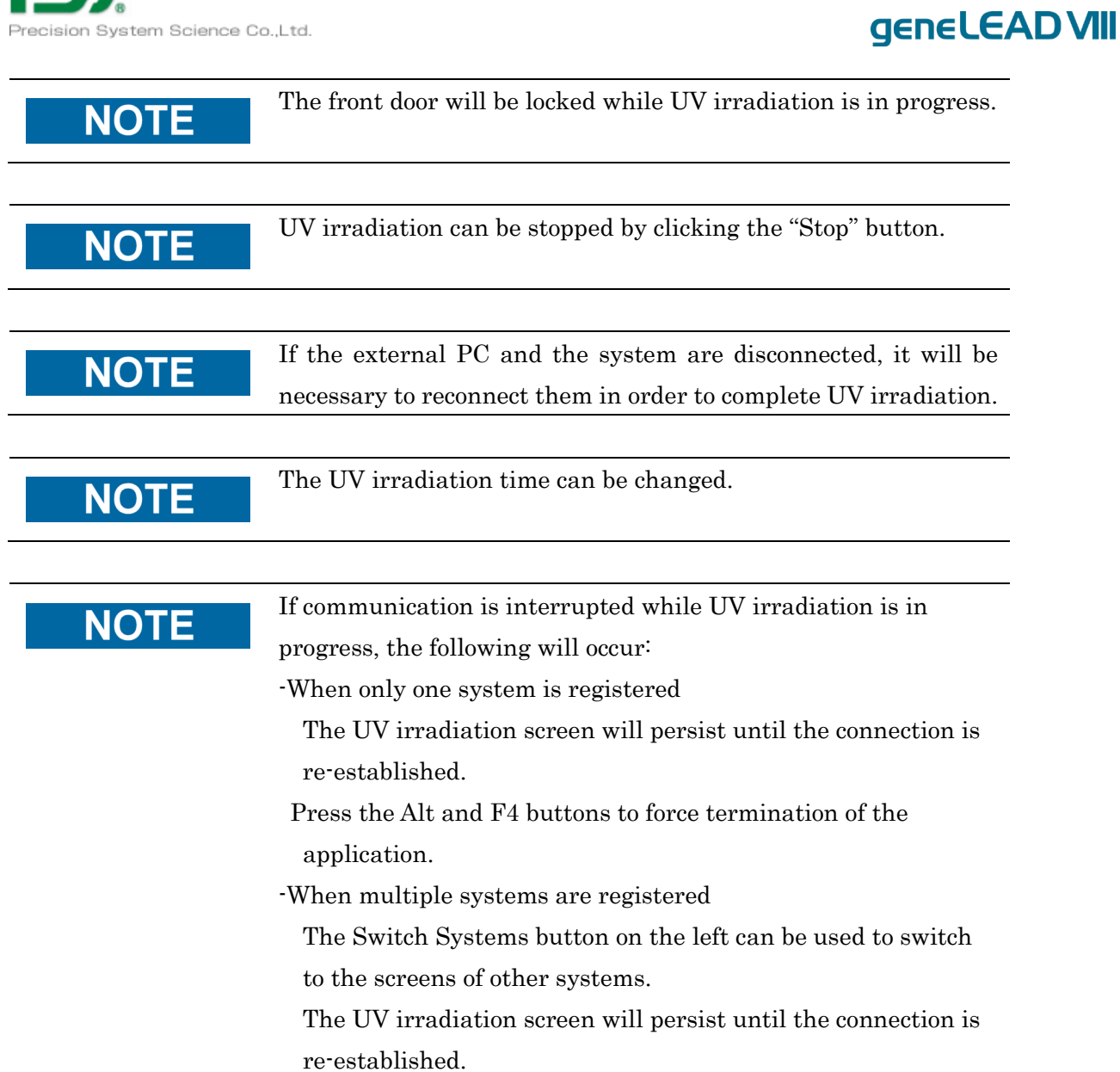

53

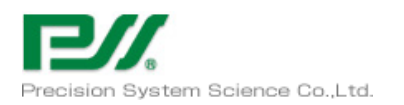

geneLEAD VIII

## Troubleshooting and Error Messages

### 5.1 Error and information messages

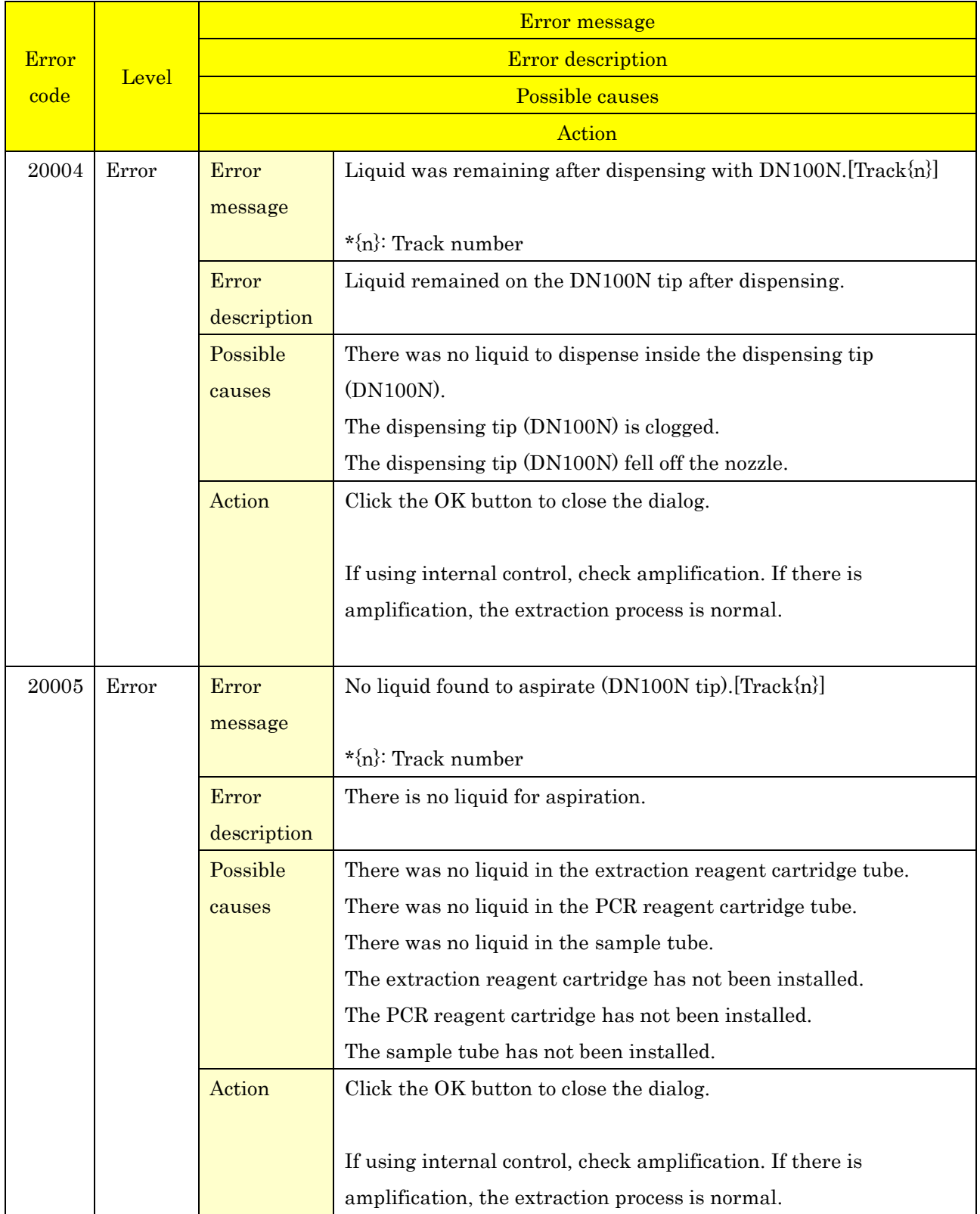

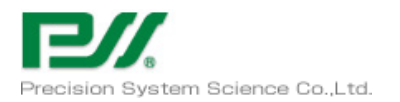

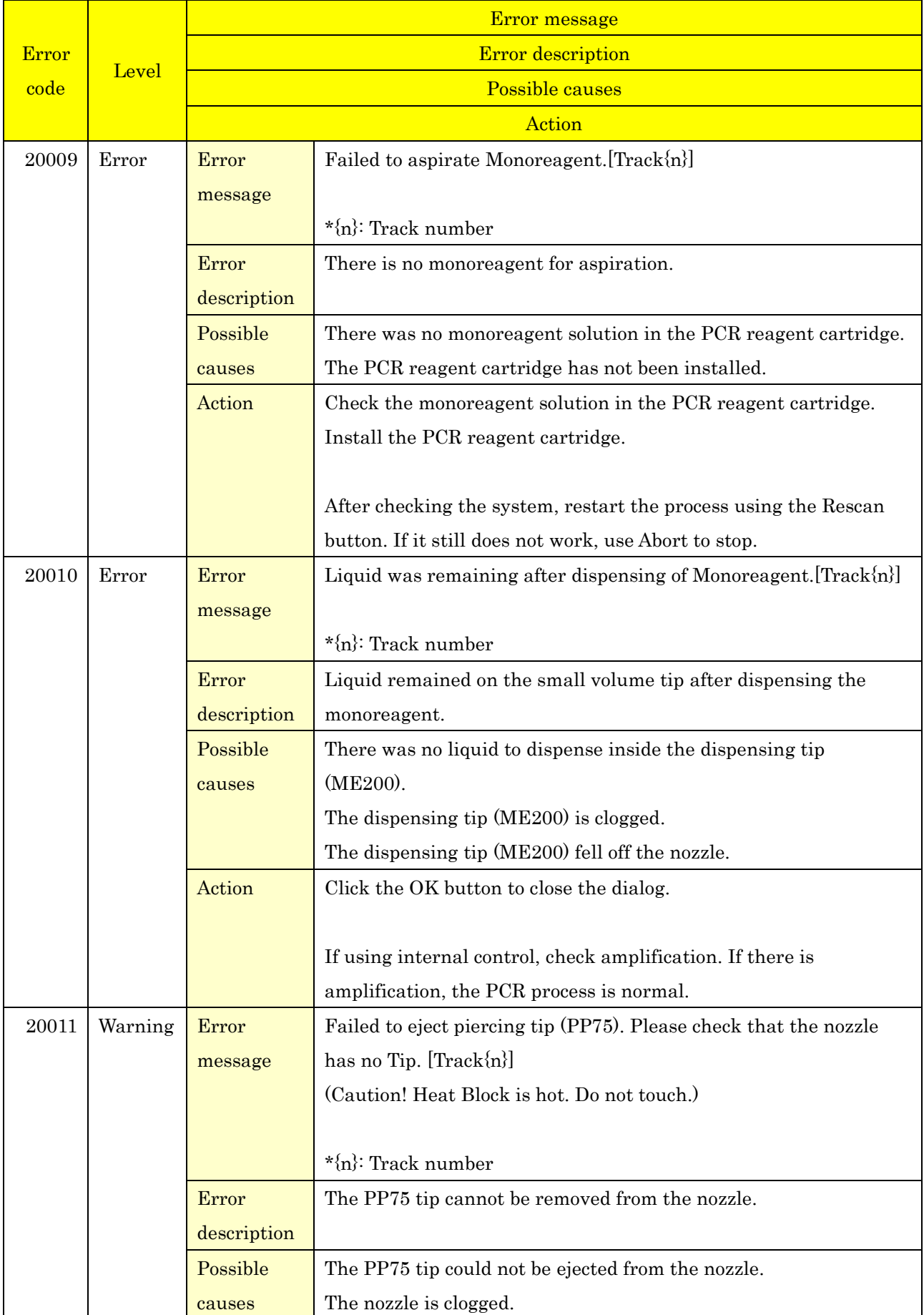

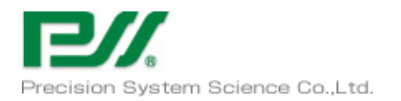

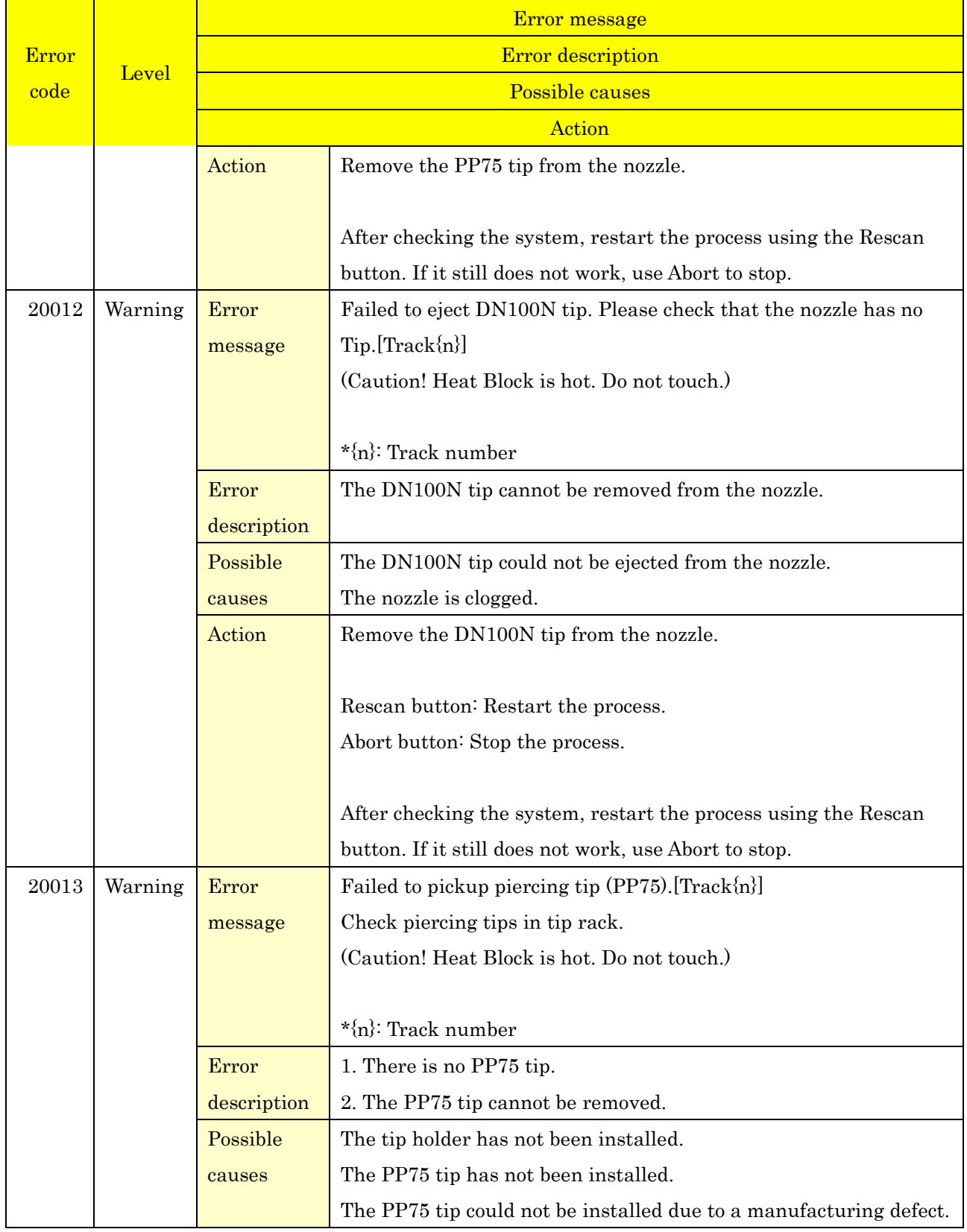

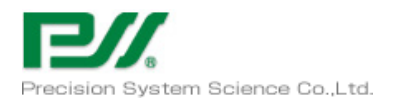

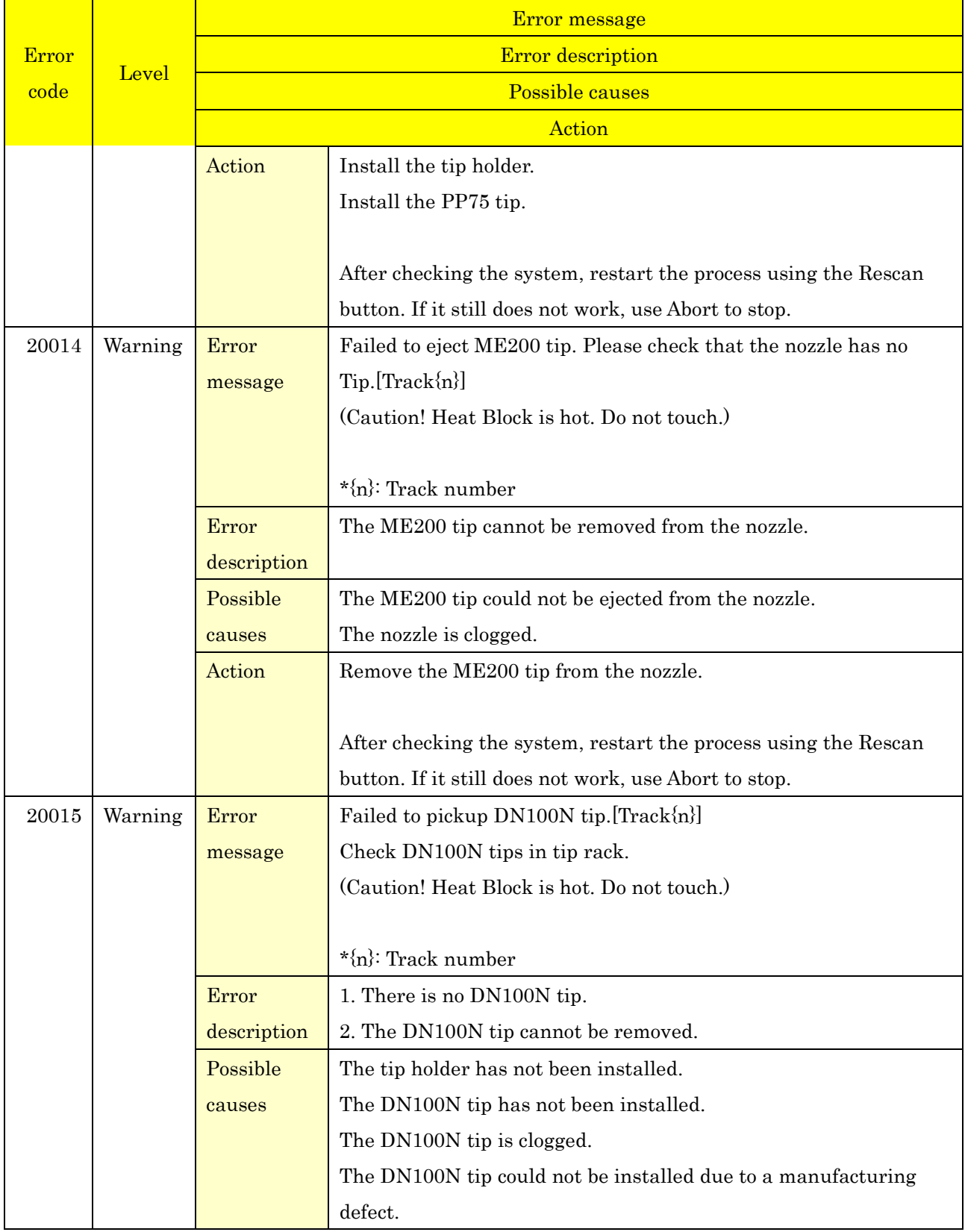

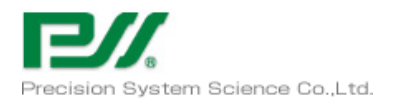

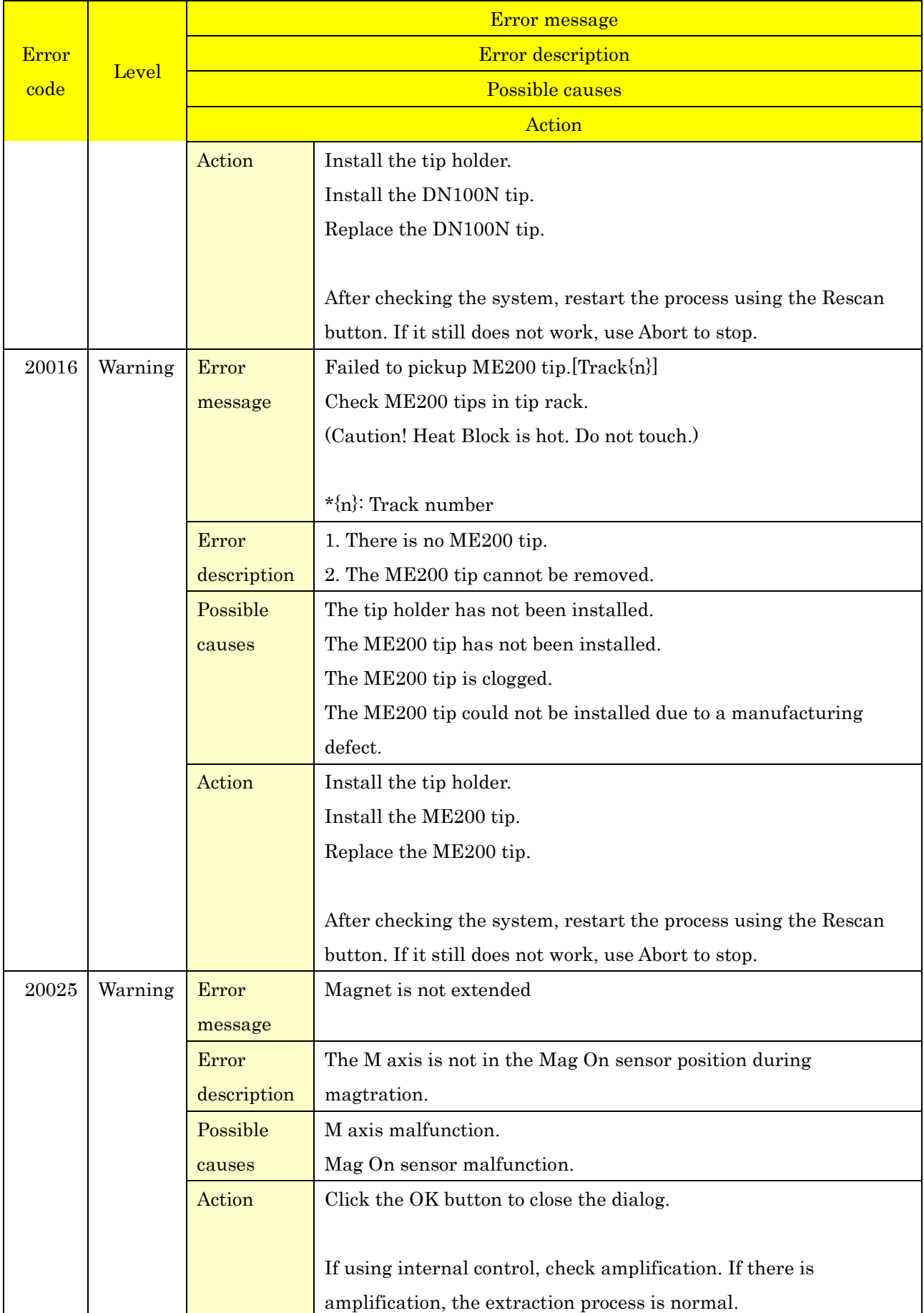

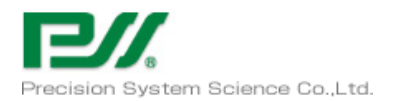

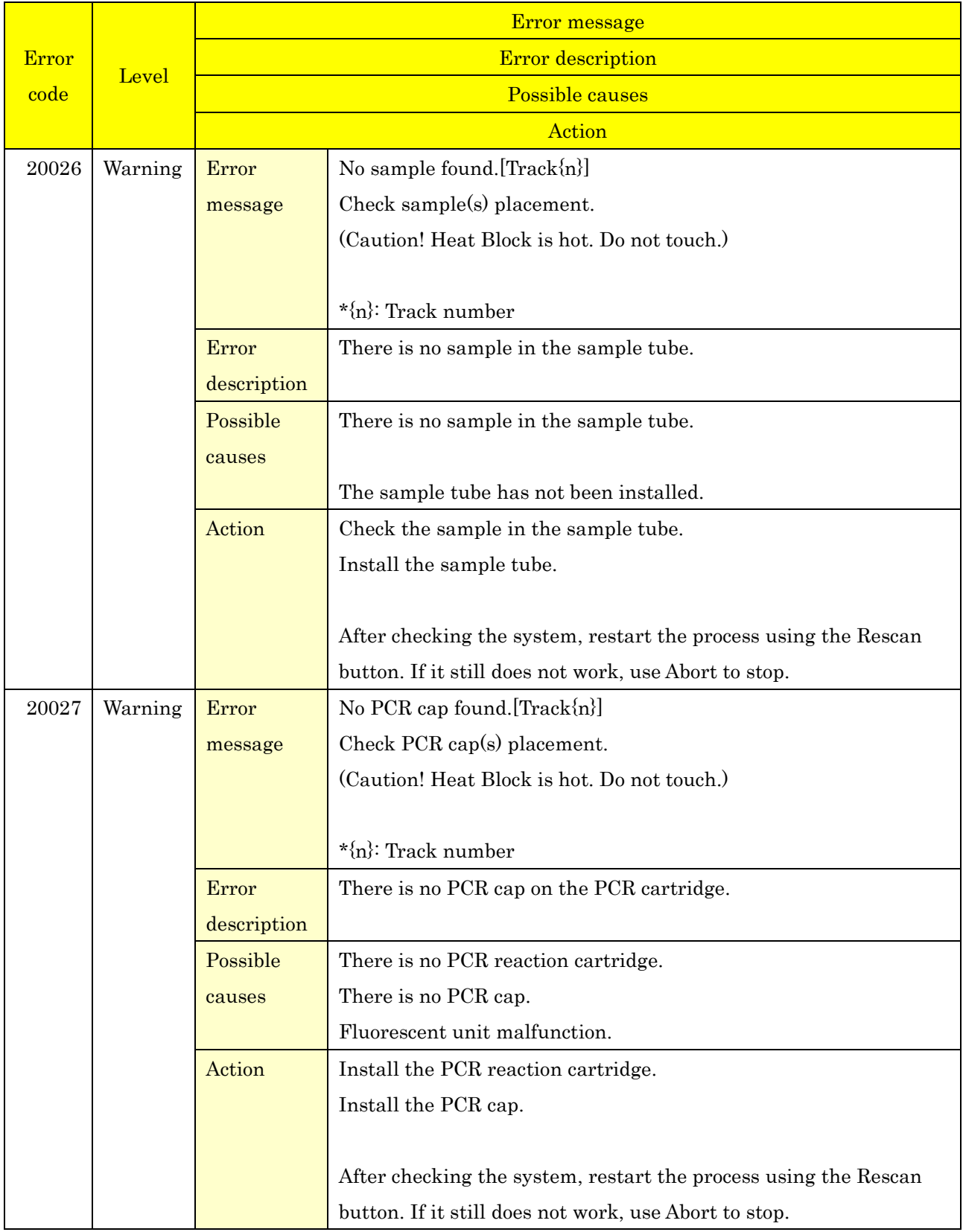

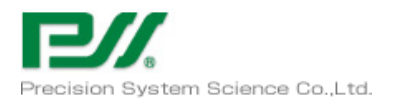

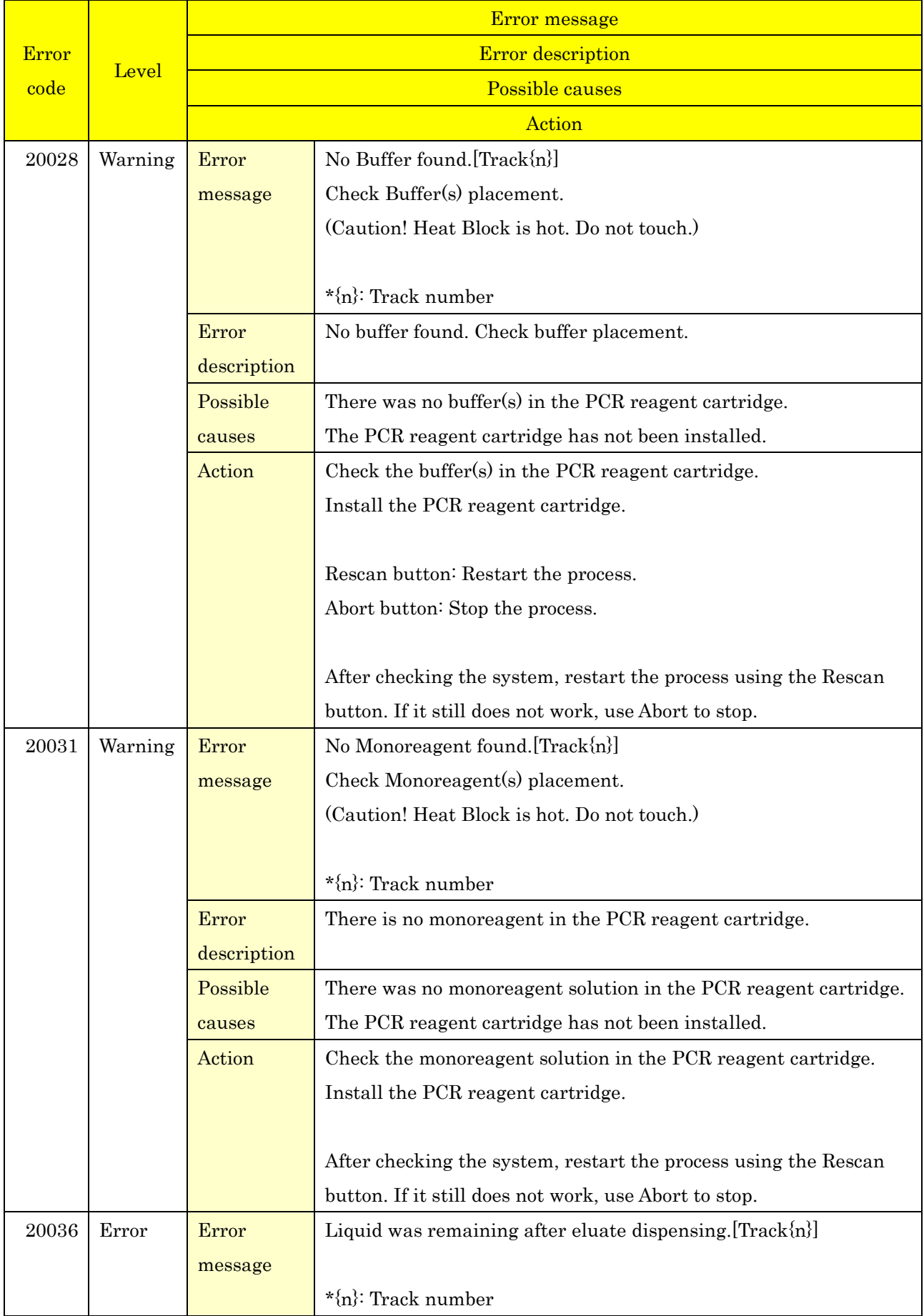

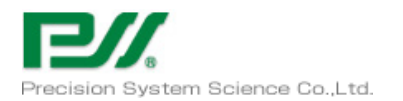

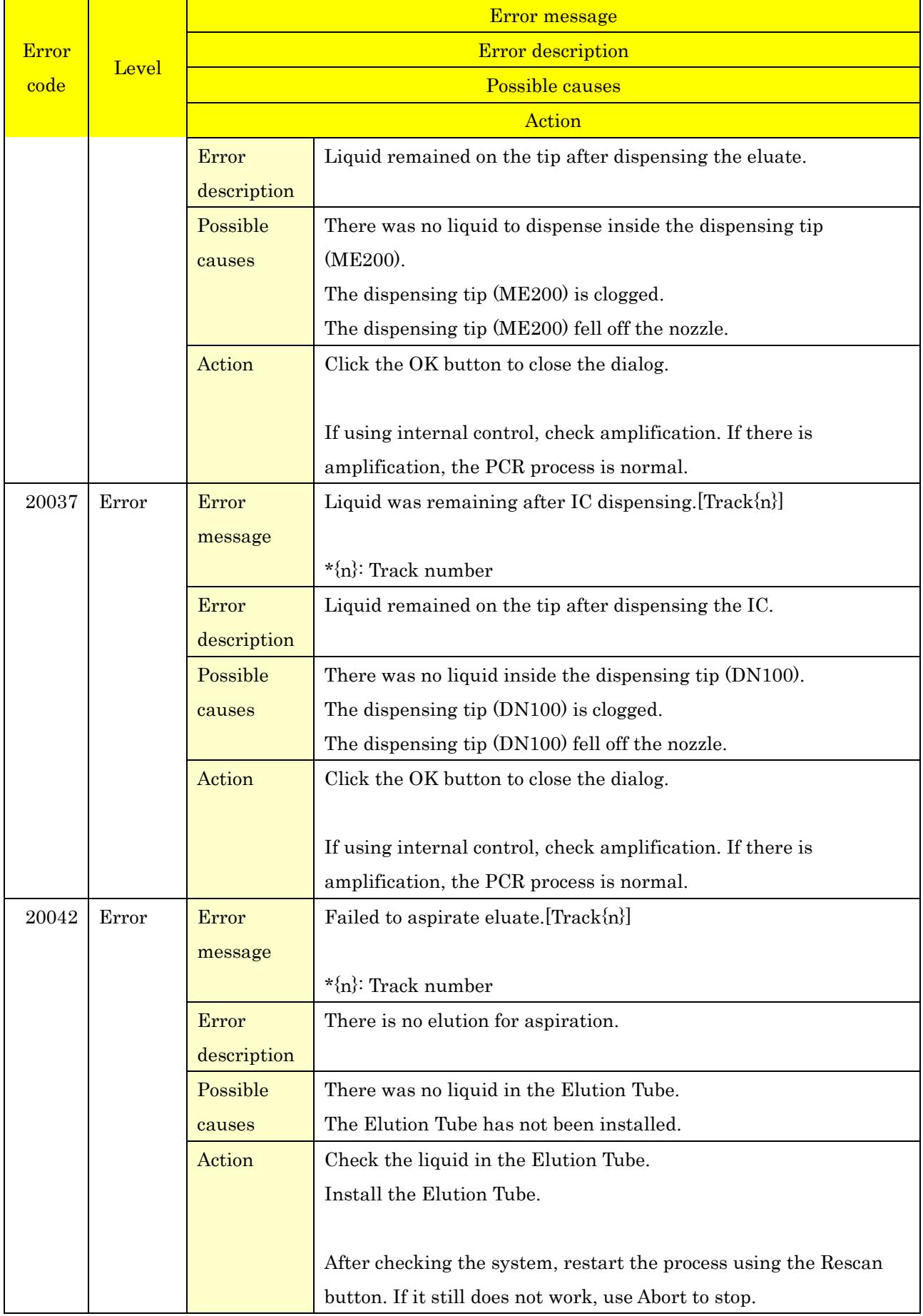

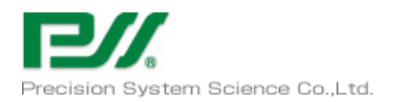

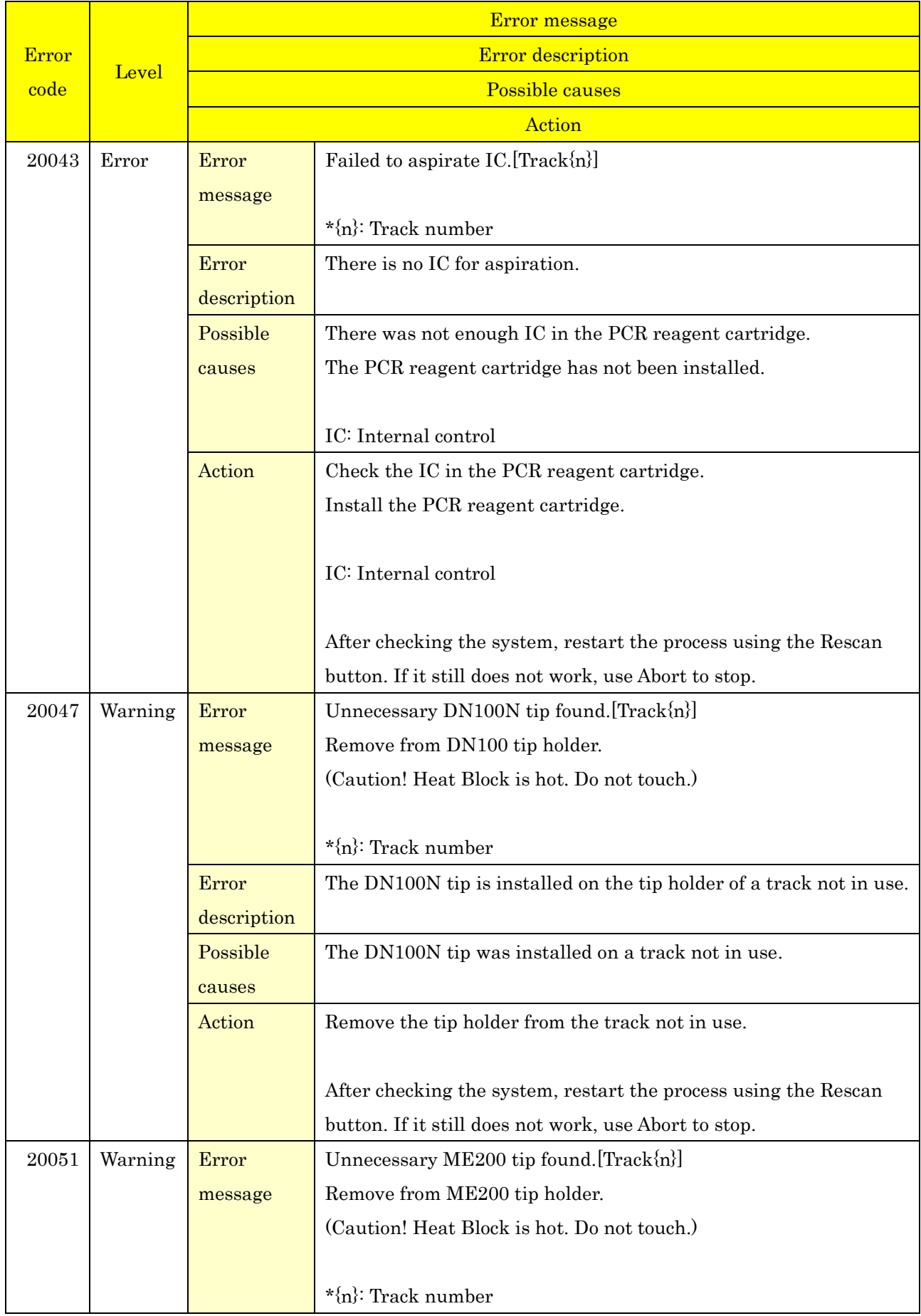

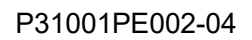

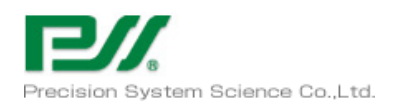

<u>a sa Bara</u>

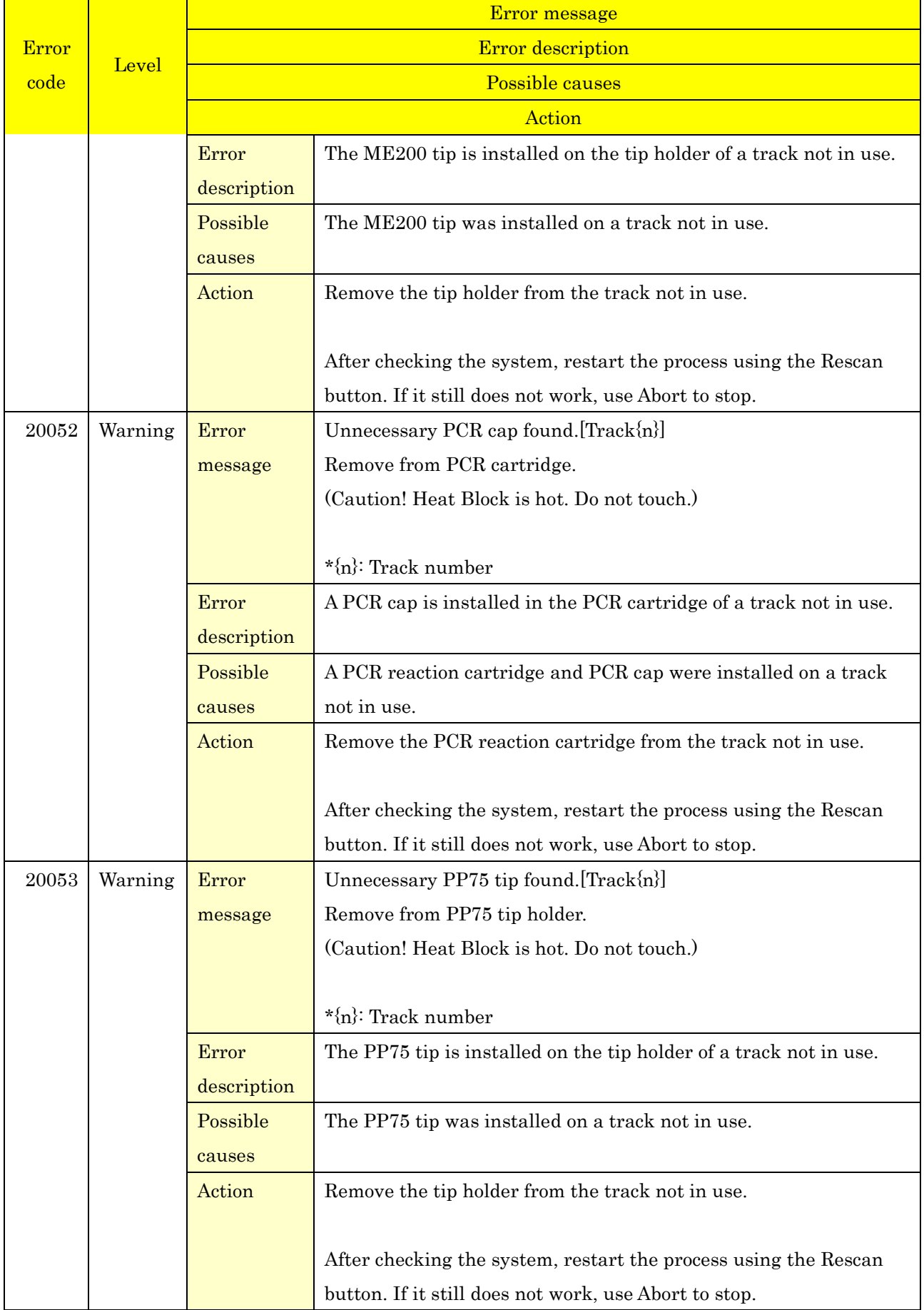

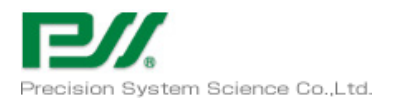

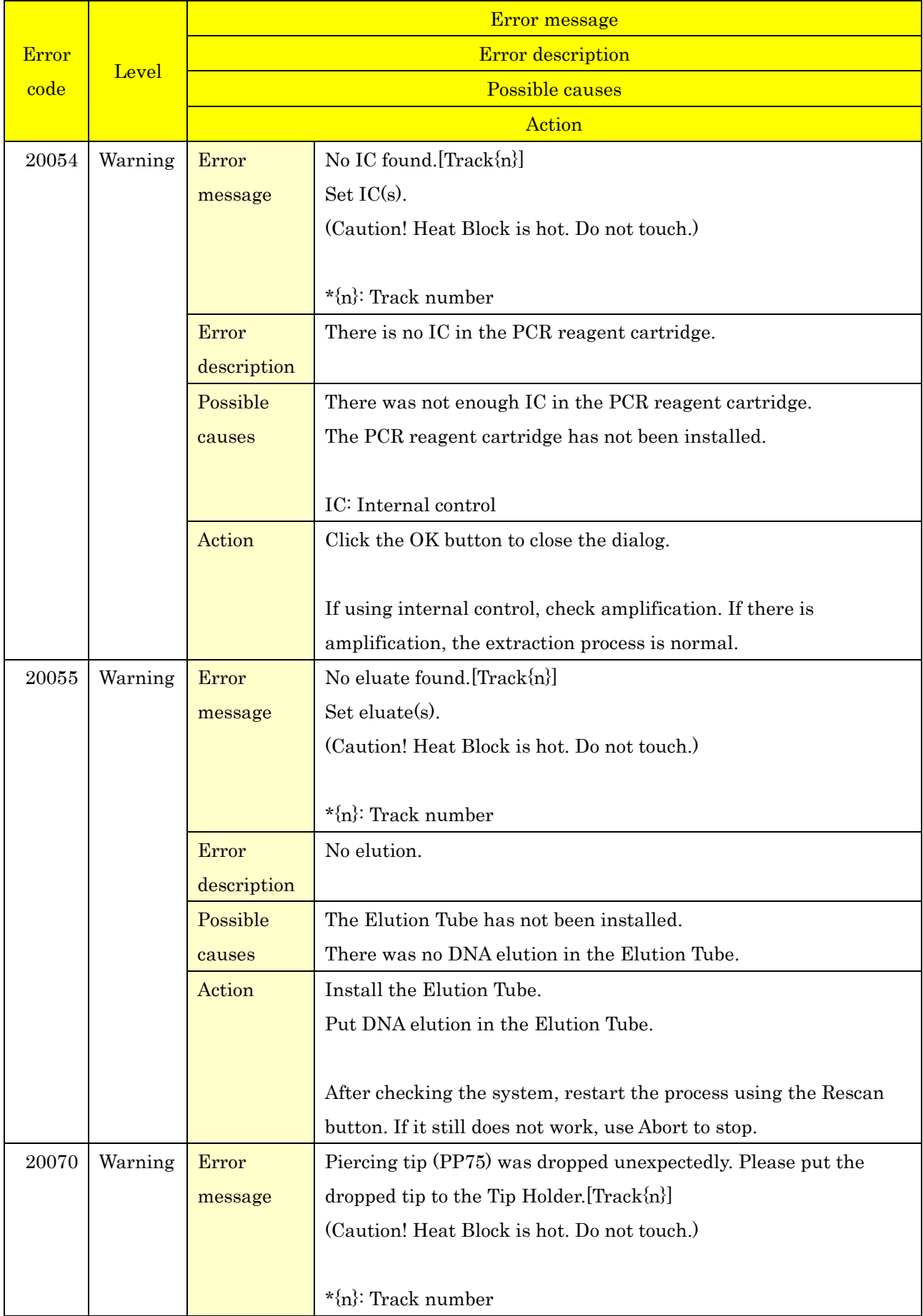

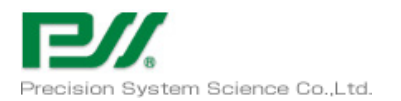

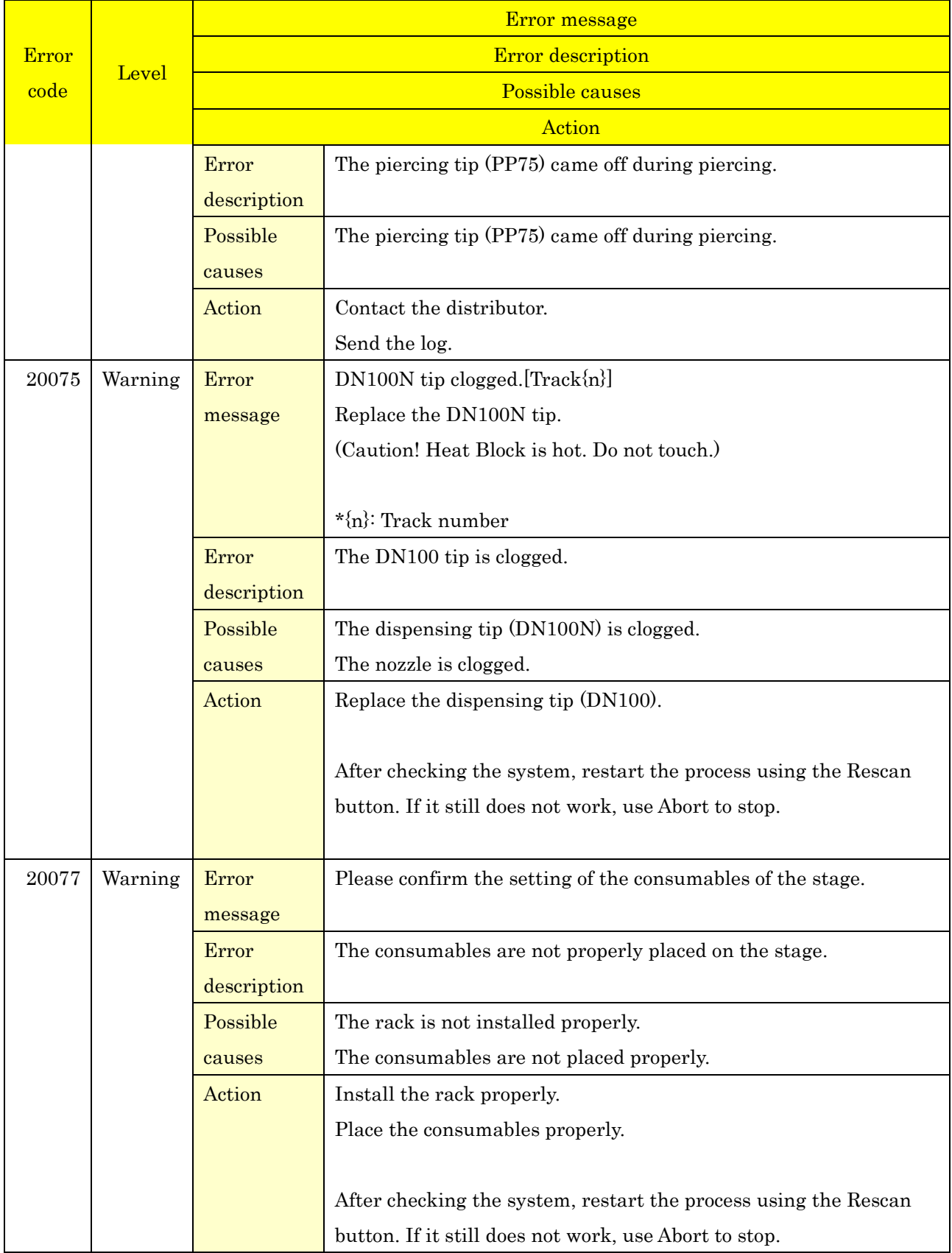

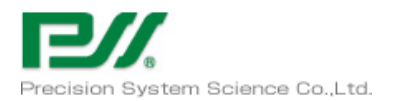

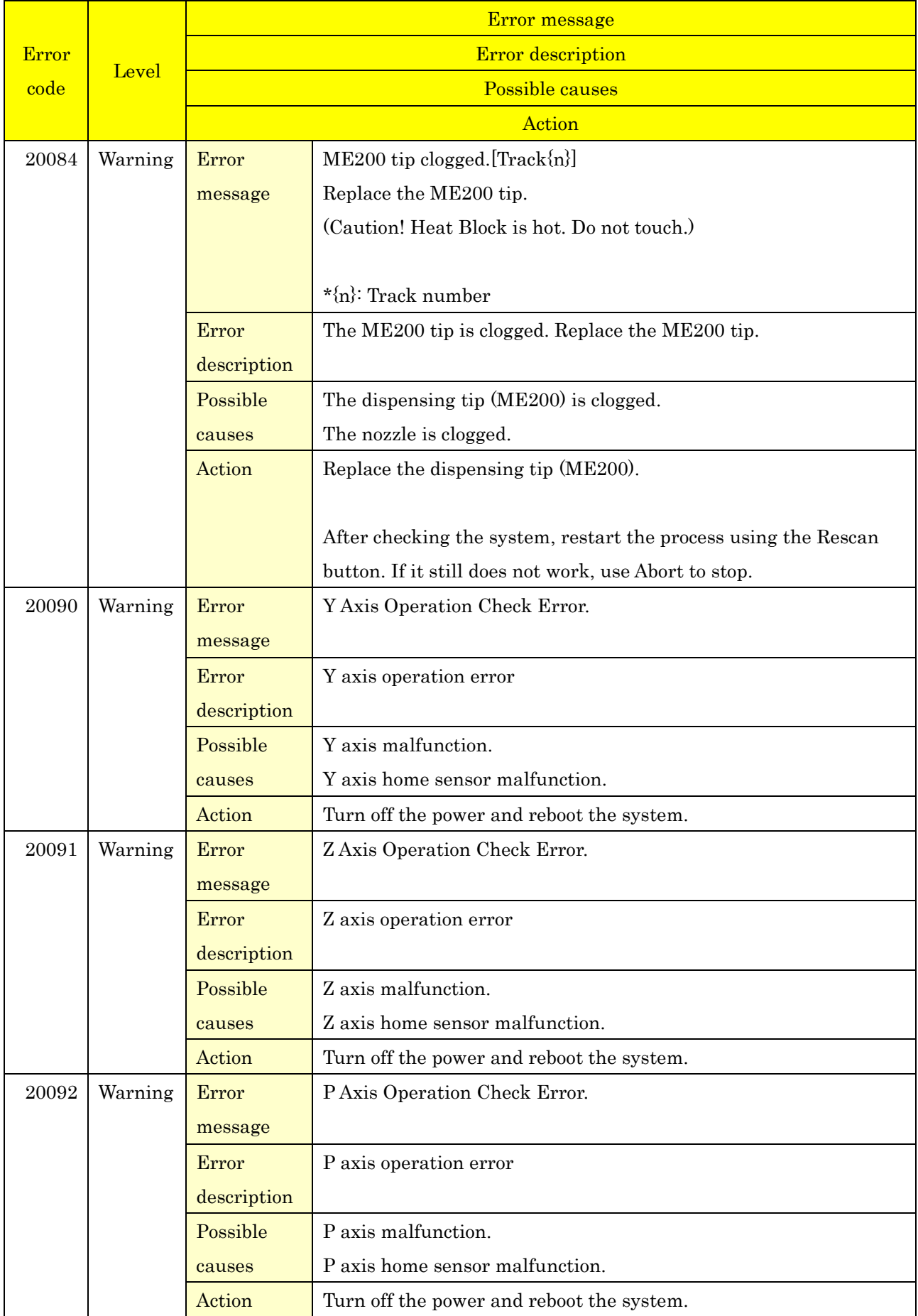

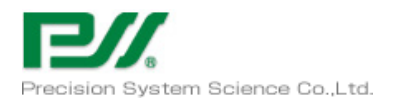

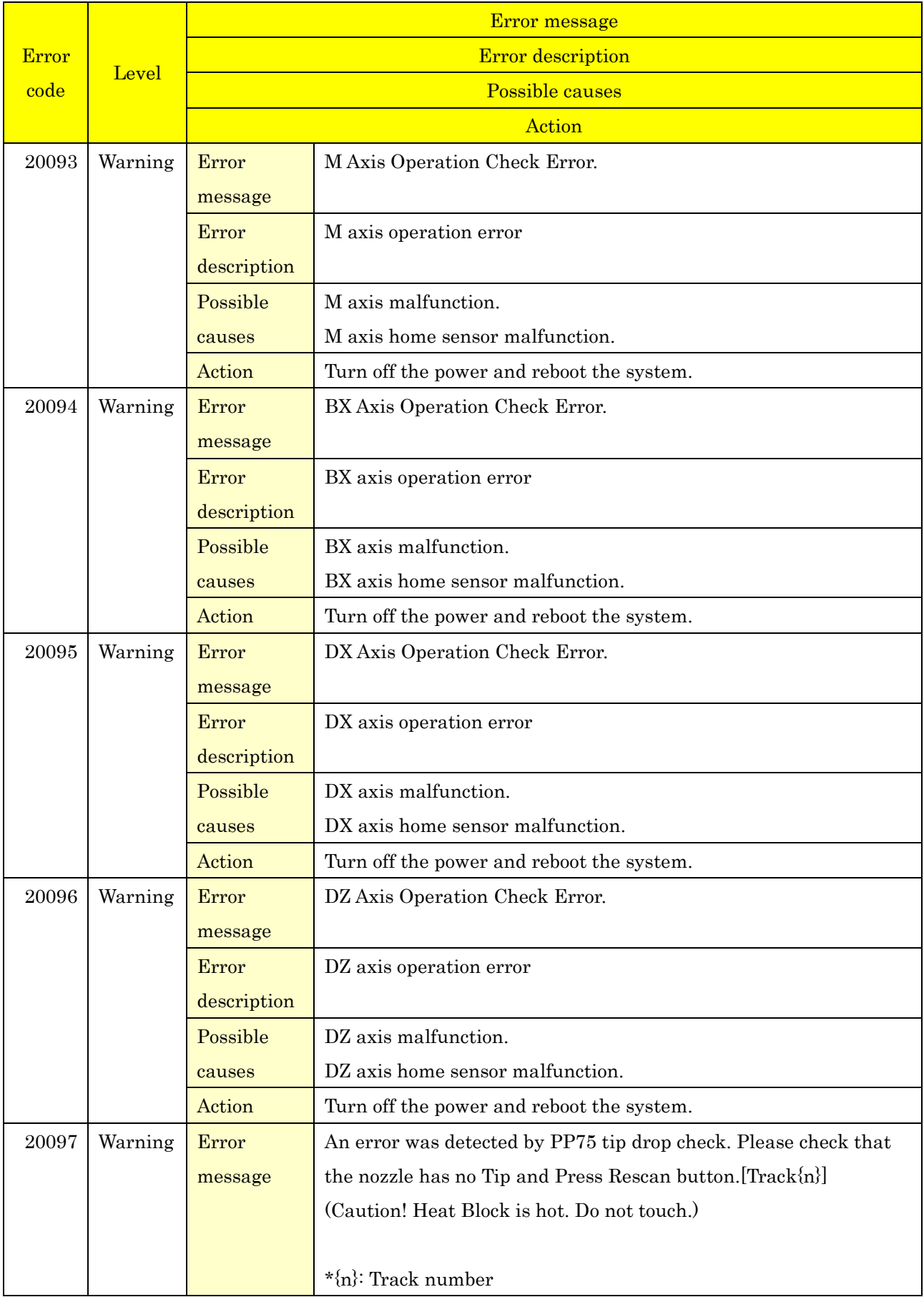

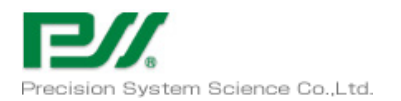

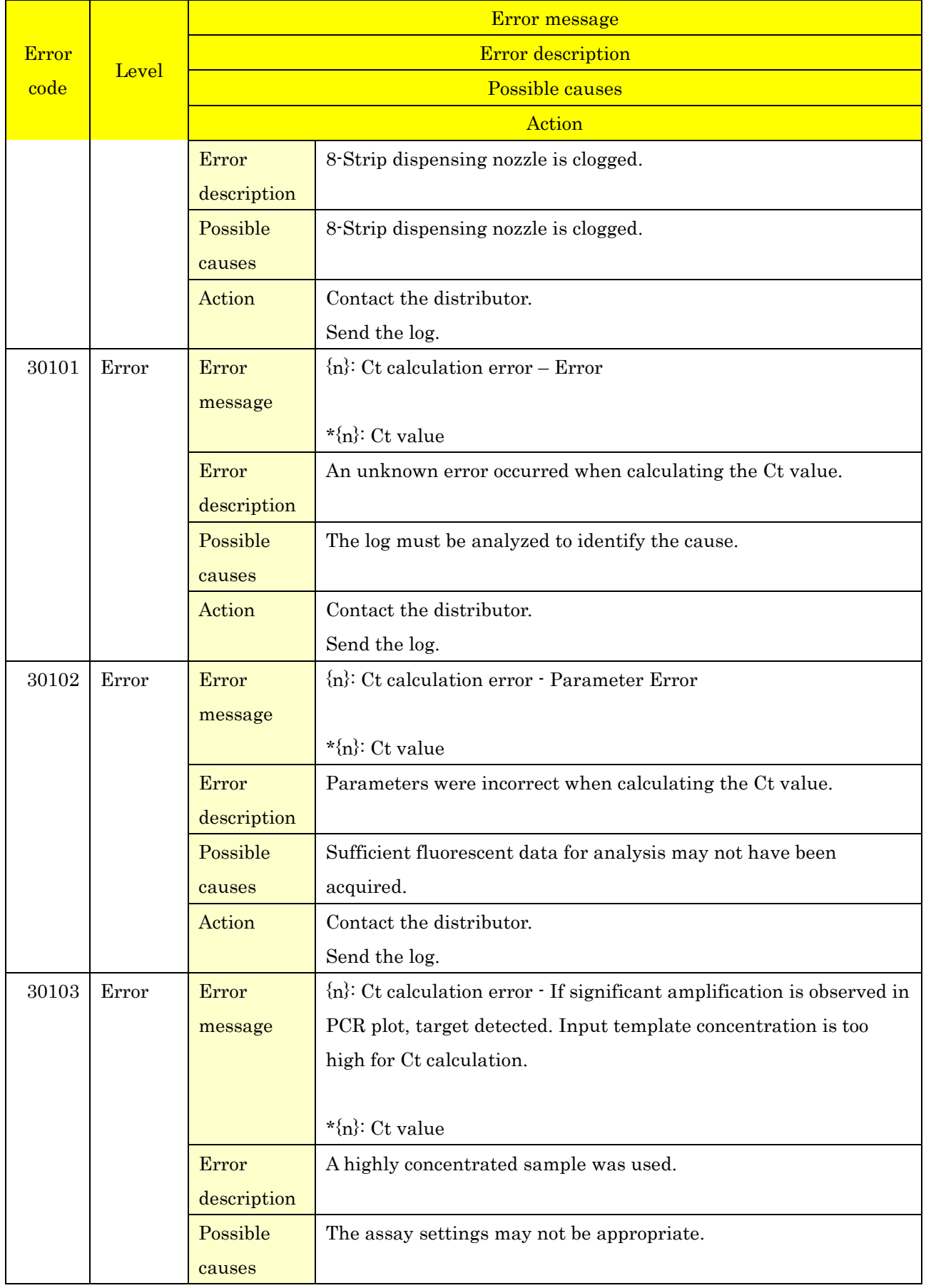

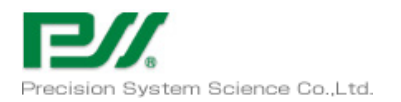

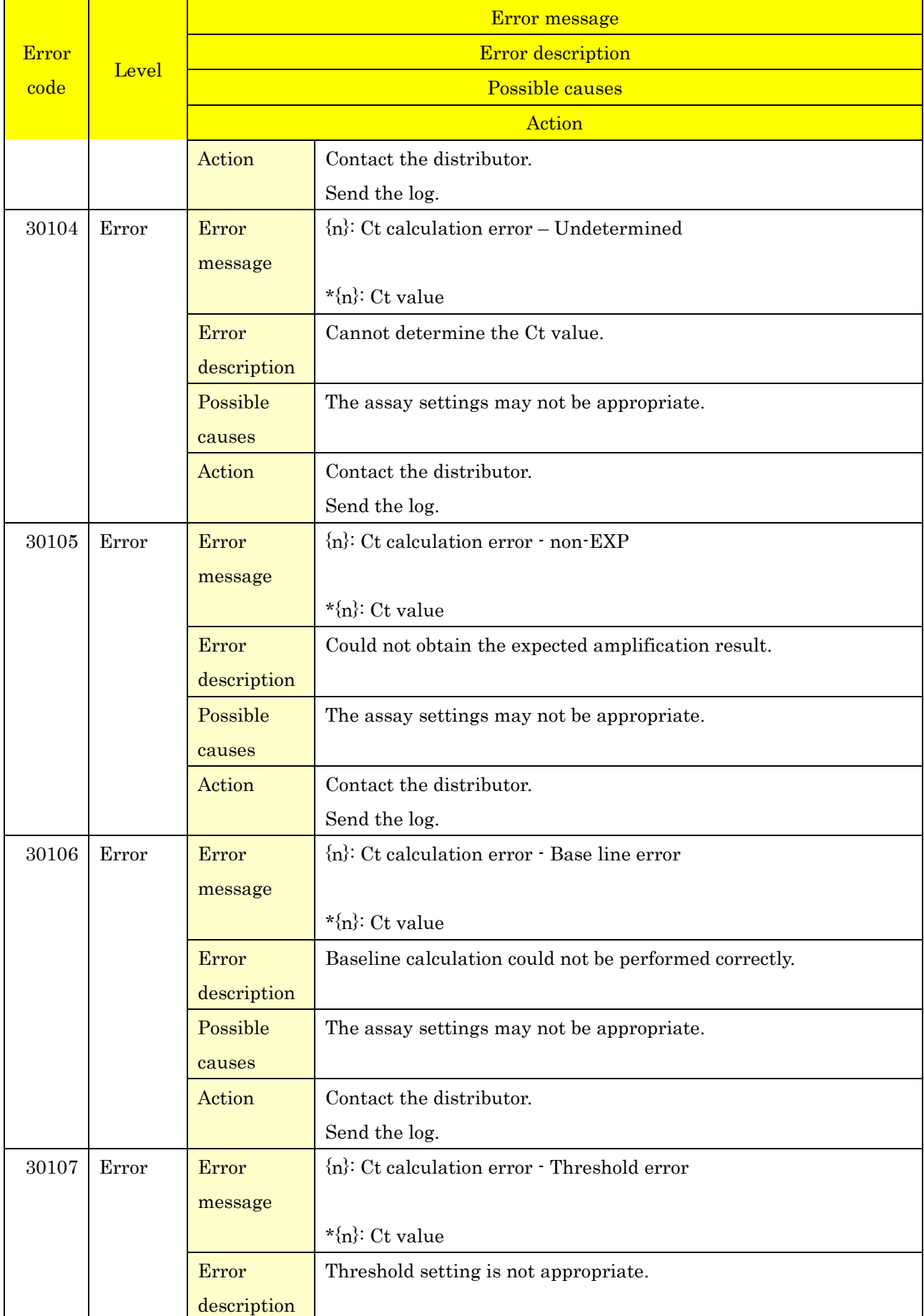

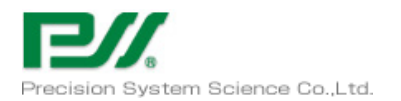

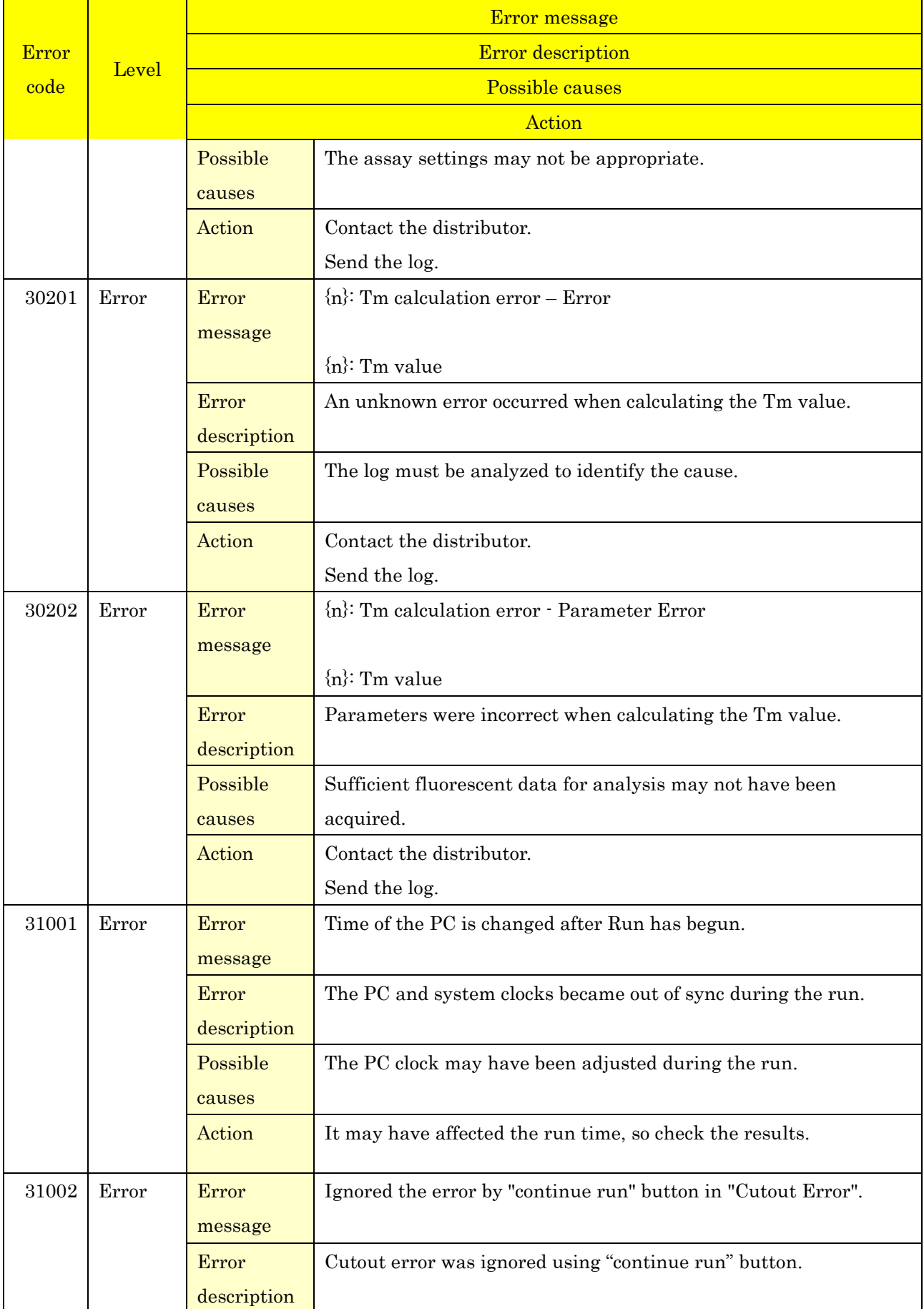

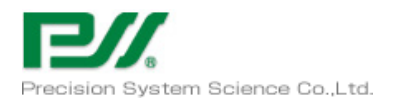

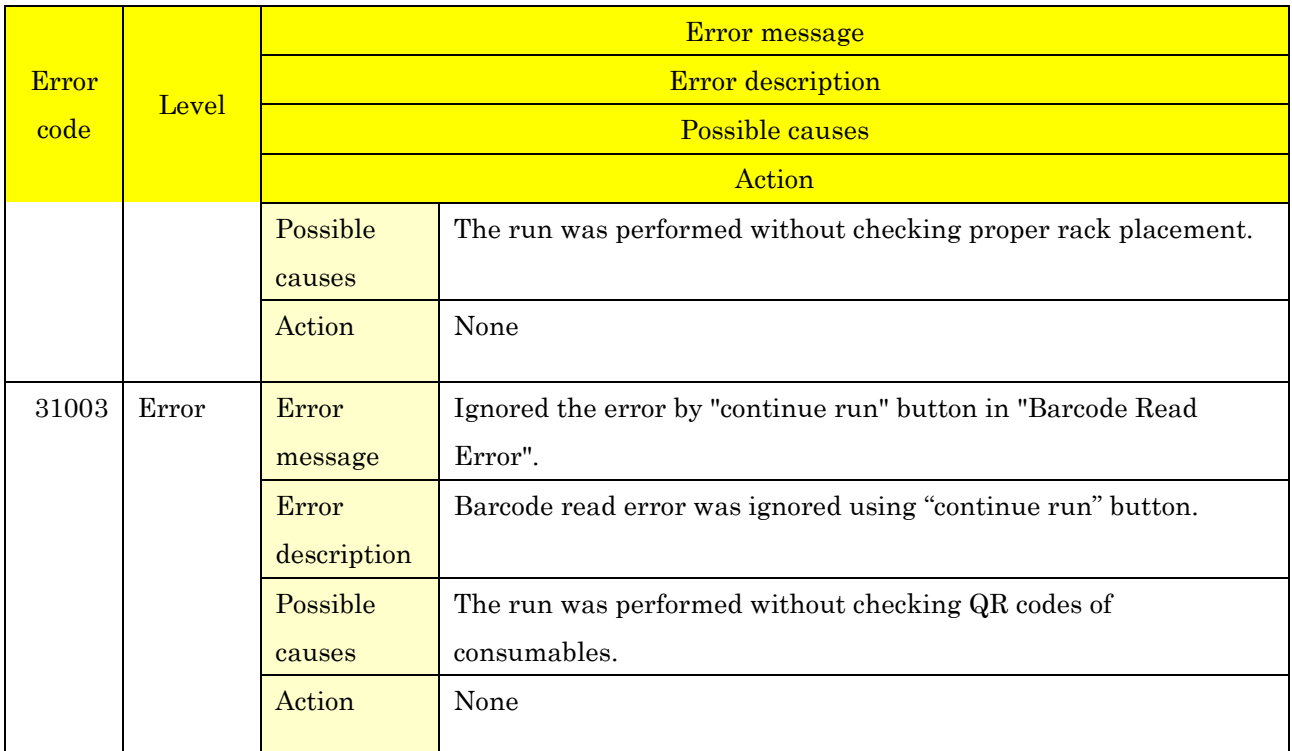

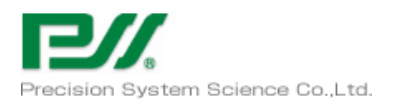

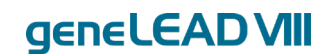

## Technical Data

#### Electric power supply and external connection 6.1

Power requirements: 100-240VAC 50/60Hz, 400VA Fuses: 250VAC T4.0AL (Time-Lag) 5x20mm

Over voltage category: II Transient overvoltage: 2500V

Connect the supplied power cable to the system and plug it in. When using the geneLEAD VIII system, it must be properly grounded.

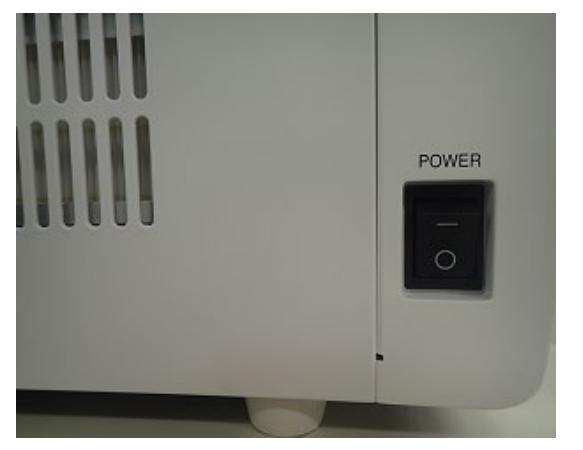

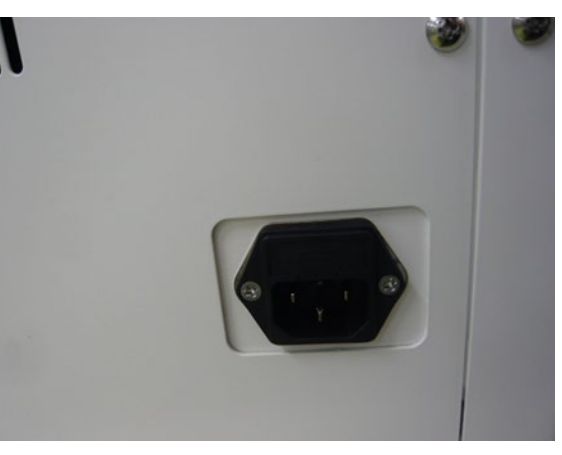

Power switch (left side of system) Inlet filter and fuse (back of system)

### **Caution**

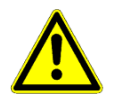

To avoid outages, fires and other problems, always use the supplied power cable.

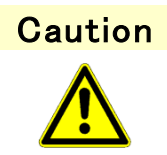

To keep the performance stability of geneLEAD VIII, turn off the power of the device once a week at least.
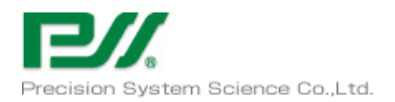

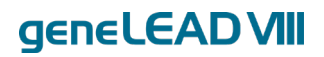

## Connect the external PC to the LAN port on the back of the system.

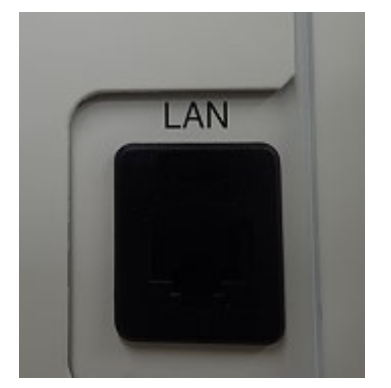

LAN connector (back of system)

### 6.2 Hand-held Barcode Reader

## \*Do not use barcode readers other than those provided by PSS or the dealer.

Connect the hand-held barcode reader to the USB port of the external PC.

#### Instrument Dimensions 6.3

Width: 350 mm Depth: 700 mm (Door closed) Height: 764 mm (Door closed)

#### 6.4 Instrument Weight

System: 77 kg (excluding accessories)

#### 6.5 System Clearance

The geneLEAD system requires the clearance below to maintain its performance.

 Side: min 50mm Backside: min 50mm

#### 6.6 Environmental Conditions

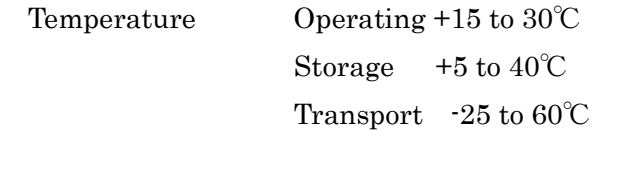

Humidity Operating +20 to 80% no condensation

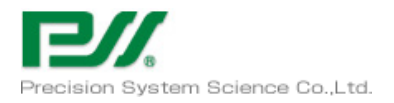

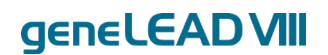

# Storage +15 to 75% no condensation Transport +15 to 75% no condensation

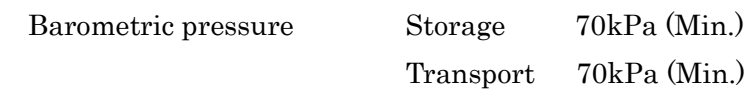

Altitude 0 to 2000m Pollution degree 2 Installation Site Indoor Use Only Sunlight Operating / Storage No direct sunlight